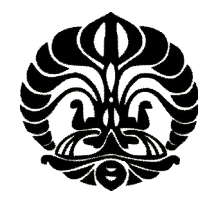

**UNIVERSITAS INDONESIA**

# **PERBANDINGAN** *FULL VIRTUALIZATION* **DAN**  *PARAVIRTUALIZATION* **UNTUK MENDUKUNG EFISIENSI ENERGI**

**SKRIPSI**

**AINUN JARIYAH 0806459671**

**FAKULTAS TEKNIK UNIVERSITAS INDONESIA DEPARTEMEN TEKNIK ELEKTRO TEKNIK KOMPUTER DEPOK JANUARI 2012**

Perbandingan full..., Ainun JAriyah, FT UI, 2012

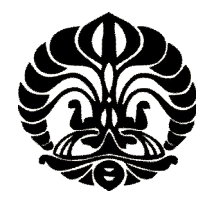

### **UNIVERSITAS INDONESIA**

# **PERBANDINGAN** *FULL VIRTUALIZATION* **DAN**  *PARAVIRTUALIZATION* **UNTUK MENDUKUNG EFISIENSI ENERGI**

## **SKRIPSI**

**Diajukan sebagai salah satu syarat untuk memperoleh gelar Sarjana Teknik**

**AINUN JARIYAH 0806459671**

**FAKULTAS TEKNIK UNIVERSITAS INDONESIA DEPARTEMEN TEKNIK ELEKTRO TEKNIK KOMPUTER DEPOK JANUARI 2012**

Perbandingan full..., Ainun JAriyah, FT UI, 2012

#### HALAMAN PENGESAHAN

Skripsi ini diajukan oleh :

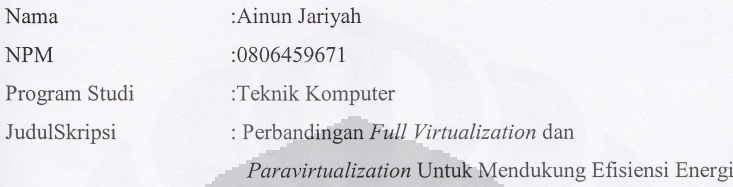

Telah berhasil dipertahankan di hadapan Dewan Penguji dan diterima sebagai bagian persyaratan yang diperlukan untuk memperoleh gelar Sarjana Teknik pada Program Studi Teknik Komputer, Fakultas Teknik, Universitas Indonesia

#### DEWAN PENGUJI

Pembimbing : Prof. Dr. Ir. Bagio Budiardjo M.Sc. : Prima Dewi Purnamasari S.T., M.T., M.Sc. Penguji : Yan Maraden M.T., M.Sc. Penguji ۰

Ditetapkan di : Depok Tanggal : 18 Januari 2012

iii

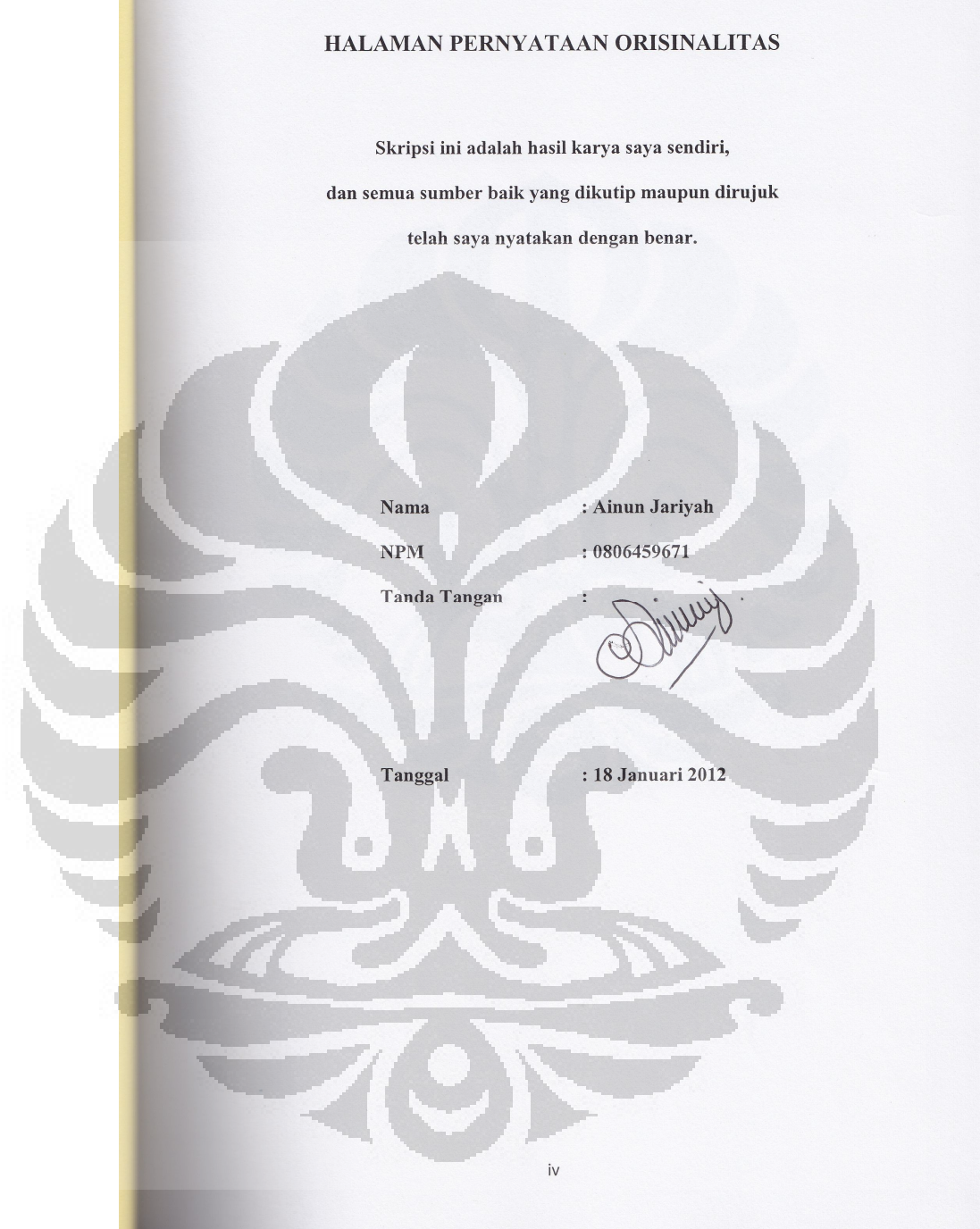

#### **UCAPAN TERIMA KASIH**

Puji syukur saya panjatkan kehadirat Allah SWT sebab atas segala rahmat dan hidayah-Nya, saya dapat menyelesaikan skripsi ini. Saya menyadari bahwa skripsi ini tidak dapat diselesaikan tanpa bantuan dari banyak pihak. Oleh karena itu, saya mengucapkan terima kasih kepada:

- 1. Bapak Prof. Dr. Ir. Bagio Budiardjo M.Sc. selaku pembimbing skripsi saya. Terima kasih atas pengarahan, koreksi, dukungan, dan waktu yang telah diberikan selama saya mengerjakan skripsi ini.
- 2. Orang tua dan keluarga saya yang telah memberikan dukungan baik moril maupun materil sehingga saya dapat menyelesaikan skripsi ini.
- 3. Rani Kumalasari selaku teman bimbingan saya atas kerja samanya selama masa bimbingan.
- 4. Bapak Prof. Dr. Ir. Iwa Garniwa M.K.M.T dan Bapak Ir. Amien Rahardjo, MT. yang telah berbaik hati meminjamkan alat pengukuran kepada saya.
- 5. Rekan-rekan dari laboratorium Tegangan Tinggi dan Pengukuran Listrik khususnya Ari Setyawan, Pungkie Hermawan, dan Daniel Yoshua.

Akhir kata, semoga Tuhan berkenan membalas kebaikan dari semua pihak yang telah berbaik hati membantu saya dan semoga skripsi ini dapat bermanfaat bagi perkembangan teknologi dan ilmu pengetahuan.

Depok, 18 Januari 2012

Ainun Jariyah

Perbandingan full..., Ainun JAriyah, FT UI, 2012

# HALAMAN PERNYATAAN PERSETUJUAN PUBLIKASI TUGAS AKHIR UNTUK KEPENTINGAN AKADEMIS

Sebagai sivitas akademik Universitas Indonesia, saya bertanda tangan di bawah ini:

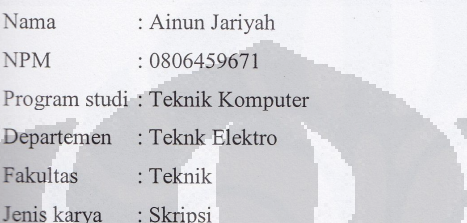

demi pengembangan ilmu pengetahuan, menyetujui untuk memberikan kepada Universitas Indonesia Hak Bebas Royalti Noneksklusif (Non-exclusive Royalty Free Right) atas karya ilmiah saya yang berjudul:

PERBANDINGAN FULL VIRTUALIZATION DAN PARAVIRTUALIZATION UNTUK MENDUKUNG EFISIENSI ENERGI

beserta perangkat yang ada (jika diperlukan). Dengan Hak Bebas Royalti Non Ekslusif ini Universitas Indonesia berhak menyimpan, mengalihmedia/formatkan, mengelola dalam bentuk pangkalan data (database), merawat, dan mempublikasikan tugas akhir saya selama tetap mencantumkan nama saya sebagai penulis/pencipta sebagai pemegang Hak Cipta.

Demikian pernyataan ini saya buat dengan sebenarnya.

Dibuat di: Depok Pada tanggal: 18 Januari 2012 Yang menyatakan

Ainun Jariyah

vi

### **ABSTRAK**

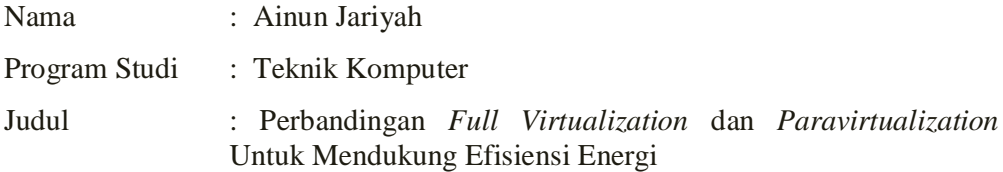

Pada saat ini dunia sedang mengalami krisis energi dan sebanyak 2% dari total emisi karbon dunia berasal dari sektor teknologi informasi dan komunikasi. Untuk dapat mengurangi krisis energi maka diperlukan perilaku ramah lingkungan dengan salah satunya yakni melakukan virtualisasi. Dengan virtualisasi, *user* dapat menjalankan lebih dari satu sistem operasi di atas satu komputer. Untuk membuktikan apakah virtualisasi dapat menjadi solusi yang tepat dalam mendukung efisiensi energi, maka dilakukan pengujian dengan menggunakan SUSE Linux Enterprise Server sebagai sistem operasi *host* dan menjalankan sistem operasi *guest* di atasnya. Virtualisasi dilakukan dalam dua pendekatan yang berbeda yakni *full virtualization* dan *paravirtualization* dengan Virtual Box dan Xen sebagai *virtual machine.*

Dari hasil pengukuran didapatkan hasil bahwa *resource* yang dibutuhkan dalam menjalankan virtualisasi cukup bervariasi. *Paravirtualization* lebih hemat dari segi *memory usage*, sedangkan *full virtualization* lebih hemat dari segi *CPU usage*. Dari segi *performance*, diketahui bahwa teknologi virtualisasi *full virtualization* dapat menjalankan sistem operasi *guest* yang lebih banyak dibandingkan *paravirtualization*. Konsumsi energi *paravirtualization* lebih tinggi dibandingkan dengan *full virtualization* dan tentunya berpengaruh kepada emisi karbon yang dihasilkan. Penggunaan virtualisasi dalam penelitian ini telah terbukti sebagai salah satu solusi untuk mendukung efisiensi energi dan penurunan emisi karbon.

Kata kunci : *Green Computing, Virtualization, Full Virtualization, Paravirtualization,* Emisi Karbon.

### **ABSTRACT**

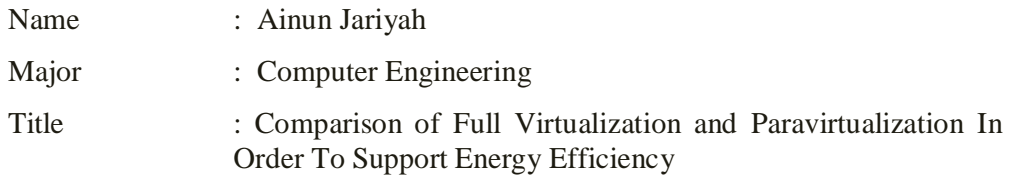

Recently, the world is encountering an energy crisis and as much as 2% of total global carbon emissions come from information and communication technology sector. In order to reduce the energy crisis, environmentally friendly behavior is required for instance, by using virtualization. By virtualization, users can operate multiple operating systems over one computer. In order to prove whether virtualization can be the solution for the reduction of energy consumption, so that a test carried out by utilizing SUSE Linux Enterprise Server as the host operating system and then run a guest operating system. The virtualization is implemented by two different approaches namely full virtualization and paravirtualization with Virtual Box and Xen as virtual machines.

The results which obtained from the measurement indicate that resources which needed to carry out the virtualization are various. Paravirtualization is proven more efficient in terms of memory usage while full virtualization is more efficient in terms of CPU usage. In terms of performance, full virtualization can run more guest operating systems than paravirtualization. Energy consumption in paravirtualization is higher than full virtualization and this data certainly affects the carbon emissions. The use of virtualization in this research has proven to be one solution to support energy efficiency and reduced carbon emissions.

Keywords : *Green Computing, Virtualization, Full Virtualization, Paravirtualization, Carbon Emissions* 

# **DAFTAR ISI**

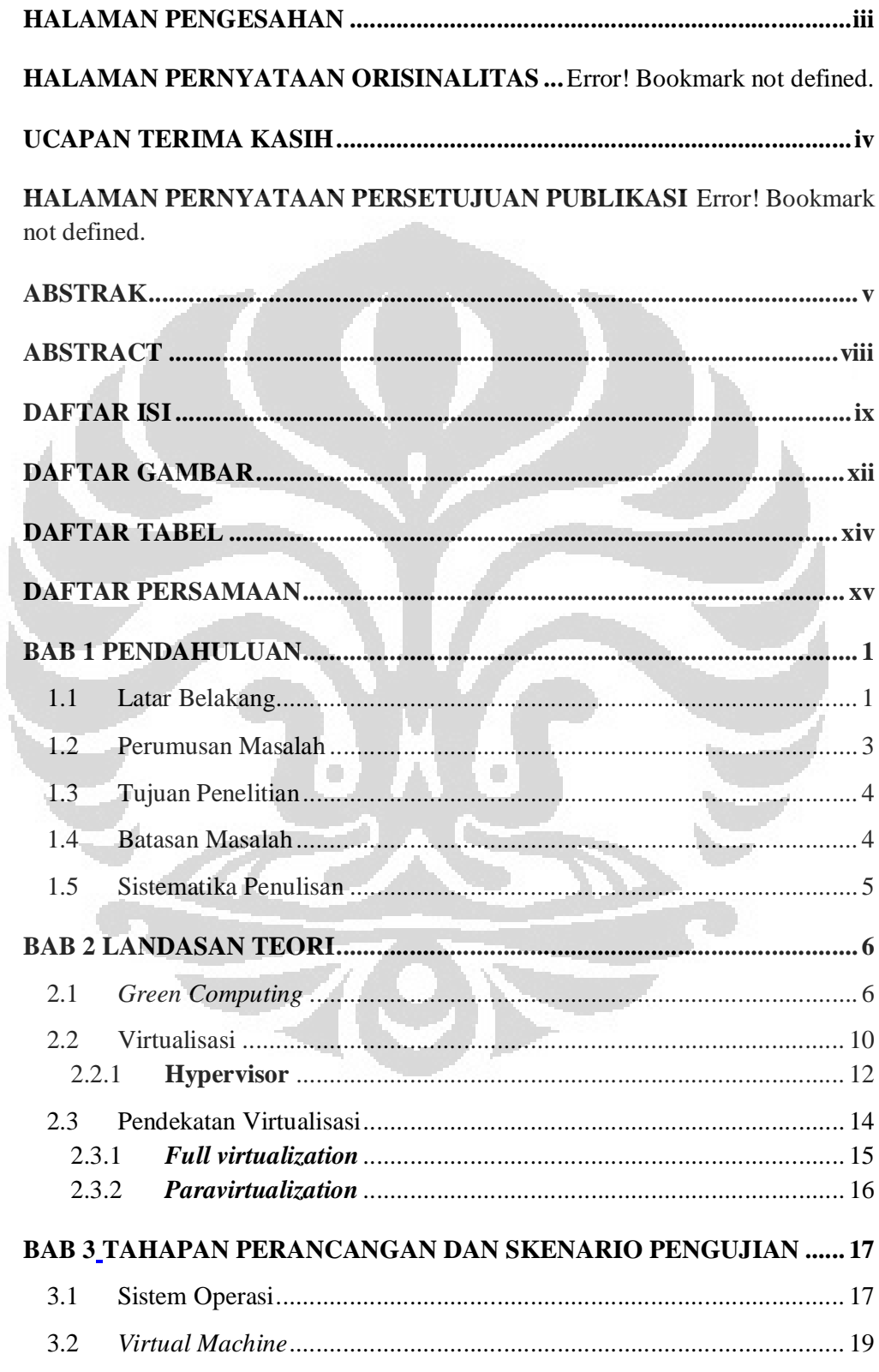

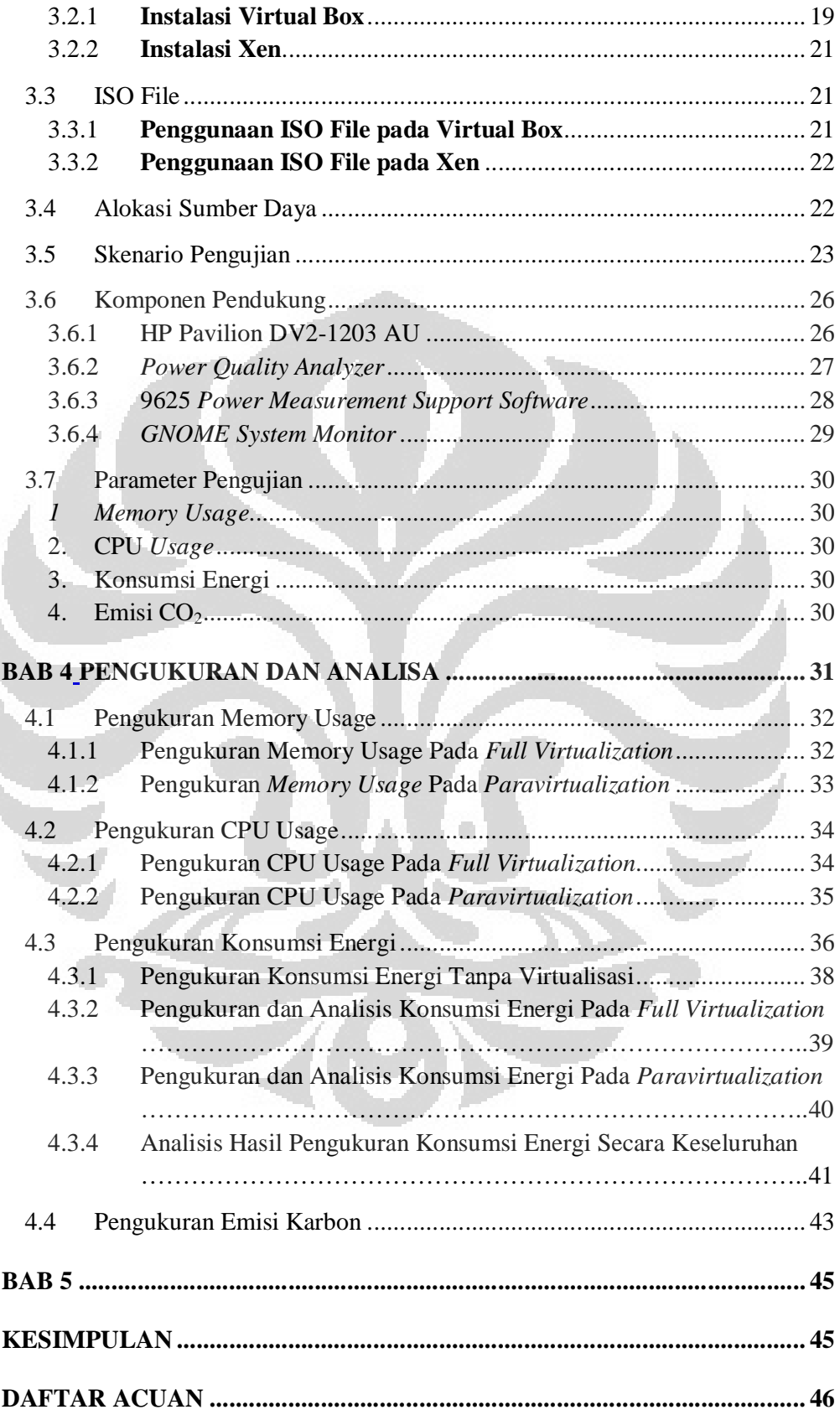

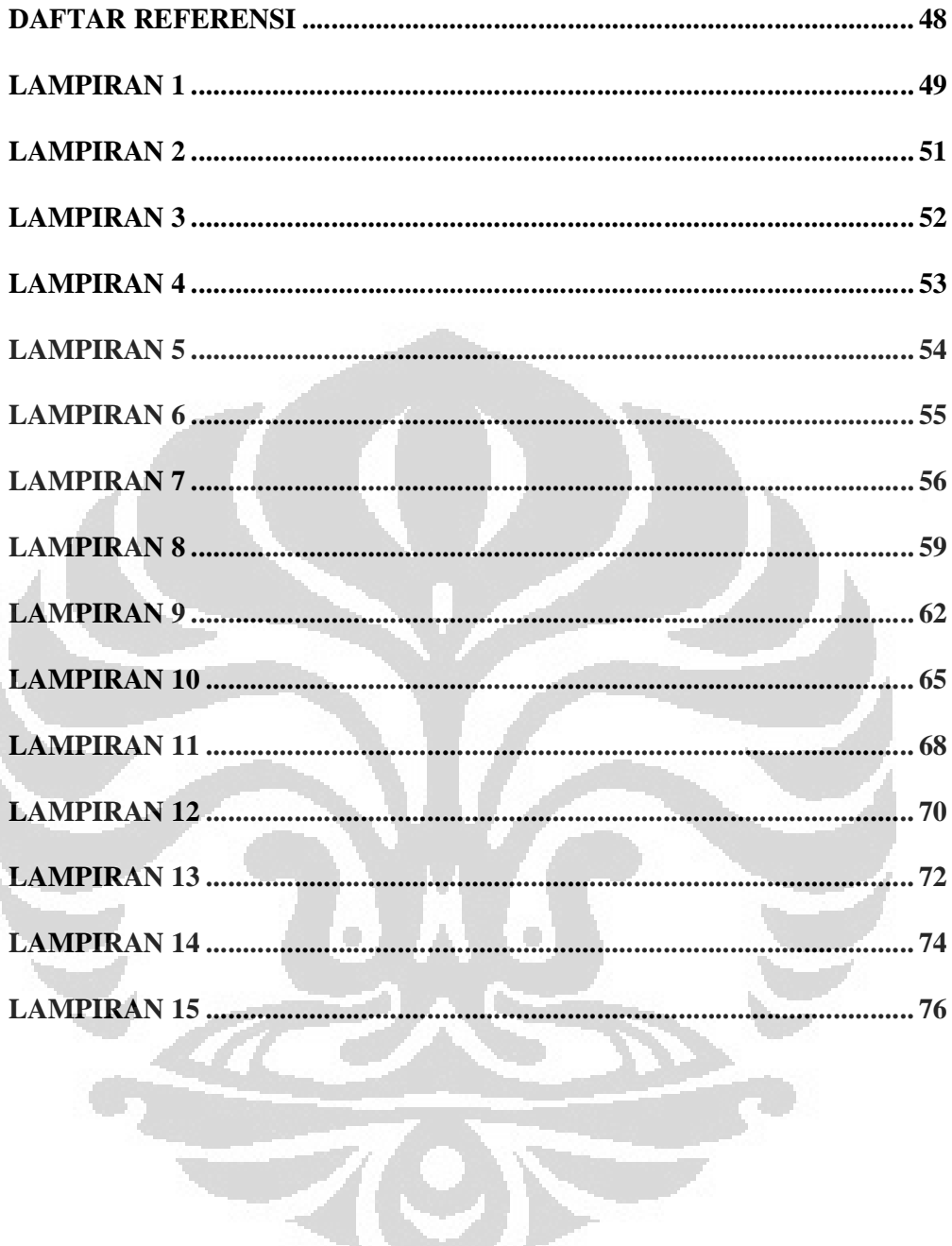

# **DAFTAR GAMBAR**

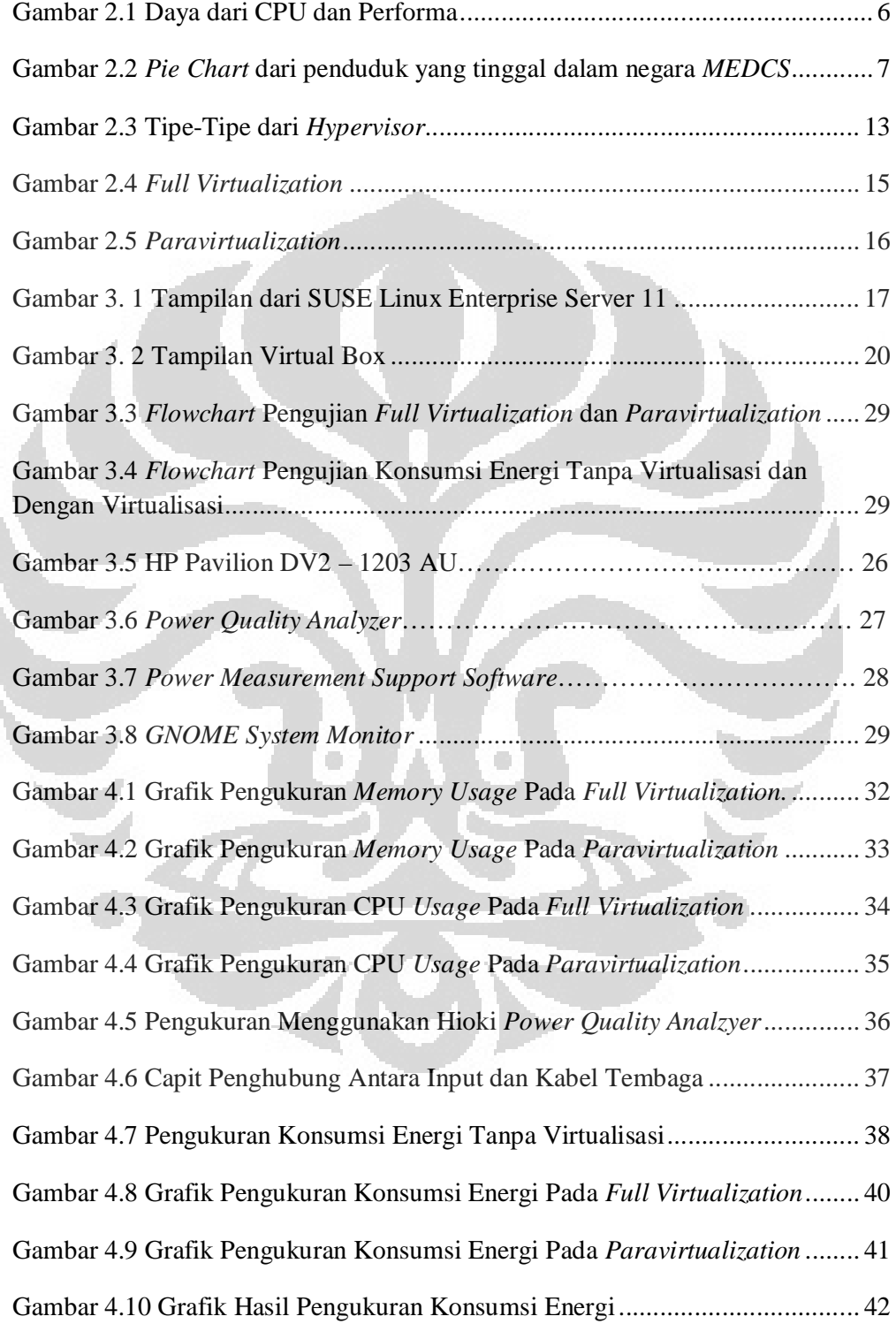

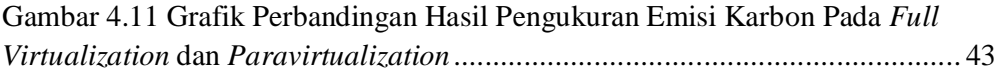

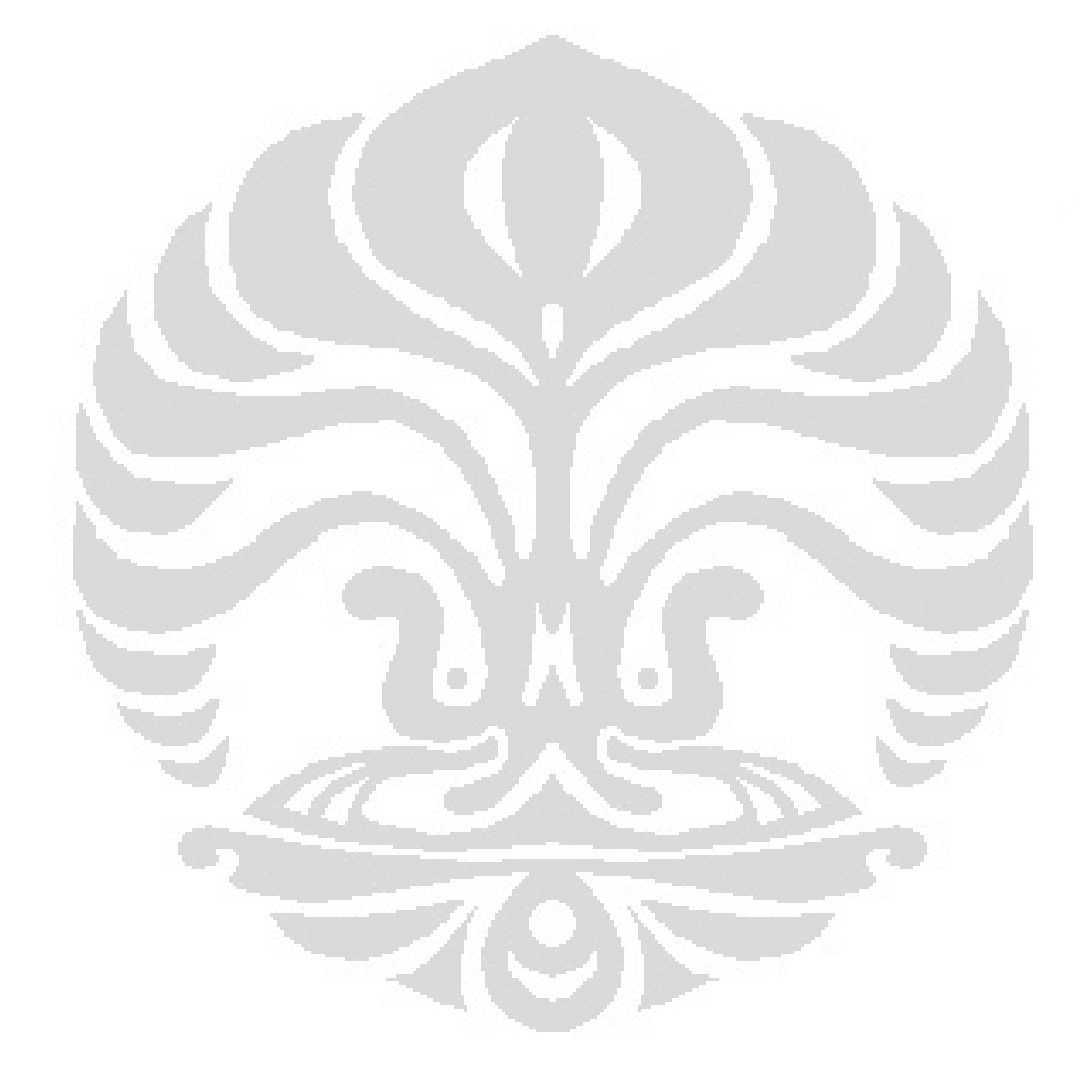

# **DAFTAR TABEL**

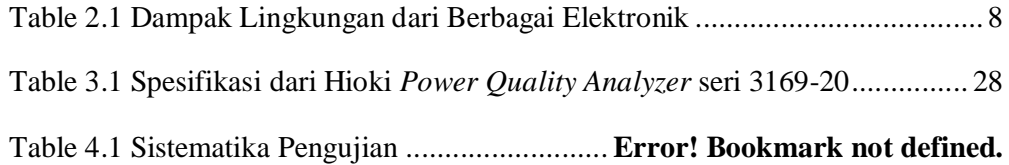

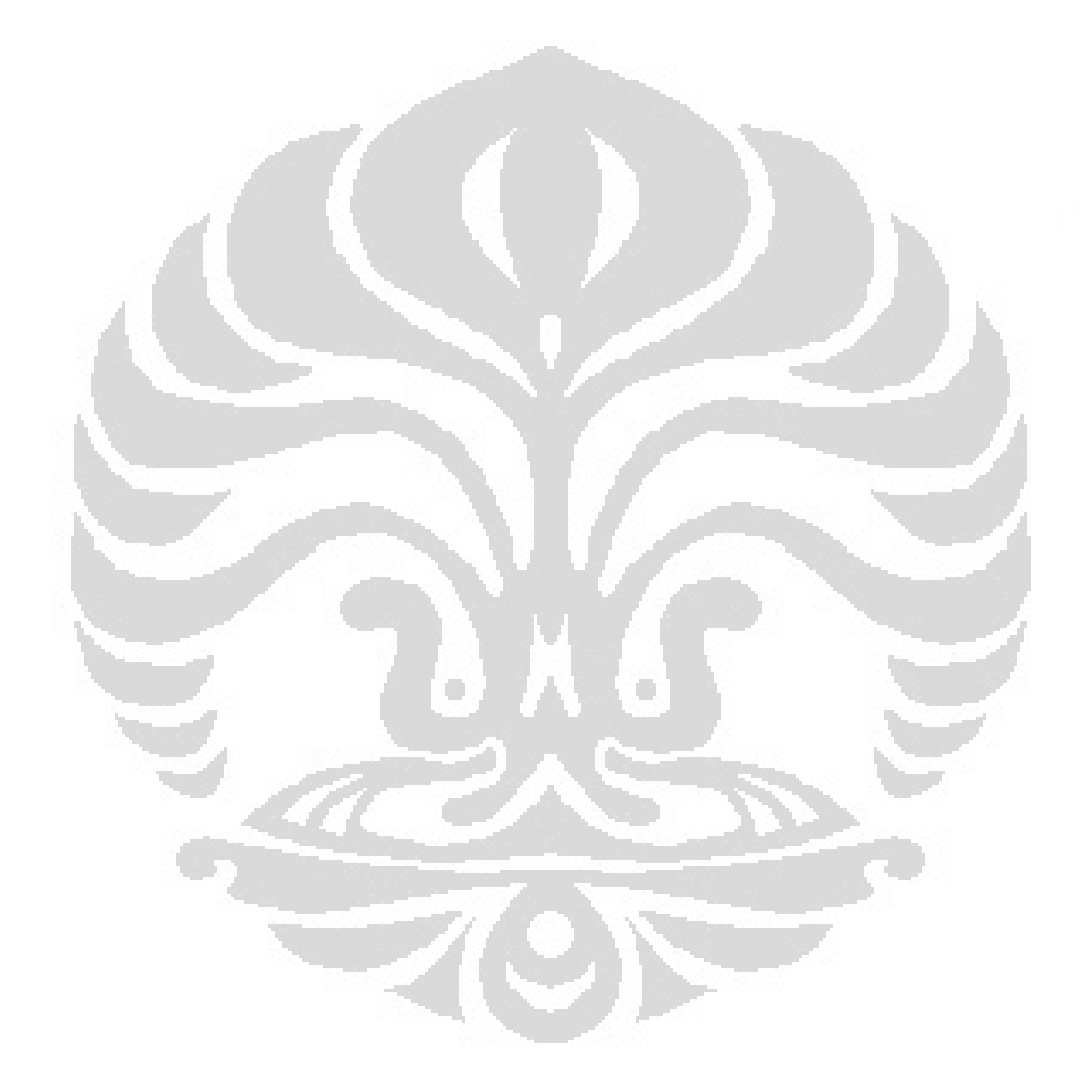

# **DAFTAR PERSAMAAN**

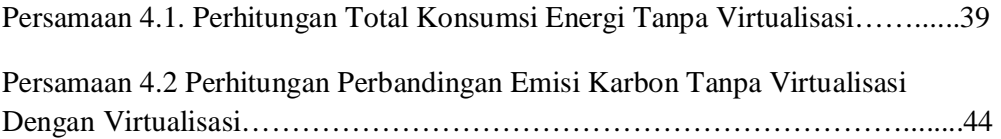

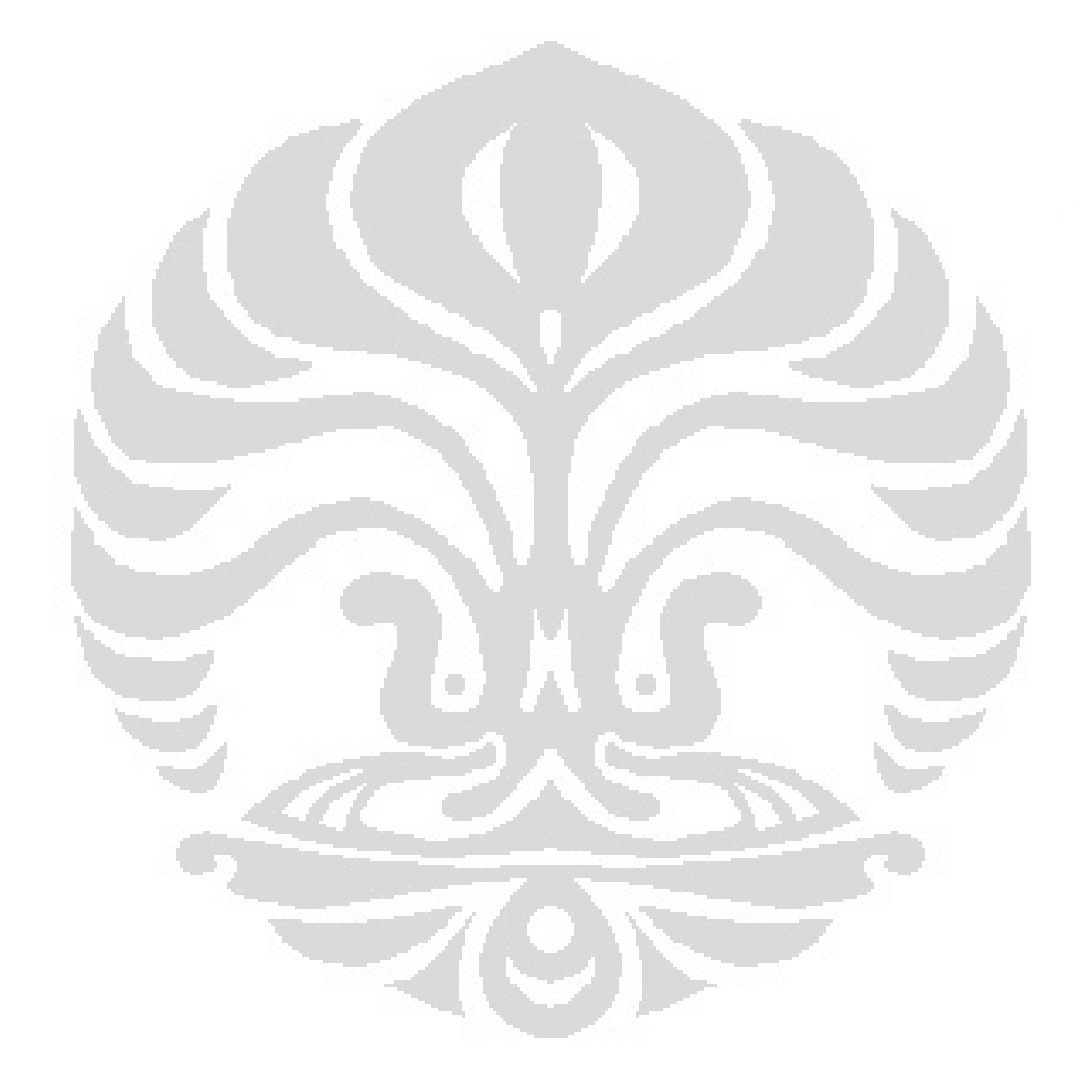

# **BAB 1 PENDAHULUAN**

#### **1.1 Latar Belakang**

Perkembangan dan kemajuan teknologi informasi dan komunikasi selalu mengalami peningkatan dari hari ke hari. Peningkatan dan kemajuan tersebut selaras dengan kebutuhan perangkat teknologi yang semakin meningkat pula. Sebanyak 183 juta komputer terjual di seluruh dunia pada tahun 2004. Jumlah ini 11,6 persen lebih banyak dibanding tahun 2003 [1]. Angka dari jumlah komputer tentunya akan terus tumbuh dari tahun ke tahun. Diprediksikan jumlah komputer pada tahun 2012 akan melebihi angka 800 juta unit. Lembaga riset data penjualan komputer International Data Corporation (IDC) mencatat bahwa hingga September 2010, jumlah pasokan komputer ke Indonesia mencapai 4,27 juta unit dengan rincian sebanyak 2,88 juta unit atau sekitar 67,45% merupakan *laptop* dan 1,39 juta unit komputer merupakan *desktop* [2]. Kebutuhan jumlah komputer tentunya berimbas kepada banyak aspek yakni peningkatan jumlah biaya investasi *hardware,* biaya penggunaan listrik, biaya *space,* dan lain – lain. Semakin tinggi kebutuhan jumlah komputer, maka akan sebanding dengan semakin tingginya halhal pendukung lainnya dan hal ini memiliki dampak besar kepada sumber daya. Berdasarkan laporan dari Climate Group pada tahun 2007, sebanyak 2% dari total emisi karbon dunia berasal dari sektor teknologi informasi dan komunikasi [3]. Sekitar 30 persen rata-rata tenaga listrik ketika menggunakan komputer terbuang percuma dikarenakan ditinggalkan *user* pada saat tidak digunakan [1]. Sebuah studi yang dilakukan oleh Yayasan British Energi Nasional mengindikasikan setidaknya 1,7 juta komputer di Inggris sering tidak dimatikan pada malam hari atau selama akhir pekan. Hal ini menyebabkan emisi 700 ribu ton C02. Jika 2 juta *Personal Computer* di Inggris tidak digunakan, akan menghemat 140 ribu ton  $CO<sub>2</sub>[1]$ .

Penggunaan dari komputer tentu tidak terlepas dari sistem operasi. Untuk dapat menjalankan program-program dan membantu *user* dalam menggunakan komputer, di dalam komputer tentu terdapat sebuah sistem operasi sebagai perantara antara *user* komputer dengan perangkat keras. Hingga saat ini sudah banyak sekali sistem operasi yang ada.

| 2011      | Win7  | <b>Vista</b> | <b>Win2003</b> | <b>WinXP</b> | <b>Linux</b> | Mac  |
|-----------|-------|--------------|----------------|--------------|--------------|------|
| September | 42.2% | 5.6%         | 0.8%           | 36.2%        | 5.1%         | 8.6% |
| August    | 40.4% | 5.9%         | 0.8%           | 38.0%        | 5.2%         | 8.2% |
| July      | 39.1% | 6.3%         | 0.9%           | 39.1%        | 5.3%         | 7.8% |
| June      | 37.8% | $6.7\%$      | 0.9%           | 39.7%        | 5.2%         | 8.1% |
| May       | 36.5% | 7.1%         | 0.9%           | 40.7%        | 5.1%         | 8.3% |
| April     | 35.9% | 7.6%         | 0.9%           | 40.9%        | 5.1%         | 8.3% |
| March     | 34.1% | 7.9%         | 0.9%           | 42.9%        | 5.1%         | 8.0% |
| February  | 32.2% | 8.3%         | 1.0%           | 44.2%        | 5.1%         | 8.1% |
| January   | 31.1% | 8.6%         | 1.0%           | 45.3%        | 5.0%         | 7.8% |

Table 1.1 Statistik sistem operasi yang paling banyak dgunakan.[4]

Sumber: http://www.w3schools.com/browsers/browsers\_os.asp.

Berdasarkan Tabel 1.1 di atas yang diperoleh dari www.w3schools.com pada bulan September 2011, sistem operasi terbanyak digunakan adalah Windows 7 sebesar 42,2%, kemudian disusul oleh Windows XP sebesar 36,2%, Macintosh sebesar 8,6%, Windows Vista sebesar 5,6%, Linux sebesar 5,1%, dan Windows 2003 sebesar 0,8%. Penggunaan sistem operasi terbesar masih didominasi oleh Windows.

Hingga kini tiga sistem operasi yang umum digunakan adalah Windows, Linux, dan Macintosh. Dari setiap sistem operasi, masing-masing memiliki kelebihan dan kekurangan masing - masing. Tentunya kelebihan dan kekurangan dari masing – masing sistem operasi menentukan bagaimana *user* akan mengambil keputusan sistem operasi mana yang akan digunakan disesuaikan dengan kebutuhan mereka. Seperti contoh, untuk penggunaan sehari – hari yang mudah dioperasikan, Windows dapat dijadikan pilihan utama. Sementara untuk penggunaan dengan *open source* yang banyak dan improvisasi yang tinggi, linux jauh lebih handal. Macintosh mengungguli *user interface* dan *security oriented*nya, sehingga Macintosh tidak mudah terkena virus. Pertimbangan lain dalam memilih sebuah sistem operasi adalah bahwa tidak semua aplikasi dapat berjalan di semua sistem operasi, sehingga apabila ingin menggunakan suatu *software* namun *software* tersebut hanya dapat berjalan di atas sistem operasi windows, maka kita harus menggunakan windows sebagai sistem operasi kita.

Untuk memenuhi kebutuhan sistem operasi yang berbeda-beda, *user* dapat menempuh dua hal. Pertama, menggunakan lebih dari satu komputer dengan sistem operasi yang berbeda, dan yang kedua adalah meng-*install* dua sistem operasi dalam satu komputer. Namun dengan kedua hal tersebut masih belum dapat mengefisiensikan daya. Dengan fakta inilah dibutuhkan suatu teknologi yang lebih hemat listrik dan ramah lingkungan. Untuk itulah hadir teknologi virtualisasi dimana dalam satu komputer dapat berjalan berbagai macam sistem operasi di atasnya.

Virtualisasi secara umum merupakan teknik untuk menyembunyikan karakter fisik suatu sumber daya komputer dari cara yang digunakan oleh sistem lain, aplikasi atau pengguna untuk berinteraksi dengan sumber daya tersebut [3]. Dengan menggunakan virtualisasi, kita dapat melakukan pembuatan suatu bentuk *virtual* dari sesuatu yang bersifat fisik. Virtualisasi menjalankan suatu *platform* di atas *platform* lainnya. Dengan virtualisasi kita dapat menjalankan suatu sistem operasi di atas sistem operasi. Hal ini tentunya dapat membantu kita untuk menggunakan suatu aplikasi yang hanya dapat berjalan di atas suatu sistem operasi tertentu. Dua pendekatan yang paling umum digunakan dalam virtualisasi untuk sistem operasi adalah *full virtualization* dan *paravirtualization*.

Dengan implementasi *green computing* menggunakan teknologi virtualisasi *hypervisor full virtualization* dan *paravirtualization*, diharapkan di samping mengoptimalkan efisiensi energi dan ramah lingkungan juga dapat memberikan dampak positif lain bagi aspek lainnya.

#### **1.2 Perumusan Masalah**

Berdasarkan latar belakang yang telah dipaparkan, dapat dirumuskan beberapa permasalahan sebagai berikut:

1. Dibutuhan pengujian untuk mengetahui sejauh mana implementasi virtualisasi dua sistem operasi berjalan pada satu *laptop* dapat

3

mengefisiensikan energi dibandingkan dengan penggunaan dua sistem operasi pada dua *laptop.*

- 2. Dibutuhkan perhitungan dari pengujian yang telah dilakukan dalam bentuk berapa persen energi yang diselamatkan dengan implementasi virtualisasi.
- 3. Diperlukan analisis dari pengujian yang telah dilakukan untuk mengetahui sejauh mana virtualisasi berpengaruh terhadap kontribusi pengefisiensian energi.

#### **1.3 Tujuan Penelitian**

Tujuan dari penelitian yang bertajuk "Perbandingan *Full Virtualization*  dan *Paravirtualization* Untuk Mendukung Penghematan Efisiensi Energi" adalah:

- 1. Mengaplikasikan konsep virtualisasi yang berbentuk *full virtualization* dan *paravirtualization.*
- 2. Membandingkan hasil pengukuran konsumsi energi antara virtualisasi yang telah dilakukan yakni penjalanan dua sistem operasi pada satu *laptop*  dengan konsumsi energi pada penggunaan dua sistem operasi pada dua *laptop* secara bersamaan.
- 3. Mengukur dan membandingkan kinerja virtualisasi melalui parameter parameter *memory usage, CPU Usage,* konsumsi energi, dan emisi karbon sehingga akan didapatkan pendekatan virtualisasi yang paling minim dan efisien dalam pengonsumsian energi.

#### **1.4 Batasan Masalah**

Skripsi ini membahas implementasi dan analisa perbandingan virtualisasi dengan menggunakan pendekatan *full virtualization* dan *paravirtualization* untuk mendukung penghematan efisiensi energi. Analisa dari implementasi dilakukan untuk melihat sejauh mana kedua pendekatan virtualisasi dapat berpengaruh kepada penghematan efisiensi energi dengan menggunakan parameter-parameter pada pengujian.

#### **1.5 Sistematika Penulisan**

Susunan Penulisan akan mengacu pada sistematika berikut:

#### **BAB 1 PENDAHULUAN**

Pada bab ini berisi latar belakang sebagai dasar penelitian yang dilakukan. Terdiri dari latar belakang, perumusan masalah, tujuan penelitian, batasan masalah, dan sistematika penulisan.

#### **BAB 2 TINJAUAN PUSTAKA**

Di dalam bab ini dijelaskan mengenai landasan teori dan konsep dari penelitian.

# **BAB 3 TAHAPAN PERANCANGAN DAN SKENARIO**

### **PENGUJIAN**

Dalam bab ini dipaparkan tahapan perancangan dan skenario pengujian dari penelitian yang akan memaparkan mengenai parameter-parameter pengujian yang digunakan di dalam penelitian.

#### **BAB 4 PENGUKURAN DAN ANALISA**

Dalam bab ini dipaparkan mengenai metode pengukuran yang dilakukan dalam penelitian, pengukuran yang dilakukan sesuai dengan parameter-parameter yang telah ditentukan, serta analisa dari pengukuran yang diperoleh.

#### **BAB 5 KESIMPULAN**

 $\overline{\mathscr{A}}$ 

Bab ini berisikan kesimpulan dari penelitian dan hasil pengukuran.

# **BAB 2 LANDASAN TEORI**

#### **2.1** *Green Computing*

Perkembangan teknologi informasi dan komunikasi melibatkan peran manusia, jaringan, dan perangkat keras di dalamnya. Semakin canggih teknologi yang dihasilkan, tentunya akan semakin besar daya energi yang harus dikeluarkan untuk membuat, menyimpan, dan memindahkan data. R.L Mitchell menuliskan dalam "Memory: The New Power Hog", bahwa konsumsi daya pada *level server* meningkat sesuai dengan performa yang meningkat pula [5]. Berikut adalah Gambar 2.1 yang merupakan gambar dari rasio konsumsi daya pada *CPU*.

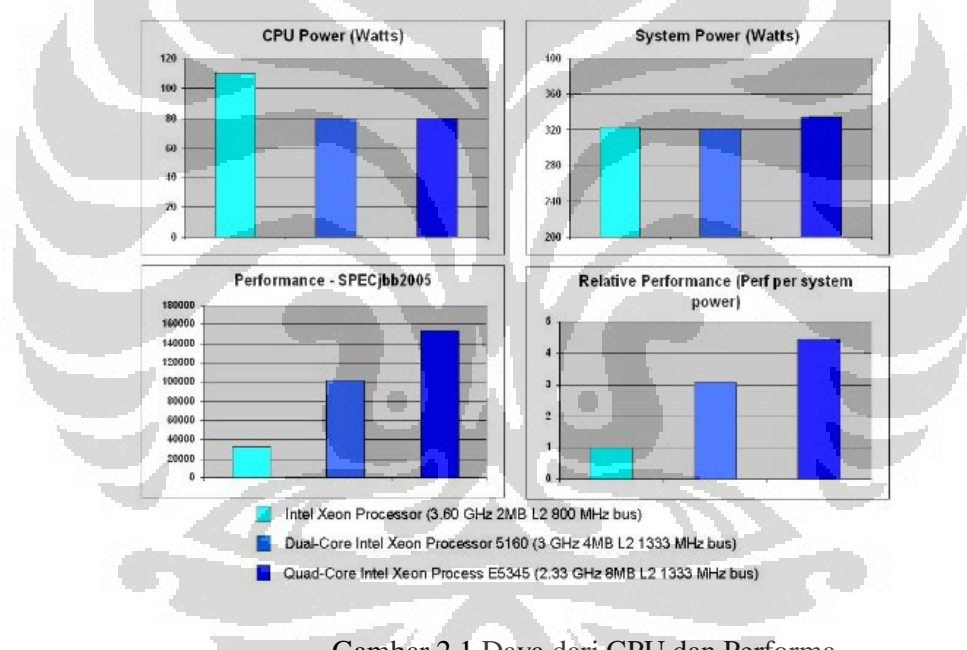

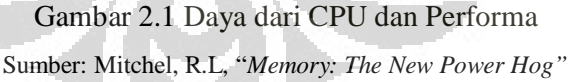

Efisiensi energi adalah aspek penting dari *green computing*. Untuk dapat mencapai *green computing,* hal yang cukup penting untuk dilakukan adalah mengetahui hubungan antara efisiensi energi dengan faktor dampak lainnya dan membangun model teori dan mekanisme evaluasi efisiensi energi [6]. Menurut World Energy Council (WEC) ada tiga sektor utama yang bertanggung jawab pada konsumsi energi negara-negara di dunia diantaranya mesin industri sebanyak

45%, pencahayaan sekitar 15%, peralatan rumah tangga dan elektronik sekitar 15%. Diketahui bahwa prosentase penggunaan daya untuk mesin sangat besar. Hal ini dikarenakan mayoritas keputusan yang diambil oleh pelaku bisnis saat membeli mesin lebih mengutamakan harga yang murah sementara di sisi lain terdapat pemakaian daya yang tinggi. Dalam buku Chuck McCuthcheon yang berjudul "*What are Global Warming and Climate Change? Answers for Young Readers*", disebutkan bahwa dengan membuat komputer dalam keadaan *sleep* pada saat ditinggalkan dapat mengirit pengeluaran karbon hampir 500 kilogram pertahun dibandingkan dengan mengaktifkan *screen saver*. Telah diakui bahwa tantangan terbesar dewasa ini adalah bagaimana memaksimalkan efisiensi energi sebab dengan pemakaian energi yang berlebihan dapat berdampak kepada peningkatan emisi karbon yang pada akhirnya akan mengakibatkan *global warming*. Berdasarkan hasil laporan dari *Energy Information Administration*, dinyatakan bahwa 98 persen dari emisi karbon disebabkan oleh konsumsi energi. Rata – rata karbon dioksida yang dihasilkan di seluruh dunia sekitar 4.000 kg karbon dioksida per orang per tahun. Bahkan di Inggris memiliki angka yang lebih tinggi yakni 10.000 kg per orang per tahun. *Pie chart* 2.2 di bawah ini menunjukkan aspek – aspek yang berkontribusi dari data yang berasal dari penduduk yang hidup di negara *MEDCS* dengan tingkat pembangunan yang sangat tinggi [7]

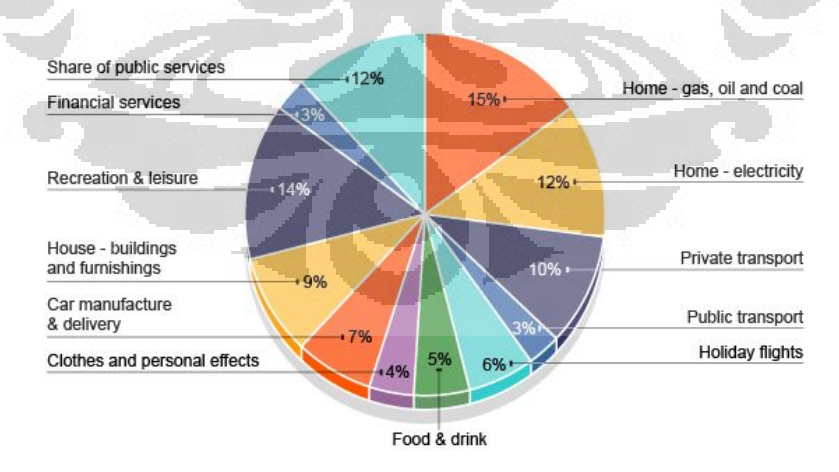

Gambar 2.2 *Pie Chart* Dari Penduduk yang Tinggal Dalam Negara *MEDCS* 

# Sumber:http://www.bbc.co.uk/schools/gcsebitesize/geography/climate\_change/carbon\_f ootprints\_rev1.shtml

Berdasarkan *Journal of Industrial Ecology* yang ditulis oleh sejumlah peneliti dari Sweden's Royal Institute of Technology, menempatkan jumlah dari emisi CO2 yang didapatkan dari sektor ICT yang berkontribusi dari total emisi karbon di dunia. ICT pun turut bertanggung jawab dalam 3.9 persen dari pemakaian energi di dunia. Tabel 2.1 di bawah ini menunjukkan jumlah yang berbeda dari setiap area di dalam ICT.

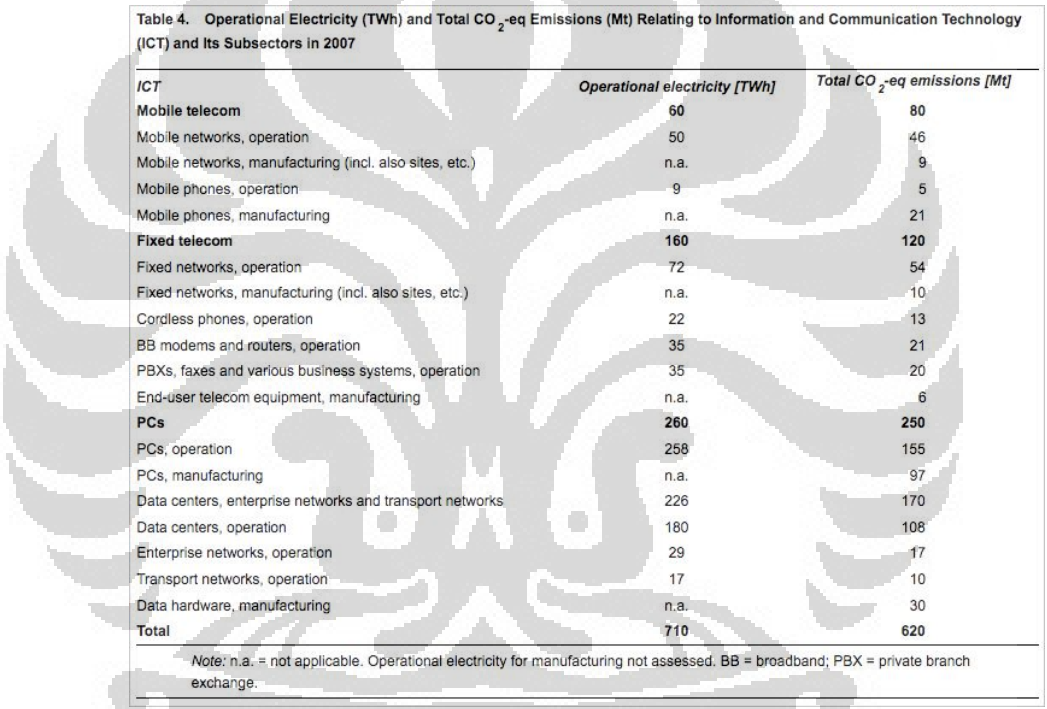

Table 2.1 Dampak Lingkungan dari Berbagai Elektronik

Sumber: Greenhouse Gas Emissions and Operational Electricity Use in the ICT and Entertainment & Media Sectors

Sektor ICT mencakup dua aspek yakni teknologi informasi yang meliputi segala hal yang berkaitan dengan pengelolaan informasi dan teknologi komunikasi yang berkaitan dengan penransferan data dari satu perangkat ke perangkat lain. Dapat dilihat pada tabel bahwa untuk teknologi informasi memakan porsi yang lebih besar dibandingkan dengan teknologi komunikasi dengan data bahwa operasional PC dan *data center* mengambil porsi yang terbesar dibandingkan penggunaan lainnya begitu pula dengan penggunaan – penggunaan lain di dalam teknologi informasi yang apabila diakumulasikan akan lebih tinggi dibandingkan dengan teknologi komunikasi. Terlihat pada kolom paling kanan yakni total emisi karbon yang dihasilkan, tentunya perantara teknologi informasi akan jauh lebih mengungguli dibandingkan dengan teknologi komunikasi. Sebab semakin banyak energi yang digunakan tentunya akan berbanding lurus dengan emisi karbon yang dihasilkan.

Dengan kondisi dimana dunia semakin terjadi krisis energi, diperlukan sebuah perilaku yang dapat mengurangi terjadinya krisis energi. Pada tahun 1992, telah hadir di beberapa negara maju seperti Amerika sebuah program yang bernama *Energy Star*. Program *Energy Star* mendorong produsen untuk menciptakan perangkat yang hemat energi dan hanya membutuhkan energi yang minim untuk dapat dioperasikan [8]. Program *Energy Star* merupakan salah satu regulasi metode dari *green computing*. *Green computing* didefinisikan sebagai studi dan praktek dari perancangan, manufaktur, penggunaan, dan pembuangan dari komputer, *server*, dan *subsystems* yang terkait seperti *monitor, printer, storage devices,* dan *networking and communications systems* dengan penggunaan konsumsi sumber daya yang dapat berkurang dan pembuangan yang tepat dari elektronik sampah. Dalam bidang komputasi, *green computing* adalah sebuah konsep global yang memerlukan *system architecture, system software, parallel and distributed computing,* dan *computer network.* Hal ini bertujuan untuk mengurangi konsumsi daya dari sistem komputer, menyediakan layanan yang efisien, dapat diandalkan, dan mencapai tujuan dari sistem IT dengan daya rendah. Konsumsi daya dari sebuah sistem komputer ditentukan dari konsumsi daya dari *hardware,* efisiensi *runtime* dari task, dan kebijakan konfigurasi dari sumber daya [6]. *Green computing* memiliki beberapa elemen, yakni ramah lingkungan, penggunaan energi secara efisien, penggunaan sumber daya secara efisien, pengurangan pekerjaan yang tidak berguna, dan daur ulang.

Berikut adalah beberapa metode pendekatan *green computing* [14]:

- 1. Pemanfaatan energi alternatif
- 2. Penggunaan sistem teknologi virtualisasi
- 3. Pengaturan penggunaan sumber daya
- 4. Penggunaan *hardware* yang *low power*

#### 5. Pemanfaatan sistem daur ulang

Dari kelima metode di atas, virtualisasilah yang akan dibahas di dalam skripsi ini. Seperti yang telah diketahui bersama bahwa bidang teknologi informasi dan komunikasi diakui tidak sedikit mengambil konsumsi energi seperti contoh untuk menghidupkan layar monitor CRT berukuran 17" diperlukan daya 200 Watt, untuk mengaktifkan *cooler fan*, *removable disk*, dan *CD ROM*  diperlukan daya sebesar 100 Watt, dan daya untuk *hard disk* sebesar 250 GB memerlukan daya 25 Watt dalam pemakaiannya.

Dengan teknologi virtualisasi, dimungkinkan untuk menjalankan lebih dari satu mesin komputer di dalam satu fisik mesin komputer. Tentu saja dengan teknologi virtualisasi, dapat terjadi pengurangan pada pemakaian perangkat keras secara fisik dan pemaksimalan penggunaan perangkat keras itu sendiri.

Menyadari bahwa perkembangan teknologi saat ini yang sudah menjadi kebutuhan utama serta penggunaan komputer yang akan selalu bertambah dari waktu ke waktu harus disertai dengan pertimbangan untuk tetap menjaga aspek lingkungan tetap bersih, sehat, dan tidak tercemar oleh bahan – bahan berbahaya, dapat lebih baik untuk memiliki sikap peduli terhadap segala aspek yang berhubungan dengan *green computing* dengan harapan agar terhindar dari pemborosan energi yang dapat berdampak kepada pencemaran lingkungan.

#### **2.2 Virtualisasi**

Bagi *user* yang menggunakan sistem operasi lebih dari satu pada satu komputer, biasanya dihadapkan kepada dua pilihan yakni *dual booting* atau virtualisasi. *Dual booting* adalah teknik meng-*install* dua atau lebih sistem operasi dalam satu komputer dimana setiap sistem operasi ter-*install* dan dapat berjalan secara mandiri. Pada saat awal setelah menyalakan komputer, maka *user* akan dihadapkan dalam pilihan untuk menggunakan salah satu sistem operasi. Sebab *user* hanya dapat menjalankan satu sistem operasi saja pada satu waktu. Ketika menyalakan komputer, *user* harus memilih akan menggunakan sistem operasi yang mana. Sedangkan virtualisasi adalah meng-*install* dan menjalankan suatu sistem operasi yakni dengan menggunakan program berjenis *virtual* atau disebut dengan *virtual machine* di atas sistem operasi lain yang bertindak sebagai *host*. Dengan virtualisasi, *user* dapat seolah-olah mempunyai komputer lebih dari satu namun sebenarnya hanya menggunakan satu komputer saja dan *user* dapat menjalankan sistem operasi lebih dari satu secara bersamaan dalam satu waktu.

Pada tingkat yang paling sederhana, virtualisasi memungkinkan untuk memiliki dua atau lebih komputer, menjalankan dua atau lebih yang sama sekali berbeda lingkungan, pada satu bagian dari perangkat keras dengan biaya yang efektif. Pada penelitian ini, yang dimaksud dengan virtualisasi adalah apa yang biasa disebut dengan *platform virtualization.* Dengan virtualisasi, dapat dimiliki sebuah mesin Linux dan mesin Windows pada satu sistem dan dapat dilakukan *desktop host* Windows 95 dan *desktop* Windows XP pada satu *workstation*.

Virtualisasi adalah penciptaan bentuk visual dari sesuatu seperti *platform* perangkat keras, sistem operasi, perangkat penyimpanan atau sumber daya jaringan [8]. Virtualisasi dapat dilihat sebagai bagian dari *trend* secara keseluruhan di perusahaan teknologi informasi dan komunikasi yang mencakup komputasi otonom, sebuah skenario dimana lingkungan teknologi informasi dan komunikasi akan mampu mengelola sendiri didasarkan pada aktivitas yang dirasakan dan penggunaan komputasi dimana kekuatan pemrosesan komputer dipandang sebagai utilitas dimana klien dapat membayar jika diperlukan [8].

Istilah virtualisasi sudah digunakan secara luas sejak 1960-an, dan telah diaplikasikan kepada beberapa aspek komputer dari keseluruhan sistem komputer sampai sebuah kemampuan atau komponen individu. Saat ini pergerakan lebih mengarah kepada virtualisasi disebabkan virtualisasi lebih ramah lingkungan dan mendukung *green computing*. Selain itu, virtualisasi memiliki banyak kelebihan dibandingkan *dual booting*, yakni sebagai berikut:

- 1. Dengan penggunaan virtualisasi, dapat menjalankan sistem operasi lebih dari satu secara bersamaan dalam satu waktu.
- 2. Tidak perlu melakukan *restart* pada komputer untuk menjalankan virtualisasi atau mengakhiri sistem operasi, cukup menjalankan program *virtual machine* saja.
- 3. Apabila terjadi kerusakan pada sistem operasi yang divirtrualisasikan, maka tidak akan memberikan pengaruh apapun kepada sistem operasi yang menjadi *host*.
- 4. Prosedur instalasi di virtualisasi sangat mudah dan tidak perlu repot dengan hal – hal teknis pada saat instalasi seperti partisi *hard disk.*
- 5. Virtualisasi merupakan pilihan ideal untuk menguji suatu sistem operasi ataupun sekedar menjalankan suatu program yang hanya dapat berjalan di sistem operasi tertentu saja.

 Terdapat tiga pendekatan virtualisasi, yaitu *full virtualization, paravirtualization,* dan *hardware-assisted virtualization* [9], namun menurut Jones, ada dua pendekatan virtualisasi lainnya yaitu *hardware emulation* dan *operating system level virtualization* [10]. Perangkat lunak atau solusi yang melakukan virtualisasi kerap disebut sebagai *Virtual Machine Monitor* (VMM) maupun *hypervisor* [11]. Dalan emulasi *hardware, software* virtualisasi biasa disebut dengan *hypervisor. Hypervisor* merupakan perangkat lunak yang membuat mesin *virtual* dimana terdapat dua lapisan yakni mesin *host* dan mesin *guest.*  Istilah mesin *host* mengacu kepada mesin tempat dibuatnya virtualisasi sementara istilah mesin *guest* mengacu kepada mesin *virtual* sendiri.

#### 2.2.1 **Hypervisor**

Istilah *hypervisor* pertama kali digunakan pada tahun 1965, mengacu pada perangkat lunak untuk IBM 360/65. Hal ini memungkinkan IBM model 360/65 untuk membagi *memory* sehingga setengah dari *memory* bertindak sebagai IBM 360 dan setengah dari *memory* bertindak sebagai IBM 7080. Dengan perangkat lunak bernama *hypervisor*, dapat dilakukan peralihan antara dua *mode* berdasarkan *split tie*. Istilah *hypervisor* diciptakan sebagai evolusi dari istilah *"supervisor",* yang berarti perangkat lunak yang memberikan kontrol kepada perangkat keras sebelumnya [9] [10].

Di teknologi virtualisasi, *hypervisor* adalah program *software* yang mengatur *multiple* sistem operasi di dalam sebuah sistem komputer. *Hypervisor* mengatur sistem dari *processor, memory*, dan sumber lain untuk mengalokasikan apa saja yang dibutuhkan dari setiap sistem operasi. *Hypervisor* dirancang untuk arsitektur *processor* tertentu dan dapat pula disebut dengan *virtualization managers*.

Robert P. Goldberg mengklasifikasian dua tipe dari *hypervisor* yakni pada Gambar 2.3 sebagai berikut [12]:

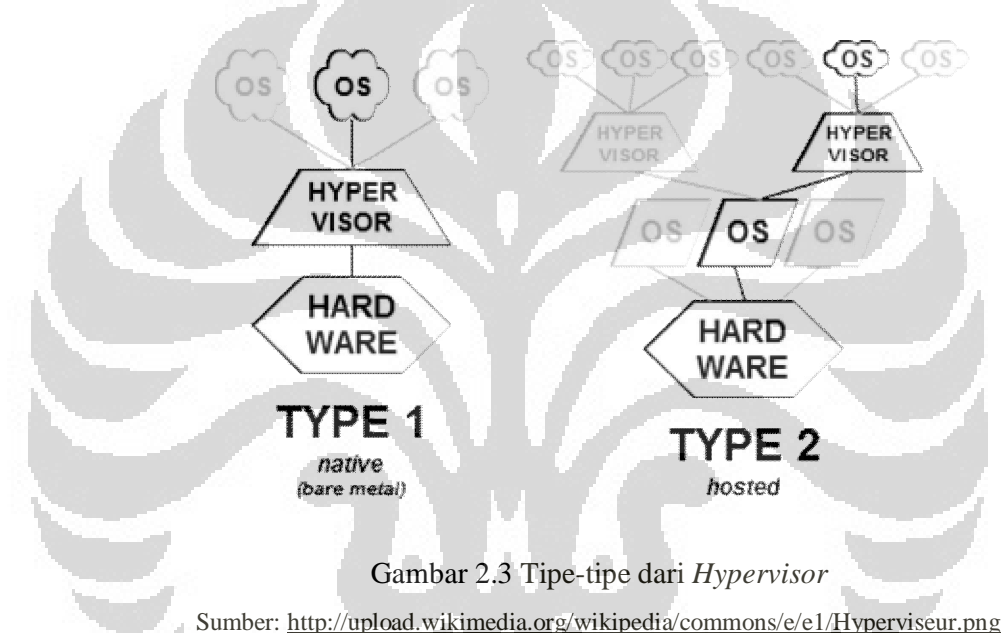

#### 1. *Hypervisor* tipe 1

*Hypervisor* tipe 1 dikembangkan sebagai *hypervisor* murni yang dapat berjalan sendiri. *Hypervisor* tipe 1 menyediakan layanan ke lingkungan *virtual* dan tidak berada di dalam sistem operasi *host. Hypervisor* tipe 1 disebut juga dengan *bare metal os*, berjalan secara langsung pada perangkat keras *guest* untuk mengontrol perangkat keras dan untuk mengatur sistem operasi *guest*. Sebuah sistem operasi *guest* kemudian berjalan pada level lain di atas *hypervisor*. *Hypervisor model 1* merupakan implementasi dari arsitektur mesin *virtual*. Hypervisor orisinil adalah CP/CMS yang dikembangkan oleh IBM pada tahun 1960, sebagai pendahulu dari IBM z / VM. *Hypervisor* yang terbaru saat ini

adalah ESXi VM Ware, Citrix XenServer, atau Microsoft Hyper-V Hypervisor.[13]

*Hypervisor* tipe 1 berjalan secara langsung di atas sistem perangkat keras dan menawarkan efisiensi virtualisasi di *level* yang lebih tinggi dan keamanan. Gambar 2.3 di atas menunjukkan sebuah sistem fisikal dengan *hypervisor* tipe 1 yang berjalan secara langsung di atas sistem perangkat keras dan tiga sistem *virtual* yang menggunakan sumber *virtual* yang disediakan oleh *hypervisor.* 

#### 2. *Hypervisor* tipe 2

*Hypervisor* tipe 2 berjalan dalam lingkungan sistem operasi konvensional. Dengan lapisan *hypervisor* sebagai tingkat perangkat lunak kedua yang berbeda, sistem operasi *guest* berjalan di *level* ketiga di atas *hardware*.

Dari penjelasan di atas, dengan kata lain *hypervisor* tipe 1 berjalan secara langsung di atas perangkat keras sedangkan *hypervisor* tipe 2 berjalan di sistem operasi lain seperti linux. *Hypervisor* tipe 2 berjalan di atas sistem operasi *host*  yang menyediakan layanan virtualisasi seperti *I/O device support* dan *memory management.*[13]

#### **2.3 Pendekatan Virtualisasi**

Terdapat dua pendekatan virtualisasi yang akan dibahas pada penelitian ini yakni *full virtualization* dan *paravirtualization*. Berikut adalah penjelasan mengenai *full virtualization* dan *paravirtualization* [15].

 $(\mathcal{C})$ 

Ō

#### 2.3.1 *Full virtualization*

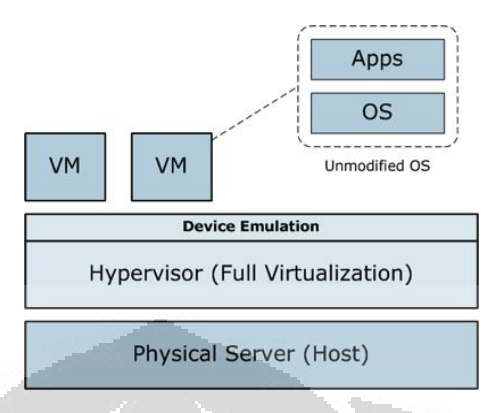

Gambar 2.4 *Full Virtualization*  Sumber:

http://itmanagement.earthweb.com/netsys/article.php/3884091/Virtualization.htm

*Full virtualization* adalah virtualisasi dimana seluruh sistem komputer dibuat ke dalam konstruksi *software*. Konstruksi ini berfungsi sebagai *hardware* aslinya. *Software* yang didesain untuk *hardware* tersebut akan berfungsi seperti komputer sebenarnya dan berjalan dengan sedikit perlambatan atau bahkan tidak ada perlambatan sama sekali. *Full virtualization* digunakan untuk implementasi pada berbagai macam lingkungan *virtual machine* dimana pada *full virtualization* disediakan simulasi lengkap dari perangkat keras sehingga memberikan keuntungan yakni semua perangkat lunak yang bisa dieksekusi langsung pada *virtual machine* termasuk pada sistem operasi. Untuk melakukan *full virtualization*, seluruh *hardware* pada komputer harus diubah menjadi *software.* Seluruh tindakan dan lingkungan dari *hardware* dirubah menjadi sistem *virtual*. Pada *full virtualization*, *software* mengemulasikan komputer aslinya sangat serupa sehingga semua program akan ter-*install* pada *software* dengan tidak memerlukan konversi atau langkah-langkah tambahan. *Virtual interface* menyerupai *hardware set* sehingga *software* akan berjalan persis sama ketika berjalan pada komputer sebenarnya.

Solusi yang menerapkan *full virtualization* mencakup keluarga *Hypervisor* VM Ware, VirtualBox dari Oracle, QEMU dari Fabrice Bellard, dan KVM dari RedHat.

#### 2.3.2 *Paravirtualization*

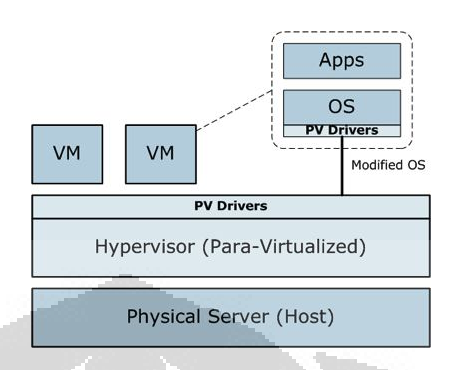

Gambar 2.5 *Paravirtualization* Sumber:

http://itmanagement.earthweb.com/netsys/article.php/3884091/Virtualization.htm

*Paravirtualization* adalah cikal bakal dari adanya *full virtualization*. *Paravirtualization* digunakan pada generasi pertama dari sistem *time-sharing* CTSS dan sistem *paging* eksperimental pada IBM M44/44X. *Paravirtuaization*  lebih mudah diimplementasikan dibandingkan dengan *full virtualization*. Tidak semua aspek lingkungan dapat disimulasikan, beberapa perlu disesuaikan untuk dapat berjalan. Hal mendasar dari *paravirtualization* adalah emulasi perangkat dalam *hypervisor.* Solusi untuk masalah ini adalah dengan membuat sistem operasi *guest* menyadari bahwa sedang divirtualisasikan sehingga sistem operasi *guest* dapat menyingkatkan sirkuit untuk meminimalkan *overhead* dari komunikasi dengan perangkat fisik. Dengan cara ini, sistem operasi *guest* dan *hypervisor* berintegrasi satu dengan yang lain untuk mengaktifkan dan membagi akses perangkat fisik secara efisien. *Paravirtualization* merupakan virtualisasi yang digunakan untuk pengimplementasian pada berbagai macam lingkungan *virtual machine,* dengan lingkungan *virtual machine* hanya disediakan simulasi perangkat keras secara sebagian. Tidak semua fitur perangkat keras disimulasikan pada *paravirtualization* sehingga tidak semua perangkat lunak dapat berjalan tanpa modifikasi terlebih dahulu.

#### **BAB 3**

#### **TAHAPAN PERANCANGAN DAN SKENARIO PENGUJIAN**

#### **3.1 Sistem Operasi**

Sistem operasi yang digunakan di dalam penelitian ini adalah SUSE Linux Enterprise Server (SLES) 11 Service Pack 1. SLES merupakan distribusi Linux yang disediakan oleh SUSE dan ditargetkan pada pasar bisnis. Sistem operasi ini ditargetkan untuk *server, main frame, work station*¸dan pengujian pada komputer *desktop* ataupun *laptop*. Produk dari SUSE Linux Enterprise, termasuk SUSE Linux Enterprise Server, dapat menerima pengujian yang jauh lebih intens dibandingkan dengan SLES 11 SP 1. SUSE Linux Enterprise Server (SLES) 11 dirilis pada tanggal 24 Maret 2009 dan termasuk kernel Linux 2.6.27, Oracle Cluster File System 2, dan Mono 2.0. Sementara SLES 11 SP 1 diluncurkan pada tanggal 19 Mei 2010. Dengan SLES 11 SP 1, akan didapatkan kinerja yang lebih besar, handal, aman, penuh skalabilitas, interoperabilitas yang tinggi, bahkan lebih banyak *hardware* dan *driver support.* Gambar 3.1 di bawah ini adalah tampilan dari SUSE Linux Enterprise Server 11 Service Pack 1.

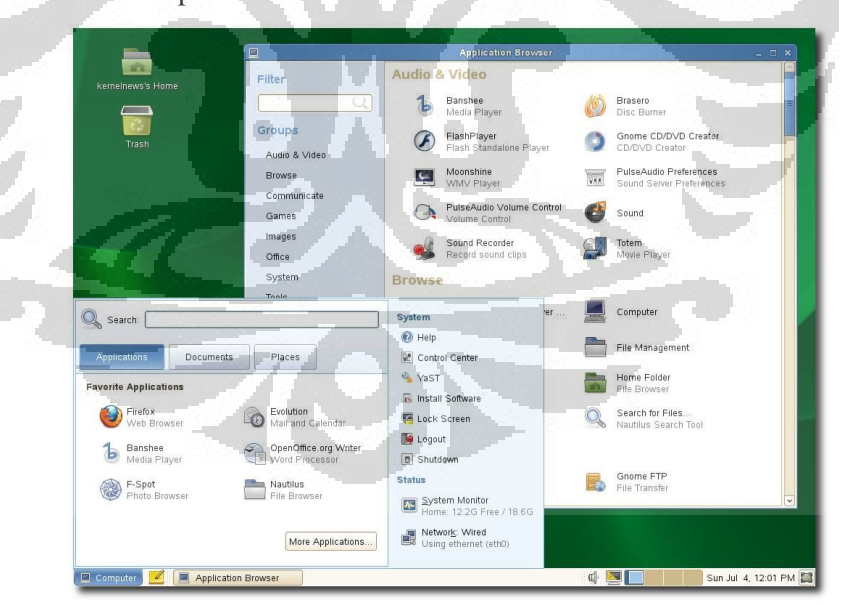

Gambar 3. 1 Tampilan dari SUSE Linux Enterprise Server 11 Service Pack 1

Sumber: http://kernelnews.com/articles/2010/sled11\_sp1.html

17

Beberapa alasan mengapa dalam virtualisasi menggunakan SUSE Linux Enterprise Server 11 Service Pack 1 sebagai sistem operasi utama adalah:

1. SLES 11 SP 1 dapat menjalankan banyak aplikasi.

Berjumlah lebih dari 5000 aplikasi telah disertifikasi dan didukung pada SUSE Linux Enterprise Server 11 Service Pack 1. Jumlah ini dua kali lebih banyak dibandingkan dengan distro Linux lainnya. Apabila ada aplikasi yang belum didukung untuk dapat berjalan di atas SLES 11 SP 1, maka *user* dapat memberitahukan kepada *developer team* untuk dapat membuat aplikasi tersebut berjalan di atas SLES 11 SP 1.

2. SLES 11 SP 1 dapat berjalan di mana saja.

SLES 11 SP 1 berjalan pada lima arsitektur *processor,* dan mendukung bebagai bentuk *physical, virtual,* dan *cloud.* SLES 11 SP 1 mengoptimalkan sumber data dengan mencocokan beban kerja untuk *hardware* yang baru atau *hardware* yang sudah ada untuk mencocokan beban kerja tersebut. Sebab SLES 11 SP 1 dirancang untuk bekerja dengan baik dengan Xen, KVM, ESX, dan Hyper-V, maka SLES 11 SP 1 dapat dijalankan dalam berbagai macam konfigurasi *virtual.*

3. Handal dan aman

SLES 11 SP 1 dirancang untuk *mission-critical workloads,* menawarkan kehandalan, skalabilitas, keamanan, dan pengelolaan. Lebih dari 80% dari *main rame* yang menjalankan Linux, menjalankan SLES 11 SP 1. SLES 11 SP 1 memiliki Xen *hypervisor* yang telah ditingkatkan kemampuannya, peningkatan kinerja yang lebih baik terutama untuk I/O insentif beban kerja *virtual.* 

4. SLES 11 SP 1 memberikan nilai tambah

SLES 11 SP 1 memberikan nilai tambah dalam bentuk pemberian *improved update stack* dan *enhanced tools* yang termasuk *web based tools* untuk lebih memudahkan konfigurasi, *patch,* dan pembaruan sistem Linux.

#### **3.2** *Virtual Machine*

Terdapat dua *virtual machine* yang digunakan di dalam penelitian ini. Virtual Box digunakan untuk *ful virtualization* sementara Xen digunakan untuk *paravirtualization*. Virtual Box adalah *virtual machine* terpopuler yang dikembangkan oleh Oracle Corporation, sedangkan Xen adalah *virtual machine* yang dikembangkan oleh The Xen Project. Setelah sistem operasi SLES 11 SP 1 sudah dapat digunakan, dilakukan penginstallan dari Virtual Box dan Xen.

#### 3.2.1 **Instalasi Virtual Box**

Oracle VM Virtual Box adalah perangkat lunak virtualisasi x86 yang pada awalnya diciptakan oleh perusahaan perangkat lunak Jerman yang bernama Innotek GmbH. Kemudian Sun Microsystems tertarik untuk membeli dan saat ini Virtual Box dikembangkan oleh Oracle Corporation sebagai bagian dari keluarga produk virtualisasi. Menurut *survey* yang dilakukan oleh LinuxJournal.com pada tahun 2010, Virtual Box adalah produk virtualisasi yang paling populer dengan lebih dari 50% suara. Dengan dirilisnya Virtual Box versi 4 pada bulan Desember 2010, paket utama menjadi perangkat lunak bebas yang dirilis di bawah GNU General Public License versi 2 (GPLv2). Paket utama ini adalah paket fitur lengkap, termasuk beberapa komponen yang tidak tersedia di bawah GPLv2.

Instalasi yang dilakukan pada penelitian merupakan instalasi dari Virtual Box PUEL versi 3.1.4 pada SLES 11 SP 1. Tata cara instalasi dari Virtual Box dapat dilihat pada halaman Lampiran 2.

 $Z$ 

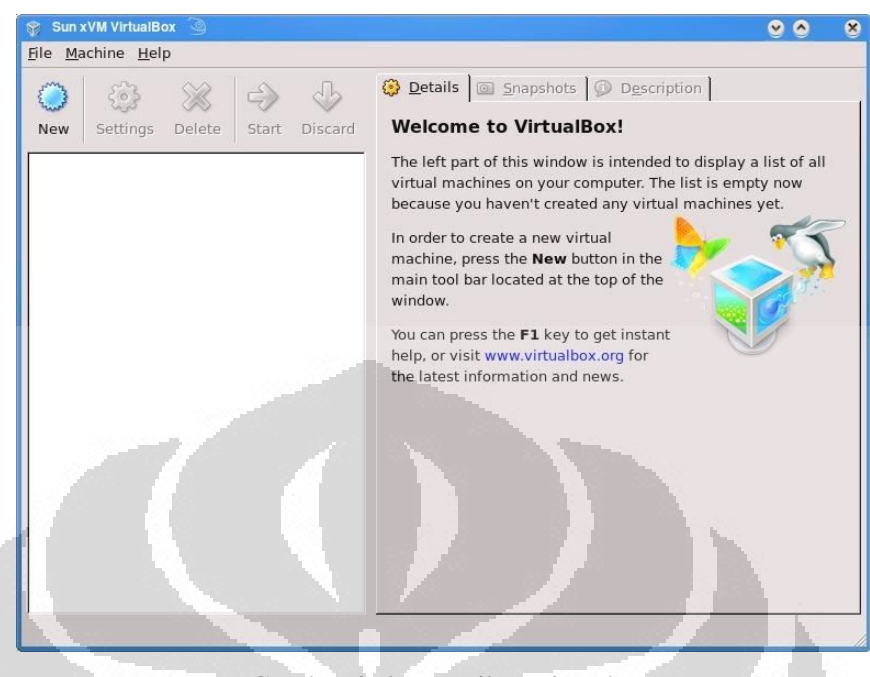

Gambar 3. 2 Tampilan Virtual Box

Virtual Box yang ditampilkan pada gambar 3.2 di atas merupakan piranti virtualisasi yang paling banyak dikeluarkan. Pada tahun pertama saat dirilis, yakni pada tahun 2007, Virtual Box telah diunduh lebih dari 20 juta pengunduh di seluruh dunia dengan pertimbangan bahwa Virtual Box memiliki banyak kelebihan, yakni sebagai berikut: r i

- 1. Kemudahan dalam pemindahan mesin *virtual* yang tengah beroperasi.
- 2. Tidak perlu mengeluarkan biaya untuk mendapatkannya.
- 3. Dapat meningkatkan kecepatan pelaksanaan dengan *memory* yang dioptimalkan sehingga mampu meningkatkan kinerja hingga 30%.
- 4. Dapat melakukan instalasi berbagai macam sistem operasi tanpa harus membagi partisi *hard disk.*

#### 3.2.2 **Instalasi Xen**

Xen adalah *open source* untuk *virtual machine monitor* yang dikembangkan di University of Cambridge. Dibuat dengan tujuan untuk menjalankan sampai dengan seratus sistem operasi berfitur penuh ( *full featured OS* ) di hanya satu komputer. Xen merupakan perangkat lunak bebas yang dirilis berdasarkan lisensi GNU General Public License. Virtualisasi Xen yang menggunakan teknologi *paravirtualization* yang menyediakan isolasi yang aman, pengatur sumber daya, garansi untuk *quality-of-services* dan *live migration* untuk sebuah mesin *virtual*.

Xen merupakan teknologi virtualisasi yang *powerful* dan banyak digunakan di berbagai *data center* dan ISP. Xen mendukung teknologi virtualisasi dengan tipe *paravirtualization* dan *full virtualization.* Namun pada penelitian ini, Xen digunakan untuk *paravirtualization.* Xen sudah diintegrasikan dengan SLES 11 SP 1 sehingga proses instalasi Xen pada SLES 11 SP 1 menjadi sangat mudah dan hanya memerlukan sedikit proses pada YAST. Proses instalasi Xen dapat dilihat pada halaman lampiran 3.

#### **3.3 ISO File**

ISO File adalah perangkat lunak yang digunakan untuk melakukan proses berkas pada CD / DVD sehingga dengan ISO File memungkinkan *user* untuk membuka, mengekstrak, membuat, mengedit, memgenkripsi, memecah, dan mengkonversi *file-file* serta me-*mount* berkas-berkas dengan *virtual drive internal.*  Sistem operasi *guest* yang digunakan pada implementasi sistem *green computing*  ini sama dengan sistem operasi *host* dengan tujuan untuk membandingkan hasil pengujian dengan parameter *memory usage* dan CPU *usage* antara sistem operasi *guest* yang berjalan di atas sistem operasi *host* dengan sistem operasi *host* yang berjalan di atas sistem operasi *guest.* 

#### 3.3.1 **Penggunaan ISO File pada Virtual Box**

Setelah konfigurasi selesai, dapat dilakukan instalasi sistem linux distro lain atau sistem operasi lain di dalam Virtual Box. Langkah – langkah instalasi sistem operasi pada Virtual Box dapat dilihat pada halaman lampiran 4.
#### 3.3.2 **Penggunaan ISO File pada Xen**

Setelah berhasil melakukan penginstallan Xen *Hypervisor*, dapat langsung membuat sistem operasi *guest.* Langkah – langkah untuk membuat sistem operasi *guest* pada Xen dapat dilihat pada halaman lampiran 5.

#### **3.4 Alokasi Sumber Daya**

Virtualisasi merupakan teknologi yang memungkinkan penghematan biaya perangkat keras dengan hanya menggunakan satu perangkat keras saja untuk menjalankan lebih dari satu sistem operasi. Kebutuhan akan penggunaan perangkat keras yang mendukung virtualisasi hingga kini dapat digunakan perangkat keras untuk virtualisasi baik keluaran Intel ataupun AMD. Pada implementasi virtualisasi, salah satu bagian penting yang harus diperhatikan adalah *memory.* Untuk dapat menjalankan virtualisasi dengan baik, maka dibutuhkan sistem operasi *host* dengan minimal alokasi *memory* sebesar 2 GB RAM. Untuk itu maka telah dilakukan *upgrade memory* pada perangkat keras HP Pavilion DV2 1203 AU dari kapasitas 1 GB menjadi 2 GB. Alokasi *memory* untuk mesin *virtual* diawali dengan memperkirakan berapa mesin *virtual* yang akan dijalankan secara simultan kemudian dilakukan perancangan kebutuhan sistem terhadap mesin *virtual* seperti yang dilakukan pada mesin fisikal. Setelah itu dilakukan penjumlahan seluruh *memory* yang dibutuhkan kemudian ditambahkan 2GB untuk sistem operasi *host*. Alokasi *memory* hanya dapat dilakukan pada mesin *virtual*, tidak ada sistem operasi *host* yang menggunakan *memory* tersisa setelah seluruh mesin *virtual* mulai bekerja. Alokasi *memory* untuk mesin *virtual* hanya digunakan ketika pertama kali mesin *virtual* dinyalakan. Sebelum mesin *virtual* dijalankan, alokasi *memory* untuk mesin tersebut dapat digunakan oleh sistem operasi *host.* 

# **3.5 Skenario Pengujian**

Tahap – tahap perancangan di dalam penelitian ini dibagi menjadi beberapa bagian besar yakni seperti pada *flowchart* 3.3 berikut:

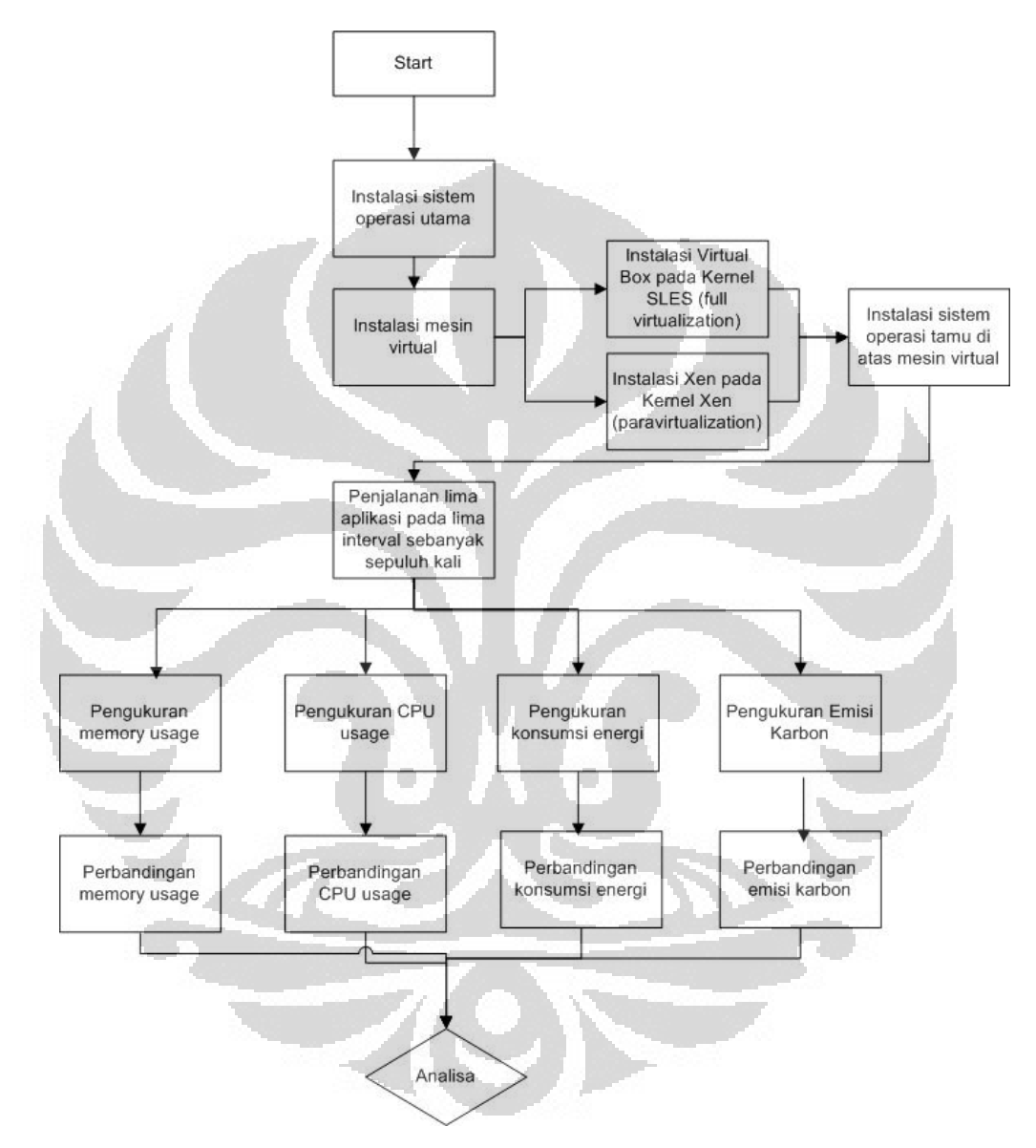

Gambar 3.3 *Flowchart* Pengujian *Full Virtualization* dan *Paravirtualization*

Dari gambar 3.3 dapat dilihat *flowchart* dari pengujian *full virtualization*  dan *paravirtualization* yang dimulai dengan instalasi SUSE Linux Enterprise Server 11 Service Pack 1 sebagai sistem operasi utama. Kemudian dilakukan instalasi mesin *virtual* yakni Virtual Box untuk *full virtualization* dan Xen untuk *paravirtualization* pada masing-masing kernel*.* Setelah mesin *virtual* telah terinstall, maka di atas mesin virtual dilakukan instalasi sistem operasi tamu dengan jenis sistem operasi yang sama dengan sistem operasi utama agar dapat dilakukan perbandingan penjalanan dua sistem operasi pada satu komputer dengan penjalanan dua sistem operasi pada dua komputer. Setelah keseluruhan instalasi selesai maka dilakukan penjalanan lima aplikasi dengan waktu setiap aplikasi adalah lima menit sebanyak sepuluh kali sebagai sampel. Dari penjalanan kelima aplikasi tersebut akan dilihat bagaimana *memory usage,* CPU *usage,* konsumsi energi, dan emisi karbon dari setiap sampel. Untuk *memory usage* dan CPU *usage*  diperoleh dari GNOME *System Monitor*, konsumsi energi diperoleh dari pengukuran dengan menggunakan Hioki *Power Quality Analyzer* dan emisi karbon diperoleh dari hasil perkalian antara konsumsi energi dengan faktor emisi. Dari setiap pengukuran nantinya akan dilakukan perbandingan antara hasil yang diperoleh dari *full virtualization* dengan hasil yang diperoleh dari *paravirtualization.* Setelah diperoleh hasil perbandingan, maka selanjutnya dilakukan analisa terhadap setiap hasil.

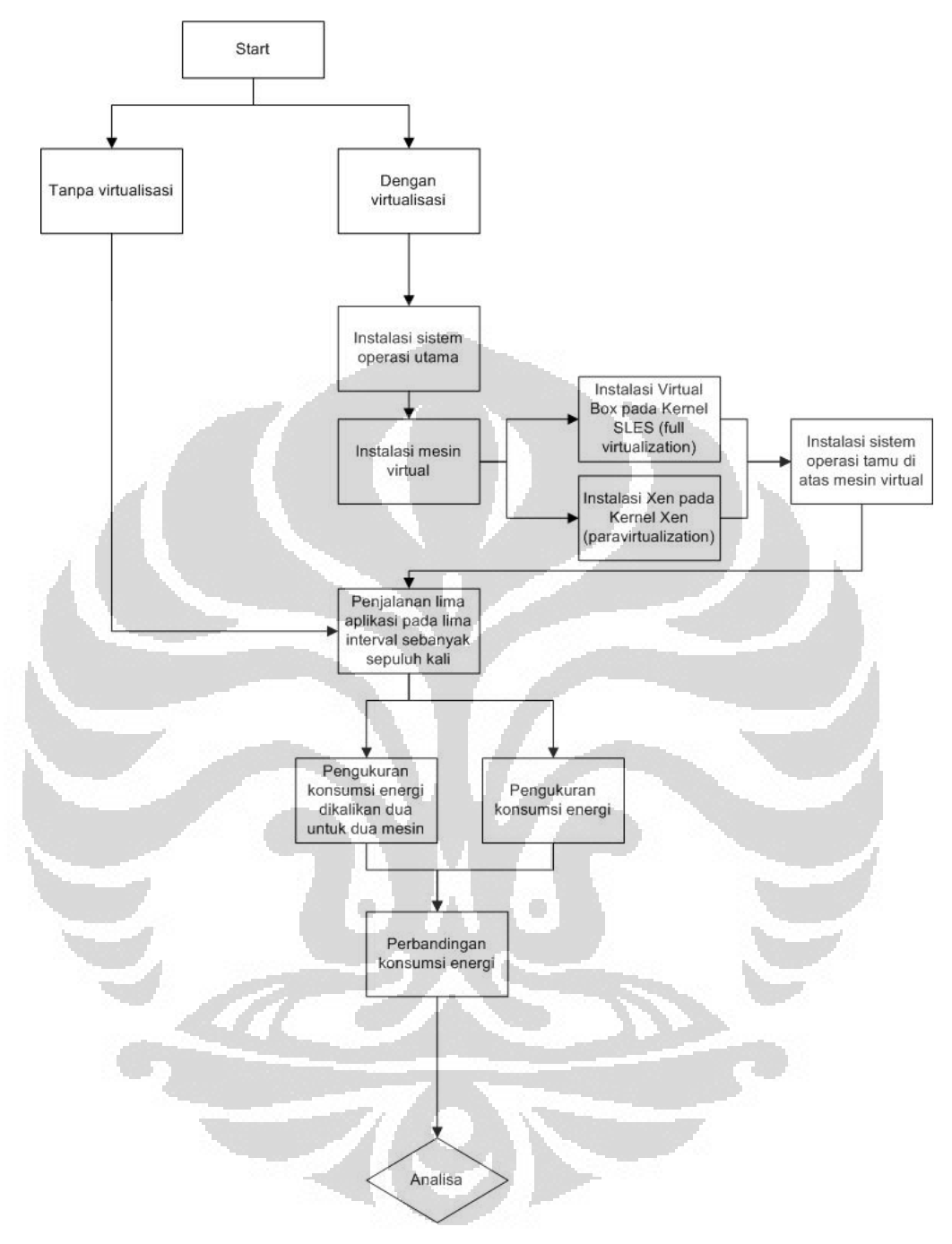

Gambar 3.4 *Flowchart* Pengujian Konsumsi Energi Tanpa Virtualisasi dan Dengan Virtualisasi

*Flowchart* 3.4 memperlihatkan *flowchart* dari pengujian konsumsi energi tanpa virtualisasi dan dengan virtualisasi. Pada pengujian tanpa virtualisasi maka proses langsung dimulai dengan penjalanan lima aplikasi pada lima interval sebanyak sepuluh kali sebagai sampel, sedangkan dengan menggunakan virtualisasi harus dilakukan instalasi terlebih dahulu. Proses instalasi dengan menggunakan virtualisasi sama dengan proses instalasi pada penjelasan gambar 3.3 sebelumnya. Dengan penggunaan virtualisasi maka akan dapat dijalankan dua sistem operasi di dalam satu *laptop* secara bersamaan sedangkan tanpa penggunaan virtualisasi maka dua sistem operasi akan dijalankan di atas dua *laptop.* Setelah semua instalasi dilakukan maka pengujian dengan virtualisasi dan tanpa virtualisasi dilakukan dengan pengukuran konsumsi energi yang menggunakan Hioki *Power Quality Analyzer.* Dari pengujian akan didapatkan perbandingan di antara konsumsi energi dengan penggunaan virtualisasi dan tanpa virtualisasi dengan tujuan untuk membuktikan keakuratan dari virtualisasi sebagai solusi dalam mendukung efisiensi energi*.*

# **3.6 Komponen Pendukung**

Komponen pendukung yang digunakan di dalam penelitian ini adalah sebagai berikut:

3.6.1 HP Pavilion DV2-1203 AU

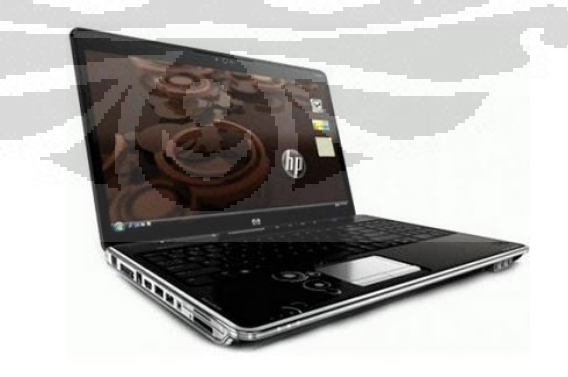

Gambar 3.5 HP Pavilion DV2 – 1203 AU Sumber: http://gizmodo.com/hp-pavilion-dv2/

Komponen perangkat keras yang digunakan dalam pengujian pada skripsi ini adalah HP Pavilion DV2 – 1203 AU dengan spesifikasi yang dapat dilihat pada halaman lampiran 6. Pemilihan *laptop* HP Pavilion DV2 – 1203 AU didasarkan oleh pertimbangan untuk membuktikan bahwa implementasi dari teknologi virtualisasi yang diangkat dalam penelitian ini dapat diterapkan oleh bahkan pengguna *laptop* bukan hanya pengguna *desktop* saja. Sebab seperti yang kita ketahui sesuai dengan data yang ada bahwa pengguna *laptop* saat ini lebih banyak dibandingkan dengan pengguna *desktop.* 

3.6.2 *Power Quality Analyzer* 

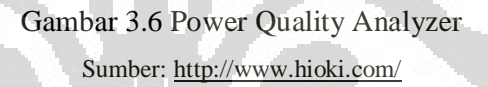

*Power Quality Analyzer* yang akan digunakan adalah *Power Quality Analyzer* bermerek Hioki dengan seri 3169 – 20. *Power Quality Analyzer* mampu mengukur berbagai komponen listrik yaitu tegangan (V), arus (I), frekuensi (f), daya kompleks (S), daya real (P), daya reaktif (Q), konsumsi energi (kWh), dan faktor daya (pf). *Power Quality Analyzer* memiliki input 4 terminal tegangan ( 3 tegangan fasa dan 1 netral ) dan 4 terminal arus sehingga alat ini mampu mengukur sistem dari 1 *phase-2 wire* sampai 3 *phase-4 wire.* Di bawah ini adalah tabel spesifikasi dari Hioki *Power Quality Analzyer* seri 3169 – 20.

| Measurement line type             | Single-phase 2-wire, single-phase 3-wire, three-phase<br>3-wire, three-phase 4-wire            |
|-----------------------------------|------------------------------------------------------------------------------------------------|
| Input methods                     | Voltage : isolated input<br>Current : isolated input using a clamp-on                          |
| Input resistance                  | Voltage : $2 M\Omega \pm 10\%$<br>Current: 200 k $\Omega$ ± 10%                                |
| Maximum input                     | Voltage input: 780 Vrms AC, peak value: 1103 V<br>Current input: 1.7 Vrms AC, peak value: 2.4V |
| Maximum rated voltage<br>to earth | Voltage input terminals 600 Vrms AC                                                            |

Table 3.1 Spesifikasi dari Hioki *Power Quality Analyzer* seri 3169-20

Sumber: http://www.hioki.com/download/soft/d\_list.html

*Power Quality Analyzer* ini mampu mencatat hasil pengujian dan dilengkapi dengan *PC Card* untuk menyimpan hasil pencatatan hasil pengujian. Data hasil pengujian ditransfer dari PC *Card* ke komputer dengan menggunakan *universal card reader*. Dengan bantuan program yang dimiliki, hasil pengujian dapat diamati dan dianalisis melalui komputer

3.6.3 9625 *Power Measurement Support Software* 

O

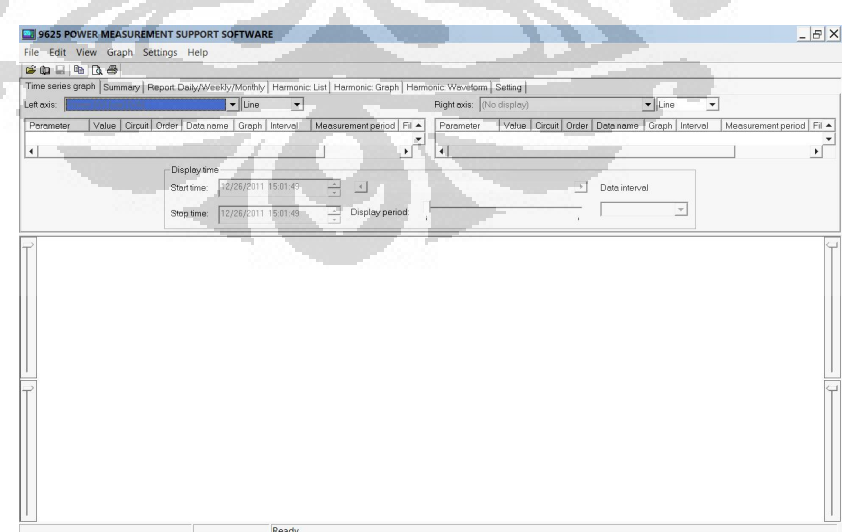

Ō

Gambar 3.7 *Power Measurement Support Software*

Program *Power Measurement Support Software* adalah program yang dimiliki oleh *Power Quality Analyzer* untuk mengamati hasil pengujian dan kemudian menganalisanya melalui komputer. Program ini sudah ditempatkan bersama dengan Hioki *Power Quallity Analayzer*. Dengan program ini dapat disajikan data hasil pengujian yang berupa ringkasan, grafik gelombang, dan *spectrum* untuk memudahkan analisis.

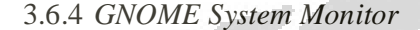

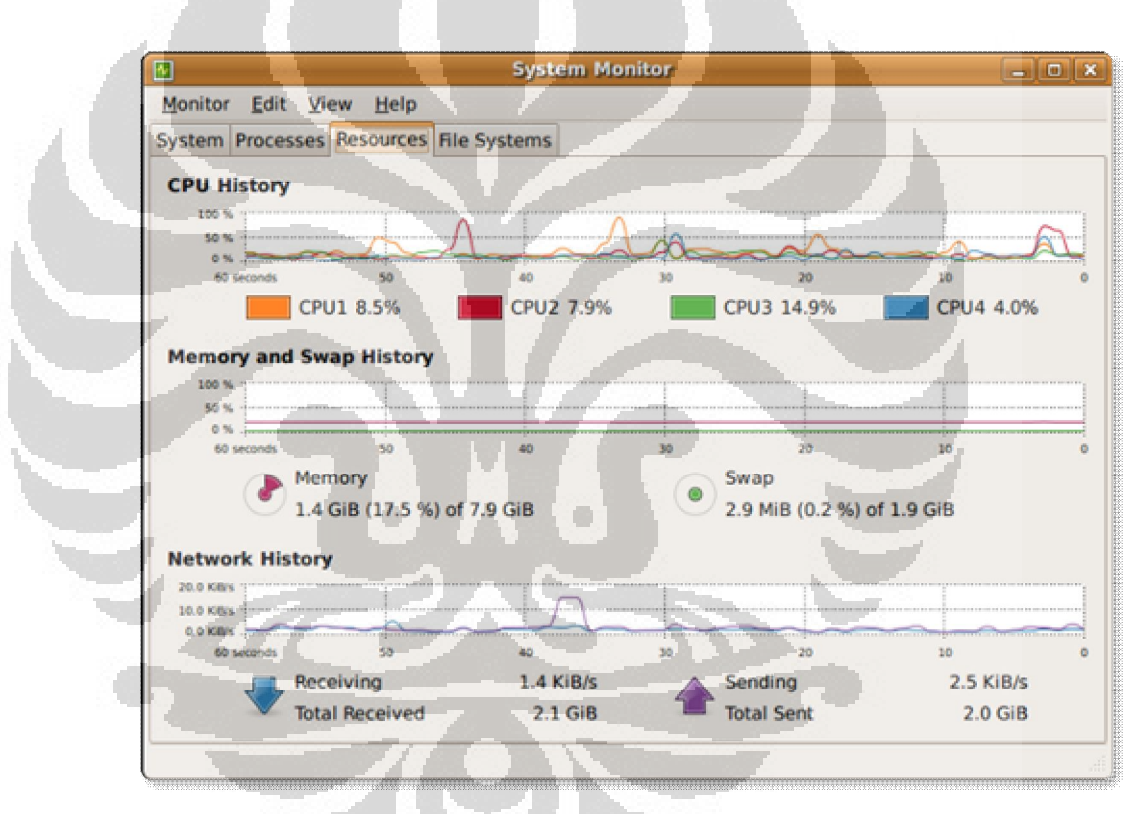

Gambar 3.8 *GNOME System Monitor*

*GNOME System Monitor* adalah salah satu dari *tools* bawaan yang telah terdapat di dalam SLES 11 SP yang dapat ditemui di bagian *system. GNOME System Monitor* dapat menampilkan *system, processes, resources, file systems* dari suatu komputer yang sedang berjalan. Fungsi dari *GNOME System Monitor* memiliki kesamaan dengan *task manager* pada sistem operasi Windows. Jumlah dari data yang ditampilkan telah disesuaikan dengan kondisi fisik dari komputer.

Dengan tampilan berbentuk angka dan grafik yang mudah dibaca, *GNOME System Monitor* memudahkan untuk mengetahui data – data mengenai sistem yang sedang berjalan di dalam komputer.

# **3.7 Parameter Pengujian**

Parameter pengujian yang digunakan pada penelitian virtualisasi ini adalah sebagai berikut:

*1 Memory Usage* 

Memori merupakan istilah yang merujuk pada media penyimpanan data sementara pada komputer. Setiap program dan data yang sedang diproses oleh *processor* akan disimpan di dalame memori fisik. Penghitungan penggunaan memori dilakukan untuk mengetahui bagaimana keberagaman perilaku aktivitas *user* dapat berpengaruh terhadap pemakaian memori terhadap sistem.

2. CPU *Usage* 

CPU *usage* dapat dilihat dari jumlah waktu yang digunakan oleh suatu CPU untuk memproses instruksi dari program komputer. Waktu dari komputer diukur dalam *clock ticks* atau prosentase dari kapasitas CPU. Hal ini digunakan sebagai perbandingan dari *workload* program dari sebuah CPU.

3. Konsumsi Energi

Pengukuran konsumsi energi akan dilakukan dalam bentuk unit kWh sebagai satuan dalam perhitungan seberapa besar pengeluaran biaya konsumsi listrik. Pengefisiensi energi atau konservasi energi dapat dicapai dengan penggunaan energi secara efisien dimana manfaat yang sama diperoleh dengan menggunakan energi yang lebih sedikit ataupun dengan mengurangi konsumsi dan kegiatan yang menggunakan energi.

4. Emisi  $CO<sub>2</sub>$ 

Karbon dioksida (C02) adalah sejenis senyawa kimia yang terdiri dari dua atom oksigen yang terikat secara kovalen dengan sebuah atom karbon. CO2 berbentuk gas pada keadaan temperatur dan tekanan standar.

#### **BAB 4**

# **PENGUKURAN DAN ANALISA**

Dalam pengukuran menggunakan Hioki *Power Quality Analyzer* dan GNOME *System Monitor,* pengukuran dilakukan sebagai berikut:

- 1. Dalam lima menit pertama, *user* menjalankan aplikasi Gedit.
- 2. Tanpa menutup aplikasi Gedit, *user* menjalankan aplikasi kedua yakni Dictionary. Sehingga terdapat dua aplikasi yang berjalan selama lima menit selanjutnya.
- 3. Tanpa menutup aplikasi Gedit dan Dictionary, *user* menjalankan aplikasi ketiga yakni Eye of Gnome. Sehingga terdapat tiga aplikasi yang berjalan selama lima menit selanjutnya.
- 4. Tanpa menutup aplikasi Gedit, Dictionary, dan Eye of Gnome, *user* menjalankan aplikasi keempat yakni Sound. Sehingga terdapat empat aplikasi yang berjalan selama lima menit selanjutnya.
- 5. Tanpa menutup aplikasi Gedit, Dictionary, Eye of Gnome, dan Sound, *user* menjalankan aplikasi kelima yakni Sound Recorder. Sehingga terdapat lima aplikasi yang berjalan selama lima menit selanjutnya.

Dalam setiap tahap *user* menjalankan aktivitas menggunakan lima aplikasi yang berbeda yakni Gedit, Dictionary, Eye of Gnome, Sound, dan Sound Recorder. Pemilihan aplikasi didasarkan pada keragaman jenis aplikasi serta keragaman tingkat konsumsi *memory.* Transisi dari satu waktu pengujian ke waktu pengujian berikutnya tidak diberikan jeda sebab penutupan kelima aplikasi dapat dilakukan dalam kurun waktu hanya dalam hitungan detik sehingga tidak terjadi perbedaan yang *significant* pada saat memulai waktu perhitungan yang baru.

#### **4.2 Pengukuran Memory Usage**

Pengukuran *memory usage* dilakukan dengan menggunakan *GNOME System Monitor* agar dapat diketahui bagaimana keberagaman perilaku aktivitas *user* dapat berpengaruh terhadap pemakaian memori terhadap sistem yang ditunjukan dalam angka, prosentase, dan grafik. Dari 10 kali perhitungan yang telah dilakukan didapatkan 50 data *memory usage* untuk kelima aplikasi yang dijalankan pada sistem operasi *guest* yang terbagi berdasarkan pendekatan virtualisasi.

#### 4.2.1 Pengukuran Memory Usage Pada *Full Virtualization*

Pengukuran *memory usage* pada *full virtualization* dilakukan dengan menggunakan Virtual Box sebagai *virtual machine.* Virtualisasi dilakukan pada kernel SLES 11 SP 1 dan kemudian mengaktifkan sistem operasi *guest.* Secara satu per satu aplikasi dijalankan secara berurutan dengan interval 5 menit. Berikut adalah tampilan dari *memory usage* ketika sedang menjalankan kelima aplikasi:

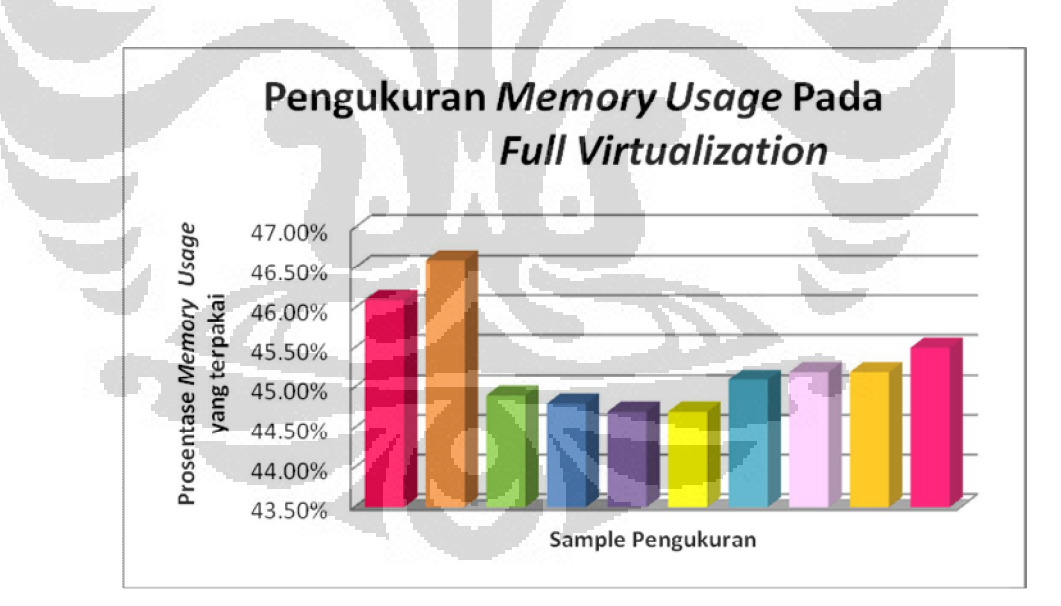

Gambar 4.1 Grafik Pengukuran *Memory Usage* Pada *Full Virtualization.*

Dari Grafik 4.1 dapat diketahui bahwa *memory usage* pada saat awal pengukuran pada cenderung lebih besar dibandingkan pada sample berikutnya yakni dimulai dari sample ketiga. Pada pengukuran *memory usage* yang dilakukan dalam *full virtualization,* grafik yang dihasilkan cenderung dinamis. Mengalami

penurunan pada sample ketiga hingga sample keenam dan kemudian mengalami kenaikan kembali pada sample berikutnya. Hal ini terjadi dikarenakan pada saat pengukuran belum terjadi kestabilan setelah melakukan *booting* pada sistem operasi dan *load* pada aplikasi.

#### 4.2.2 Pengukuran *Memory Usage* Pada *Paravirtualization*

Pengukuran *memory usage* pada *paravirtualization* dilakukan pada kernel Xen untuk SLES 11 SP 1 dengan Xen sebagai *virtual machine.* Kemudian sistem operasi *guest* diaktifkan dan secara satu per satu aplikasi dijalankan secara berurutan dengan interval 5 menit. Berikut adalah tampilan dari *memory usage*  ketika sedang menjalankan kelima aplikasi:

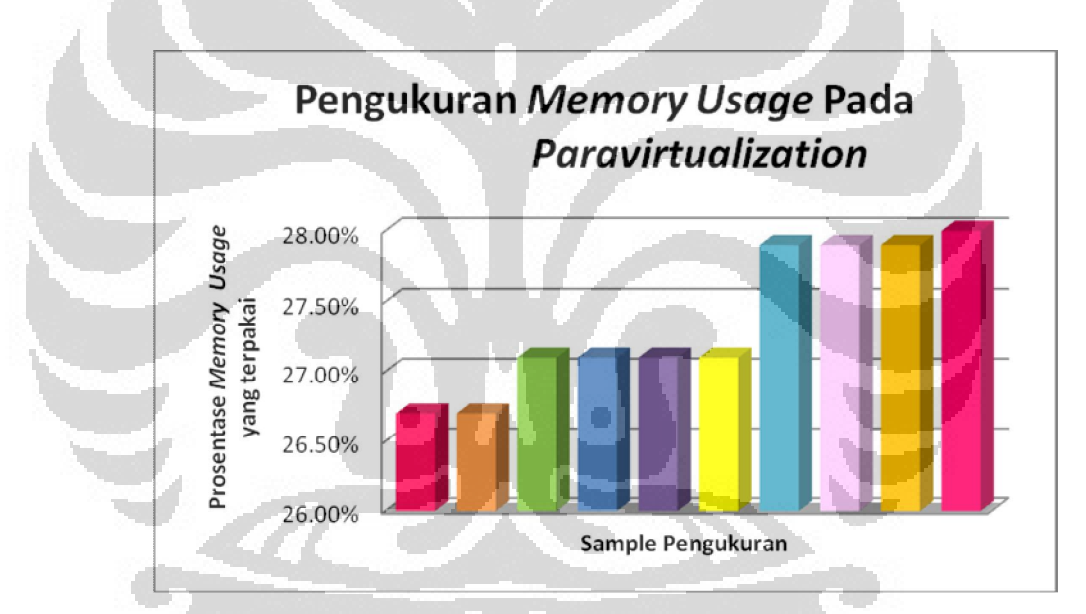

Gambar 4.2 Grafik Pengukuran *Memory Usage* Pada *Paravirtualization*

Dari Grafik 4.2 yang diperoleh, diketahui bahwa hasil pengukuran pada *paravirtualization* cenderung meningkat dari pengukuran awal namun secara keseluruhan *memory usage* yang dihasilkan oleh *paravirtualization* cenderung lebih rendah dibandingkan oleh *full virtualization* sebab pada pada *paravirtualization* dilakukan custom pada kernelnya sehingga *resource* yang diambil untuk menjalankan virtualisasi sedikit. Dengan kustomisasi kernel yang dilakukan maka sistem operasi *virtual* dapat langsung berkomunikasi dengan

*hardware* dari sistem operasi utama sehingga *paravirtualization* pun cenderung lebih cepat dibandingkan dengan *full virtualization.* 

# **4.3 Pengukuran CPU Usage**

*CPU Usage* adalah kemampuan atau kapasitas dari *processor* yang sedang terpakai dan ditunjukkan dengan prosentase. Ketika *user* membuka sebuah aplikasi maka CPU akan membuka aplikasi tersebut dari *hard disk* dan kemudian memuatnya ke *memory.* Apabila *user* menemukan *CPU Usage* sebesar 20%, berarti *processor* sedang bekerja menggunakan 20 persen dari kemampuan maksimalnya. Pengukuran *CPU Usage* menggunakan *GNOME System Monitor* dengan dilakukan 10 kali perhitungan. Pengukuran *CPU Usage* dilakukan dalam dua tahap yakni *full virtualization* dengan *paravirtualization.* 

# 4.3.1 Pengukuran CPU Usage Pada *Full Virtualization*

Pengukuran *CPU Usage* pada *full virtualization* dilakukan pada kernel SLES 11 SP 1 dengan Virtual Box sebagai *virtual machine.* Data yang ditampilkan adalah data yang diambil ketika kelima aplikasi pada pengukuran berjalan di atas *full virtualization.* 

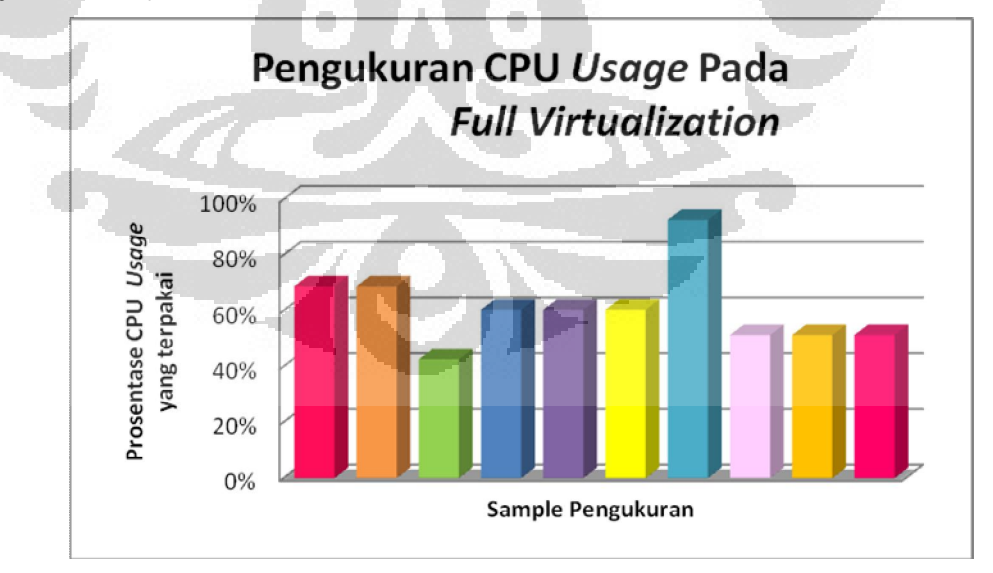

Gambar 4.3 Grafik Pengukuran CPU *Usage* Pada *Full Virtualization*

Dapat diketahui dari Grafik 4.3 bahwa hasil pengukuran CPU *usage* pada *full virtualization* sama dengan hasil pengukuran *memory usage* yakni cenderung dinamis. Grafik mengalami penurunan pada sample tahap ketiga dan kemudian naik kembali pada sample tahap keempat hingga mencapai grafik paling tinggi pada sample ketujuh. Hal ini terjadi dikarenakan pemakaian CPU *usage* yang berbeda-beda pada setiap pengukuran.

#### 4.3.2 Pengukuran CPU Usage Pada *Paravirtualization*

Pengukuran *CPU Usage* berikutnya yakni pada *paravirtualization* dilakukan dengan sebelumnya mengganti *mode* ke kernel Xen untuk SLES 11 SP 1 dengan Xen sebagai *virtual machine*. Data yang diambil ketika kelima aplikasi yang berbeda pada pengukuran berjalan di atas *paravirtualization* ditampilkan sebagai berikut.

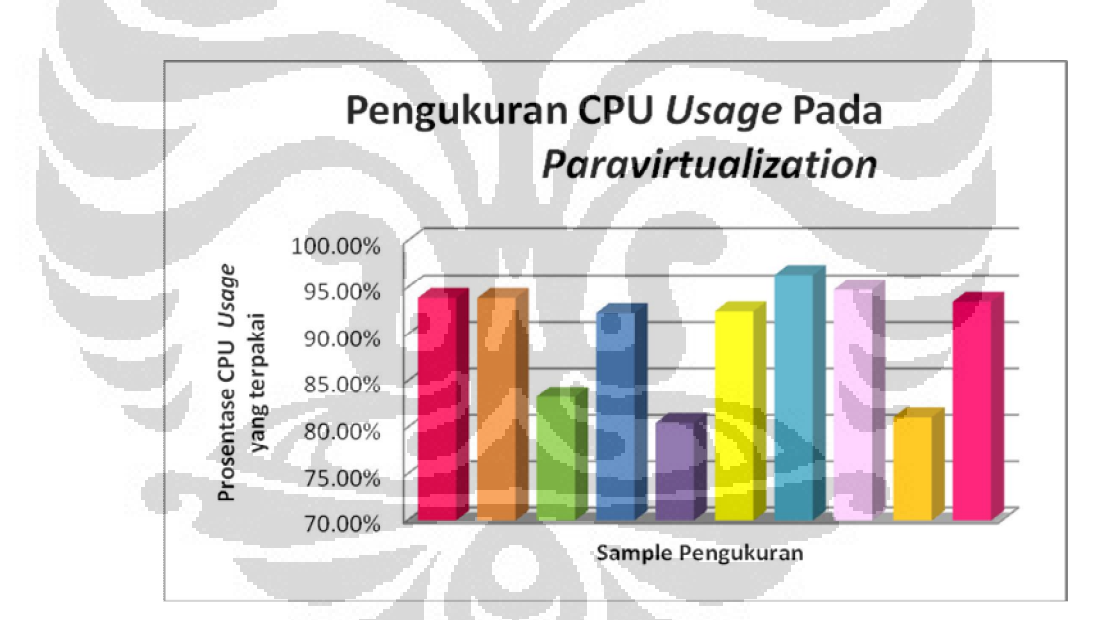

Gambar 4.4 Grafik Pengukuran CPU *Usage* Pada *Paravirtualization*

Dari Grafik 4.4 dapat diketahui bahwa hasil pengukuran CPU *usage* pada *paravirtualization* lebih besar dibandingkan dengan *full virtualization* dengan nilai rataan sebesar 90.22%. Hal ini dapat disebabkan karena proses komunikasi antara sistem virtual dengan *hypervisor* dan *hardware* yang menggunakan *hypercall* membuat kinerja CPU semakin tinggi dibandingkan *full vitualization*  yang berkomunikasi hanya dengan menggunakan translasi biner.

# **4.4 Pengukuran Konsumsi Energi**

Pengukuran dilakukan dalam beberapa skenario yaitu untuk skenario pertama, pengukuran konsumsi energi pada saat implementasi virtualisasi dengan menggunakan pendekatan *full virtualization* dimulai dari mengaktifkan aplikasi pertama hingga aplikasi kelima sebagai aplikasi terakhir dengan interval lima menit untuk setiap aplikasi. Skenario yang sama diterapkan pula pada implementasi virtualisasi dengan pendekatan *paravirtualization*. Alat yang digunakan dalam pengukuran konsumsi energi ini adalah Hioki *Power Quality Analzyer* yang dapat dilihat pada Gambar 4.5 dan pencapitan pada Gambar 4.6, berfungsi untuk mengukur beberapa komponen energi seperti daya (kW), konsumsi energi (kW), dan tegangan (V) kemudian mencatat hasil dari pengukuran di dalam sebuah *memory card* yang kemudian dapat ditransfer ke dalam komputer dengan bantuan *Universal Card Reader.* Data yang telah masuk ke dalam komputer selanjutnya dapat dibaca dengan menggunakan *software*  khusus yang telah termasuk ke dalam Hioki *Power Quality Analzyer* yakni Hioki 9625 *Power Measurement Support Software.* 

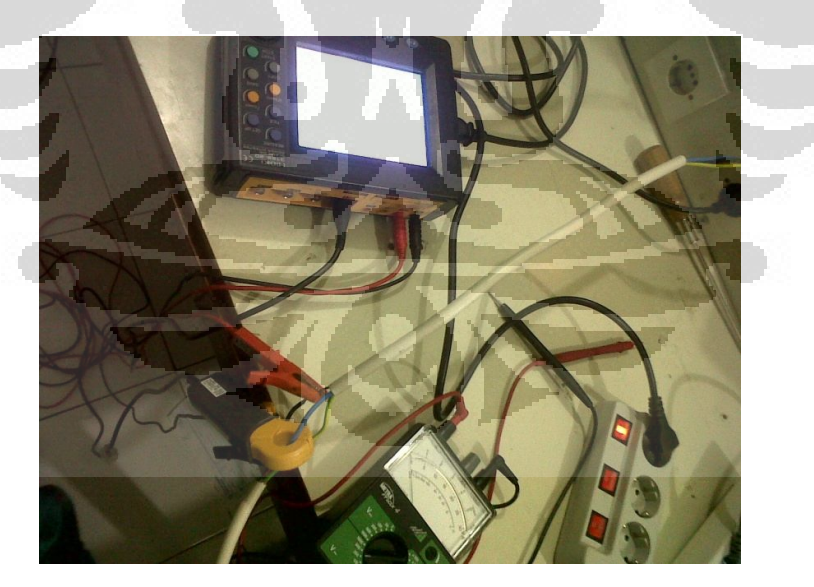

Gambar 4.5 Pengukuran Menggunakan Hioki *Power Quality Analzyer* 

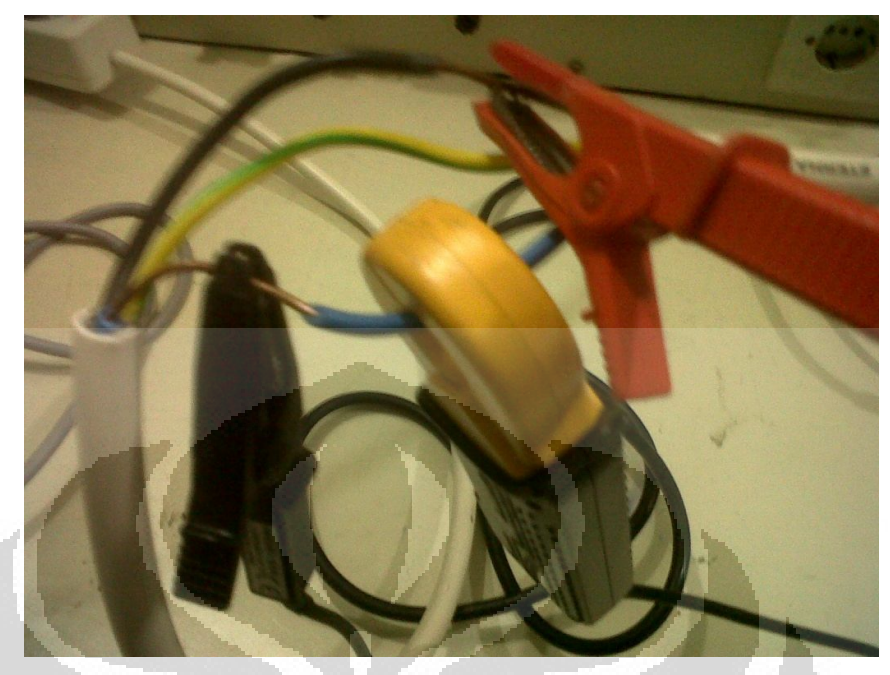

Gambar 4.6 Capit Penghubung Antara Input dan Kabel Tembaga

Untuk pengukuran konsumsi energi dilakukan pengujian dengan membaginya ke dalam dua tahap yakni pengujian konsumsi energi dengan menggunakan *full virtualization* dan pengujian konsumsi energi dengan menggunakan *paravirtualization.* Pada saat kelima aplikasi telah ditutup dan kemudian mengaktifkan aplikasi Gedit sebagai aplikasi pertama kembali, maka pencatatan parameter konsumsi energi akan berfungsi seperti semula dan tidak ada perbedaan yang akan berpengaruh kepada pencatatan secara *significant.*  Setiap aplikasi akan diaktifkan dan dijalankan dengan kurun waktu selama 5 menit sehingga untuk lima aplikasi dibutuhkan durasi waktu selama 25 menit. Total pengujian dalam setiap tahap adalah 10 kali pengujian dengan harapan agar data yang diperoleh mendekati nilai kebenaran dan minim kesalahan. Total waktu pengujian untuk dua tahap adalah 8 jam 20 menit sebagai waktu bersih dimana waktu untuk melakukan *booting* ulang untuk masuk ke dalam kernel Xen tidak termasuk ke dalam hitungan.

#### 4.4.1 Pengukuran Konsumsi Energi Tanpa Virtualisasi

Pengukuran konsumsi energi tanpa virtualisasi merupakan pengukuran dimana dua sistem operasi dijalankan pada dua *laptop*. Pengukuran tanpa virtualisasi dilakukan untuk dapat memperoleh data yang dapat dibandingkan dengan data hasil pengukuran dengan menggunakan virtualisasi. Akan diperoleh perbandingan apakah dengan menggunakan virtualisasi dapat meminimkan konsumsi energi atau sebaliknya. Dengan perbandingan yang akan dibuat nantinya virtualisasi dapat dibuktikan keakuratannya sebagai salah satu solusi dalam pencapaian *green computing.* Dengan melakukan pengukuran sebanyak satu kali pada penjalanan satu sistem operasi pada satu *laptop* maka diasumsikan bahwa data yang diperoleh nantinya akan dikali duakan sehingga dapat merepresentatifkan data yang dapat diperoleh dari penjalanan dua sistem operasi pada dua *laptop.* Mekanisme pengukuran tanpa virtualisasi yang dilakukan sama dengan mekanisme pengukuran pada virtualisasi yakni mengaktifkan lima aplikasi berbeda dengan interval lima menit untuk satu aplikasi.

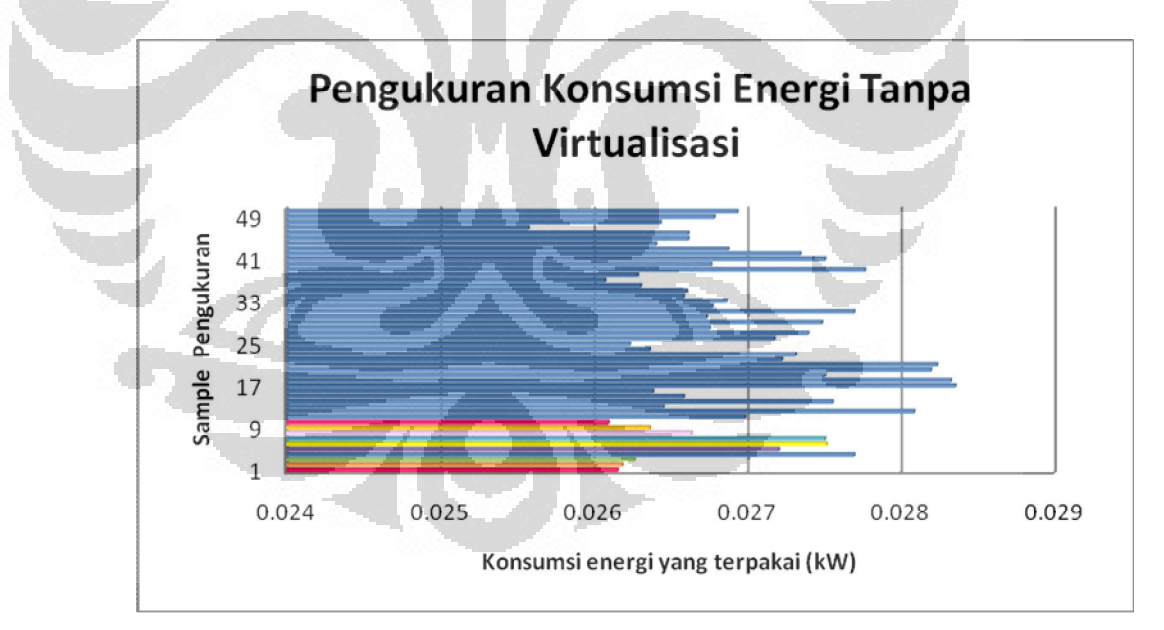

Gambar 4.7 Pengukuran Konsumsi Energi Tanpa Virtualisasi

Dari Grafik 4.7 dapat diketahui bahwa nilai maksimum pada konsumsi energi tanpa virtualisasi adalah 0.0323 kW dan nilai minimumnya adalah 0.0238 kW dengan nilai rataannya yang diperoleh dari akumulasi adalah 0.0298 kW. Sehingga diperoleh nilai rataan untuk konsumsi energi pada pengukuran tanpa virtualisasi adalah 0.026976 kW. Untuk konsumsi energi yang digunakan pada penggunaan tanpa virtualisasi selanjutnya dikali duakan sebab dengan kondisi pemakaian dua *laptop* sehingga nilai rataan yang diperoleh akan dikalikan dengan dua.

> Total konsumsi energi tanpa virtualisasi  $= Ptv$ Nilai rataan konsumsi energi pada satu percobaan =  $Xep$ Diketahui:

 $Xep = 0.027$ 

 $Ptv = Xep \times 2$  (4.1)  $Ptv = 0.027$  kW x 2  $Ptv = 0.054 kW$ 

Maka total konsumsi energi tanpa penggunaan virtualisasi adalah sebesar 0.054 kW. Hasil pengukuran inilah yang nantinya akan dibandingkan dengan pengukuran dengan menggunakan virtualisasi dengan tujuan untuk membandingkan efisiensi energi. o

# 4.4.2 Pengukuran dan Analisis Konsumsi Energi Pada *Full Virtualization*

Pengukuran pada *full virtualization* dilakukan dengan memilih kernel SLES 11 SP 1 pada pilihan awal ketika proses *booting* berlangsung. Setelah masuk, untuk menjalankan virtualisasi maka diaktifkanlah Virtual Box sebagai *virtual machine.* Jalankan sistem operasi *guest* SLES 11 SP 1 dan kemudian setelah masuk, dimulailah pengukuran dengan membuka satu per satu aplikasi secara bergantian dengan interval setiap aplikasi berjarak 5 menit. Data yang diperoleh dalam bentuk tegangan (V), daya (kW), dan konsumsi energi yang merupakan hasil perhitungan daya dan waktu (kW).

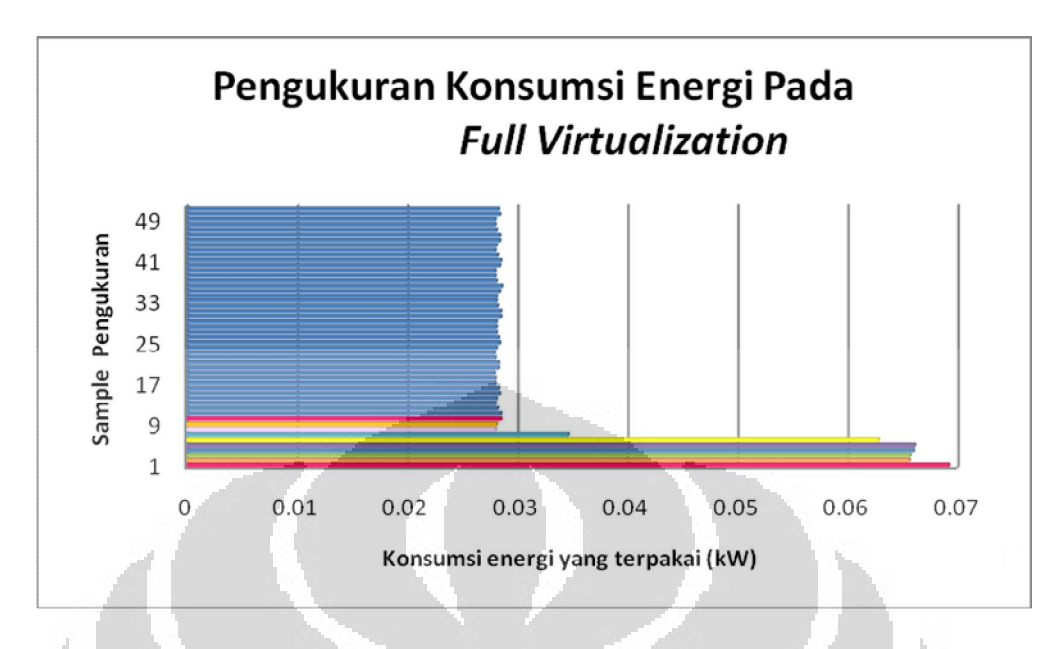

# Gambar 4.8 Grafik Pengukuran Konsumsi Energi Pada *Full Virtualization*

Dari Grafik 4.8 didapat *range* konsumsi energi antara 0.0279 kW hingga 0.0693 kW. Diketahui bahwa konsumsi energi pada saat awal cenderung lebih tinggi dibandingkan dengan pada sampel berikutnya. Hal ini disebabkan pada saat awal energi yang dibutuhkan untuk melakukan aktivasi pada mesin *virtual* dan aplikasi cenderung lebih tinggi. Namun setelahnya konsumsi energi yang dihasilkan akan turun dan cenderung stabil.

# 4.4.3 Pengukuran dan Analisis Konsumsi Energi Pada *Paravirtualization*

Pengukuran *paravirtualization* dilakukan dengan terlebih dahulu mengganti kernel menjadi kernel Xen untuk SLES 11 SP 11. Setelah berada dalam kernel Xen, maka barulah dapat digunakan *hypervisor* Xen sebagai *virtual machine.* Xen bukanlah *virtual machine* yang menyediakan fitur yang dapat menyimpan apa yang telah dijalankan di dalam sistem operasi *guest,* tidak seperti Virtual Box. Sehingga apabila kita menyudahi pemakaian dari Xen dan kemudian menutupnya, maka kita harus memulainya kembali dari proses instalasi awal dan hal tersebut tentunya memakan lebih banyak waktu dibandingkan dengan Virtual Box yang menyediakan fitur yang dapat menyimpan pemakaian terakhir yang dilakukan pada sistem operasi *guest* sehingga apabila kita ingin meneruskan pemakaian terakhir kita yang telah disimpan sebelumnya hanya tinggal melakukan *load* saja dan kita pun dapat langsung meneruskan apa yang sudah tersimpan sebelumnya.

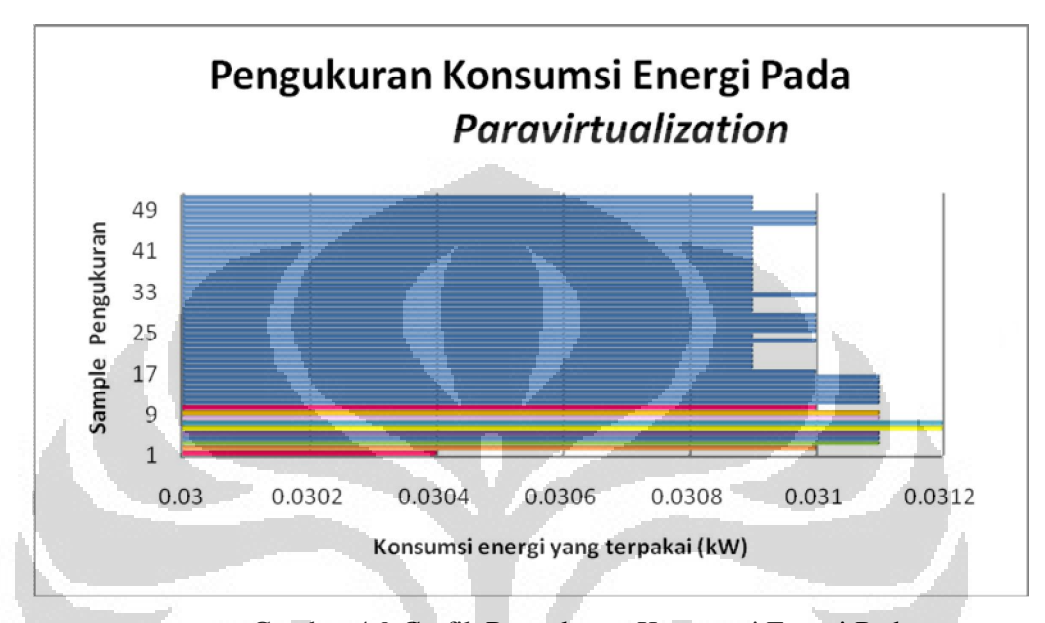

Gambar 4.9 Grafik Pengukuran Konsumsi Energi Pada *Paravirtualization*

Dari Grafik 4.9 dapat diketahui bahwa konsumsi energi cenderung meningkat namun secara keseluruhan konsumsi energi yang dihasilkan pada *paravirtualization* lebih rendah dibandingkan dengan *full virtualization.* Hal ini sesuai dengan karakter yang dimiliki oleh *paravirtualization* yang lebih hemat energi dan hemat *resource.* Tidak banyak energi yang dibutuhkan dalam menjalankan *paravirtualization* sebab *paravirtualization* telah melakukan kustomisasi pada kernelnya sehingga proses yang dijalankan lebih mudah dan irit energi.

4.4.4 Analisis Hasil Pengukuran Konsumsi Energi Secara Keseluruhan

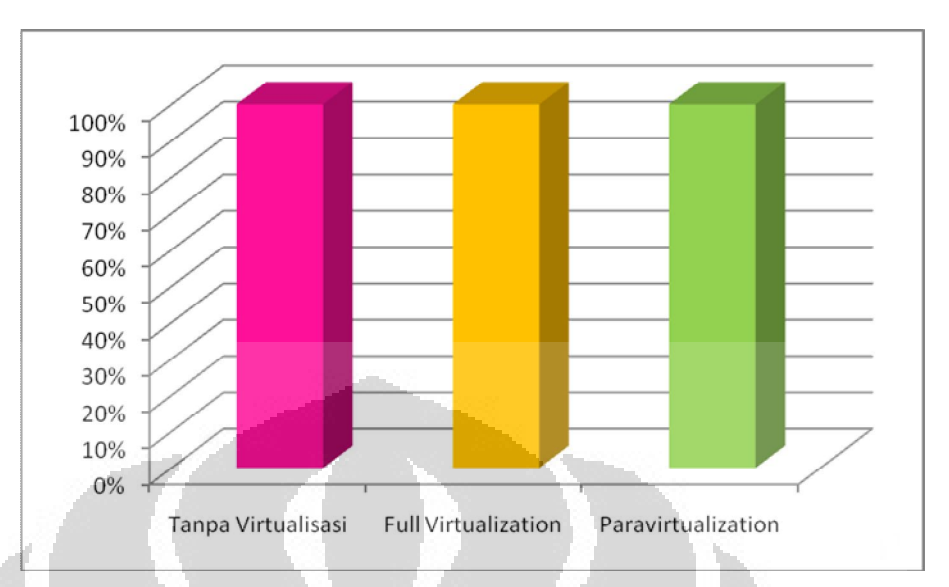

Gambar 4.10 Grafik Hasil Pengukuran Konsumsi Energi

Dari Grafik 4.10 dapat dilihat bahwa hasil pengukuran konsumsi energi tanpa virtualisasilah yang mempunyai hasil terbesar dengan disusul oleh *full virtualization* dan *paravirtualization* sebagai hasil terkecil. Perbandingan antara konsumsi energi tanpa virtualisasi dengan menggunakan virtualisasi adalah dua kali lebih besar sehingga dpaat dikatakan bahwa apabila tidak menggunakan virtualisasi akan terjadi pemborosan dua kali lipat dalam konsumsi energi begitu juga sebaliknya apabila menggunakan virtualisasi maka akan terjadi peminimalisir konsumsi energi hingga setengahnya. Virtualisasi sebagai salah satu solusi dalam pencapaian *green computing* dalam penelitian ini mempunyai dua macam pendekatan yakni *full virtualization* dan *paravirtualization.* Membandingkan dengan kedua data konsumsi energi yang didapat dari hasil pengukuran kedua pendekatan tersebut maka dapat disimpulkan bahwa *paravirtualization* lebih irit hingga 0,01 kW dibandingkan dengan *full virtualization* dalam hal konsumsi energi. Untuk penggunaan sistem operasi *guest* pada *paravirtualization* sendiri harus mengambil energi sendiri pada saat setiap kali proses instalasi. Dengan kondisi seperti ini maka apabila dibandingkan dari segi konsumsi energi, maka pendekatan virtualisasi yang paling ideal untuk digunakan adalah *paravirtualization.* 

#### **4.5 Pengukuran Emisi Karbon**

Setelah mendapatkan data dari pengukuran konsumsi energi, maka kita dapat mengetahui seberapa besar sumbangan emisi karbon yang dapat diberikan kepada lingkungan. Sudah banyak aplikasi yang dikembangkan untuk menjadi alat bantu pengukuran emisi karbon seperti kalkulator karbon. Pengukuran jejak karbon memiliki tujuan untuk mengukur paparan karbon akibat gaya hidup dan konsumsi langsung individual atau kelompok terhadap sesuatu. Dalam penelitian ini, penghitungan emisi karbon akan dilakukan dengan rumus nilai kWh dikalikan dengan faktor emisi (kgCO2/kWh). Untuk pengukuran emisi karbon pada penelitian ini digunakan fakor emisi berdasarkan pada publikasi National Council on Climate Change (NCC) Indonesia untuk sistem listrik regionl Jawa Madura Bali tahun 2004 – 2006 yakni 891 kg $CO<sub>2</sub>/kWh$ . Berikut adalah hasil pengukuran emisi karbon yang terdiri dari *full virtualization* dan *paravirtualization.* 

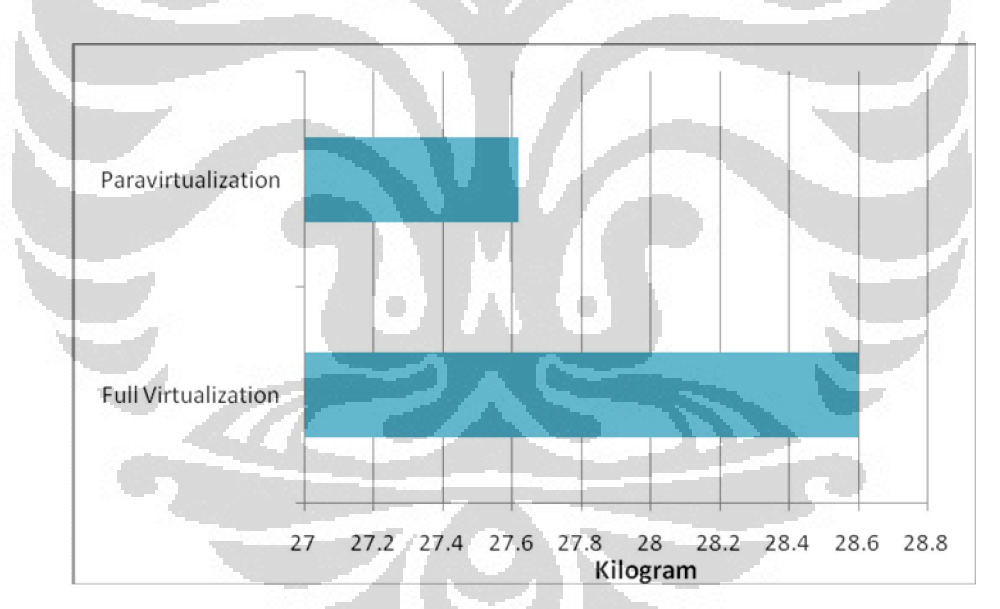

Gambar 4.11 Grafik Perbandingan Hasil Pengukuran Emisi Karbon Pada *Full Virtualization* dan *Paravirtualization* 

Dari Grafik 4.11 dapat dilihat bahwa emisi karbon terbesar berasal dari virtualisasi penelitian ini yakni dengan menggunakan pendekatan *full virtualization* dengan nilai rataan 29.36 kg sedangkan apabila tanpa menggunakan virtualisasi maka emisi karbon yang dihasilkan dari hasil perhitungan nilai rataan emisi karbon pada pengukuran tanpa virtualisasi dikalikan dengan 891 kgCO2/kWh adalah sebesar 48.11 kg. Maka dapat diperoleh perhitungan prosentase konsumsi energi yang diselamatkan dengan penggunaan virtualisasi adalah sebagai berikut:

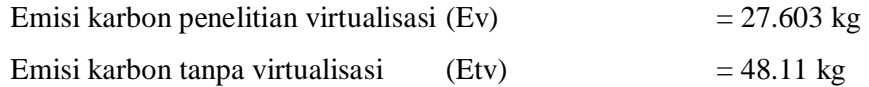

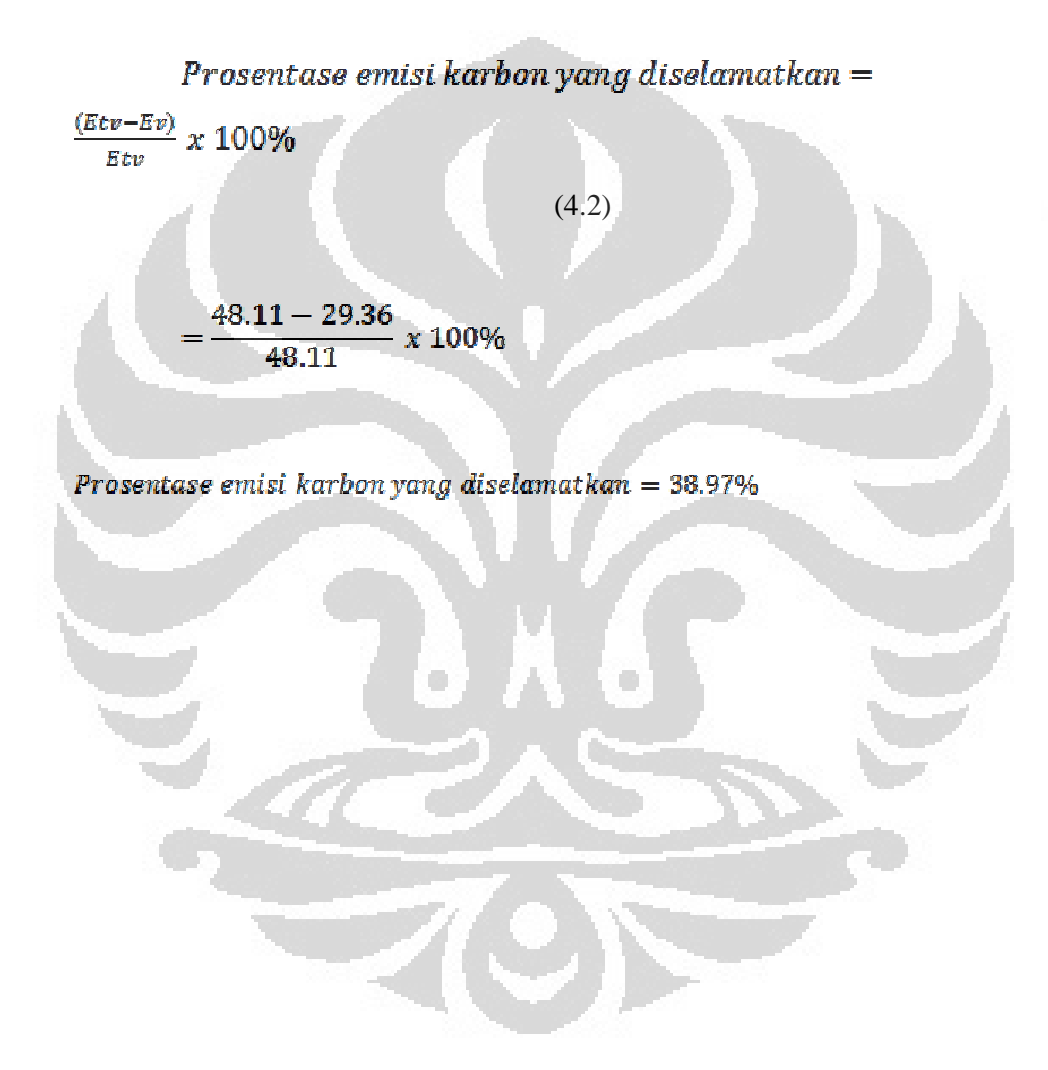

#### **BAB 5**

#### **KESIMPULAN**

Dari pengukuran yang telah dilakukan, dapat ditarik kesimpulan sebagai berikut:

- 1. Dalam melakukan virtualisasi, dibutuhkan banyak *resource.* Dua dari *resource* yang dibutuhkan adalah *memory usage* dan CPU *usage.*  Dalam penelitian, telah dibuktikan bahwa teknologi virtualisasi dengan menggunakan *paravirtualization* lebih hemat dalam *memory usage* dibandingkan dengan *full virtualization* dengan nilai 27.35% untuk *paravirtualization* dan 45*.*28% untuk *full virtualization.* Namun untuk *CPU Usage,* pendekatan *full virtualization* memiliki nilai yang lebih rendah yakni 51.5% dibandingkan dengan *paravirtualization*  dengan nilai 90.22%.
- 2. Dari segi *performance,* diketahui bahwa teknologi virtualisasi *full virtualization* dapat menjalankan sistem operasi *guest* yang lebih beragam dan banyak dibandingkan *paravirtualization.* Hal ini disebabkan *paravirtualization* tidak mendukung virtualisasi penuh.
- 3. Konsumsi energi rataan tanpa virtualisasi memakan hingga 0.054 kW sementara konsumsi energi rataan dengan virtualisasi *full virtualization* hanya 0.0321 kW dan *paravirtualization* hanya 0.031 kW. Konsumsi energi tanpa virtualisasi terbukti lebih besar dengan nilai hampir mendekati dua kali lipat dibandingkan dengan konsumsi energi dengan menggunakan virtualisasi.
- 4. Perhitungan perbandingan emisi karbon antara pengukuran tanpa virtualisasi dengan virtualisasi memiliki prosentase hingga 38.97%. Sementara hasil perhitungan emisi karbon di antara pendekatan virtualisasi membuktikan bahwa *full virtualization* lah yang lebih banyak menghasilkan emisi karbn dibandingkan dengan *paravirtualization.*

# **DAFTAR ACUAN**

[1] Tempo Interaktif, 2010. Pisau Bermata Dua Industri Komputer untuk Pemanasan Global. http://www.tempointeraktif.com/hg/it/2010/01/21/brk,20100121- 220593,id.html. Diakses pada: 1 Desember 2011.

[2] Kontan, 2010. Tahun Depan, Laptop Masih Paling Top. http://proyeksi.kontan.co.id/v2/read/industri/55/Tahun-Depan-Laptop-Masih-Paling-Top. Diakses pada: 1 Desember 2011.

[3]BSI, "PAS 2050:2008 Specification for the Assessment of the Life Cycle

Greenhouse Gas Emissions of Goods and Services," British Standards Institute, London, 2008.

[4] w3shools.com, 2011. OS Platform Statistics. http://www.w3schools.com/browsers/browsers\_os.asp Diakses pada: 1 Desember 2011.

[5] Mitchell, R.L., "Memory: The New Power Hog", Computerworld, April, 2007, http://www.computerworld.com.au/index.php/id. Diakses pada: 1 Desember 2011.

[6] Turban, E; King, D; Lee, J; Viehland, D (2008). "Chapter 19: Building E-Commerce Applications and Infrastructure". Electronic Commerce A Managerial Perspective (5th ed.). Prentice-Hall. pp. 27.

[7] Geography, BBC."Measuring the impact of carbon dioxide on the environment".

http://www.bbc.co.uk/schools/gcsebitesize/geography/climate\_change/carbon\_foo tprints\_rev1.shtml. Diakses pada: 26 Desember 2011

[8] Li, Qilin. 2011. The Survey and Future Evolution of Green Computing, 2011. ACM International Conference on Green Computing and Communications. P.230.

[9] Goldberg, Robert P. (February 1973) (PDF). Architectural Principles for Virtual Computer Systems. Harvard University. pp. 22–26. Retrieved 2010-04-12.

[10] Parichay Chakraborty, Debnath Bhattacharyya, Sattarova Nargiza Y, Sovan Bedajna, 2009. *Green computing: Practice of Efficient and Eco-Friendly Computing Resource.* (International Journal of of Grid and Distributed Computing Vol.2, No.3, September, 2009)

[11] VMware (2008). ―Virtualization—The Most Impactful Solution to the Data Center Power Crisis, 2008.

http://www.vmware.com/files/pdf/Energy\_Efficiency\_WP.pdf. diakses pada: 22 Desember 2011.

[12] Jones, M. T., -Virtual Linux --An overview of virtualization methods, architectures, and implementations, IBM developerWorks, 2006.

[13] Armstrong, B., ―VMMs versus Hypervisors, 2006. http://blogs.msdn.com/

virtual\_pc\_guy/archive/2006/07/10/661958.aspx. /. Diakses pada: 22 Desember 2011.

[14] Winkelabe. "*Green Computing*". http://winkelabe.wordpress.com/2010/06/13/green-computing/. Diakses pada: 22 Desember 2011.

[15] VMware.2007. "*Understanding Full Virtualization, Paravirtualization, and Hardware Assist*" .

http://www.vmware.com/files/pdf/VMware\_paravirtualization.pdf. Diakses pada:

22 Desember 2011.

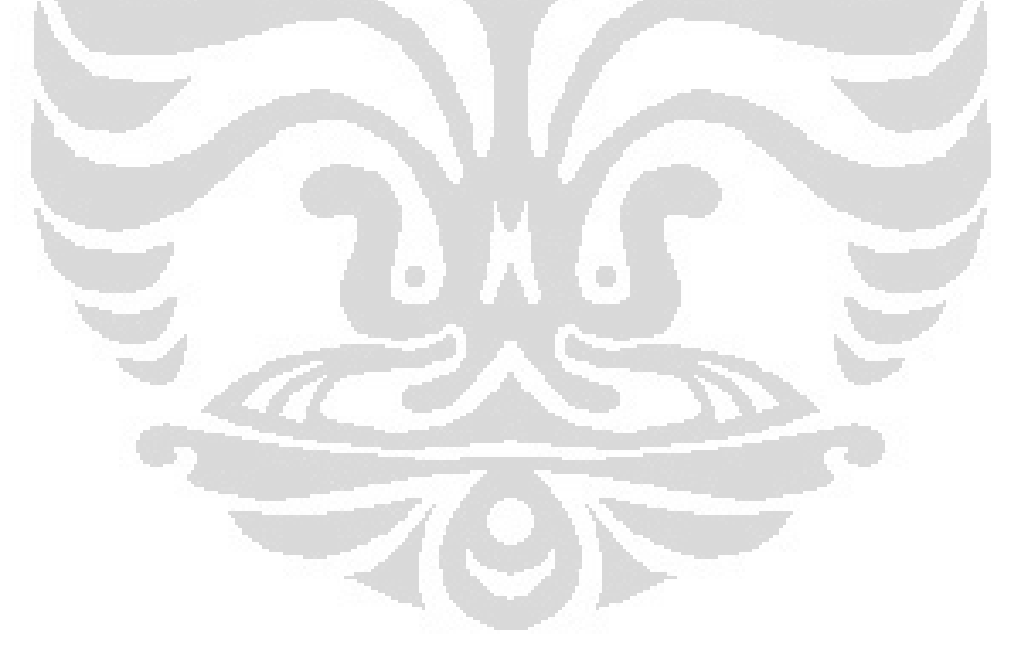

# **DAFTAR REFERENSI**

Blokdijk, Gerard., Menken, Ivanka, "Virtualization: The Complete Cornerstone Guide to Virtualizat ion Best Practices", Yale University, 2008.

Malmodin, Jens., Moberg, Asa., Lundén, Dag., Finnvenden, Göran., Lövehagen , Nina. 2010. Greenhouse Gas Emissions and Operational Electricity Use in the ICT and Entertainment & Media Sectors. Dalam *Journal of Industrial Ecology*  (hlm 770 – 790)

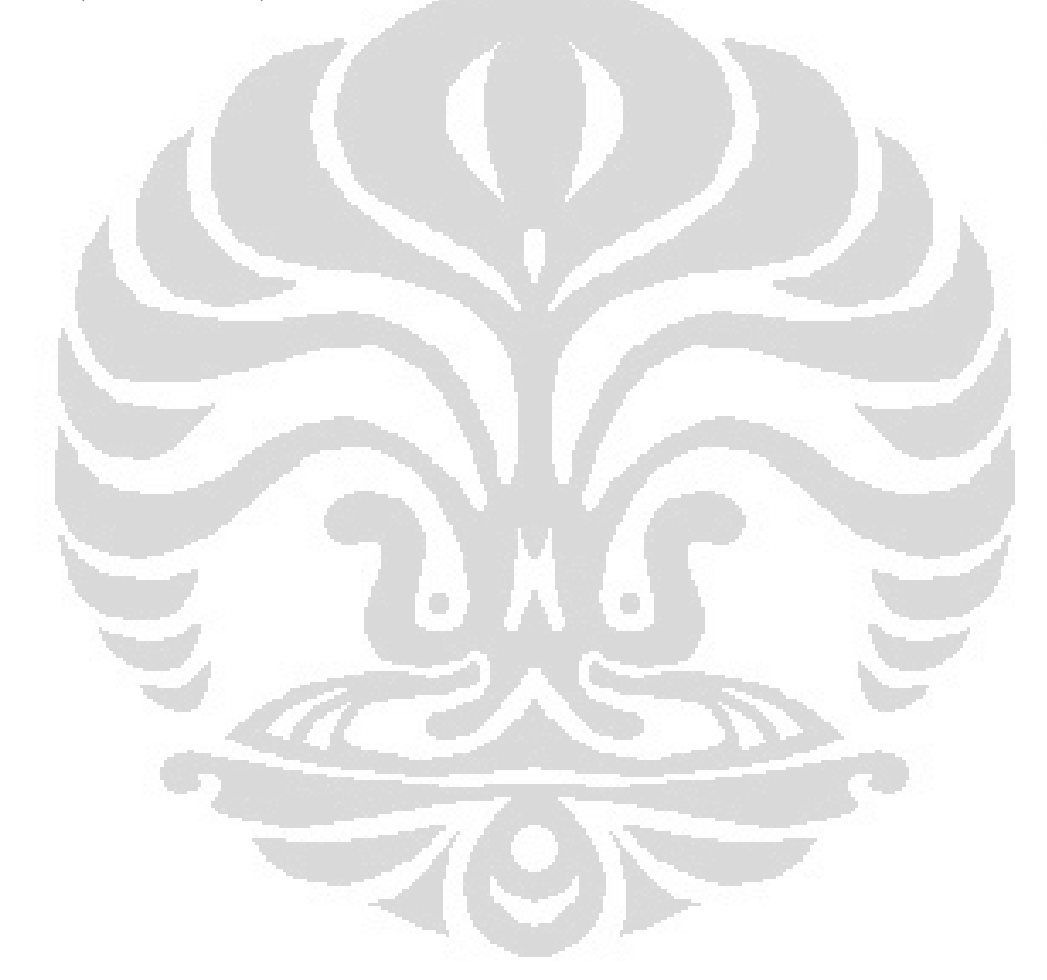

# **TAHAP – TAHAP INSTALASI SUSE LINUX ENTERPRISE SERVER 11 SERVICE PACK 1**

- 1. Memasukkan DVD SLES 11 SP 1
- 2. Melakukan *setting* computer agar melakukan *boot* melalui DVD
- 3. SLES 11 SP 1 akan menampilkan halaman awal instalasi.
- 4. Memilih pilihan *installation*.
- 5. Memilih bahasa yang akan digunakan.
- 6. Memilih *agree* pada pilihan perjanjian lisensi dan kemudian memilih *next*.
- 7. Pada mode instalasi, memilih *New Installation*.
- 8. Memilih *time zone* Asia dan Jakarta sebagai daerah waktu yang sesuai.
- 9. Memilih *desktop environment* dengan menggunakan KDE atau Gnome.
- 10. Setelah memilih *desktop environment*, SLES 11 SP 1 akan menampilkan pilihan *setting* instalasi kemudian memillih *partitioning.*
- *11.* Memilih *Create Custom Partitiion Setup*
- 12. Memliih *create* dan memilih *primary partition.*
- 13. SLES 11 SP 1 akan menampilkan menu awal kembali.
- 14. Memilih aplikasi apa saja yang akan di-*install* dengan melakukan klik pada bagian software.
- 15. Sebelum memulai proses intalasi, mengisi persetujuan lisensi terlebih dahulu.
- 16. Memilih konfirmasi instalasi.
- 17. SLES 11 SP 1 akan melakukan instalasi partisi dan kemudian melakukan format *hard disk*.
- 18. Kemudian instalasi aplikasi dapat dilakukan dengan memilih *tab Details* jika ingin mengetahui aplikasi apa saja yang sedang menjalani proses instalasi.
- 19. Menjelang selesai instalasi dasar, SLES 11 SP 1 akan menyelesaikan proses, melakukan *restart*, dan meneruskan proses instalasi. SLES 11 SP 1 akan melakukan *booting* secara otomatis dan akan meneruskan proses instalasi secara otomatis pula.
- *20.* Setelah selesai melakukan instalasi, tahap berikutnya adalah memberi *password* untuk *root, host name* untuk komputer, dan melakukan *setting hardware.*
- 21. SLES 11 SP 1 akan mendaftarkan *repository* dan meminta mode autentikasi.
- 22. Tahapan instalasi selesai.

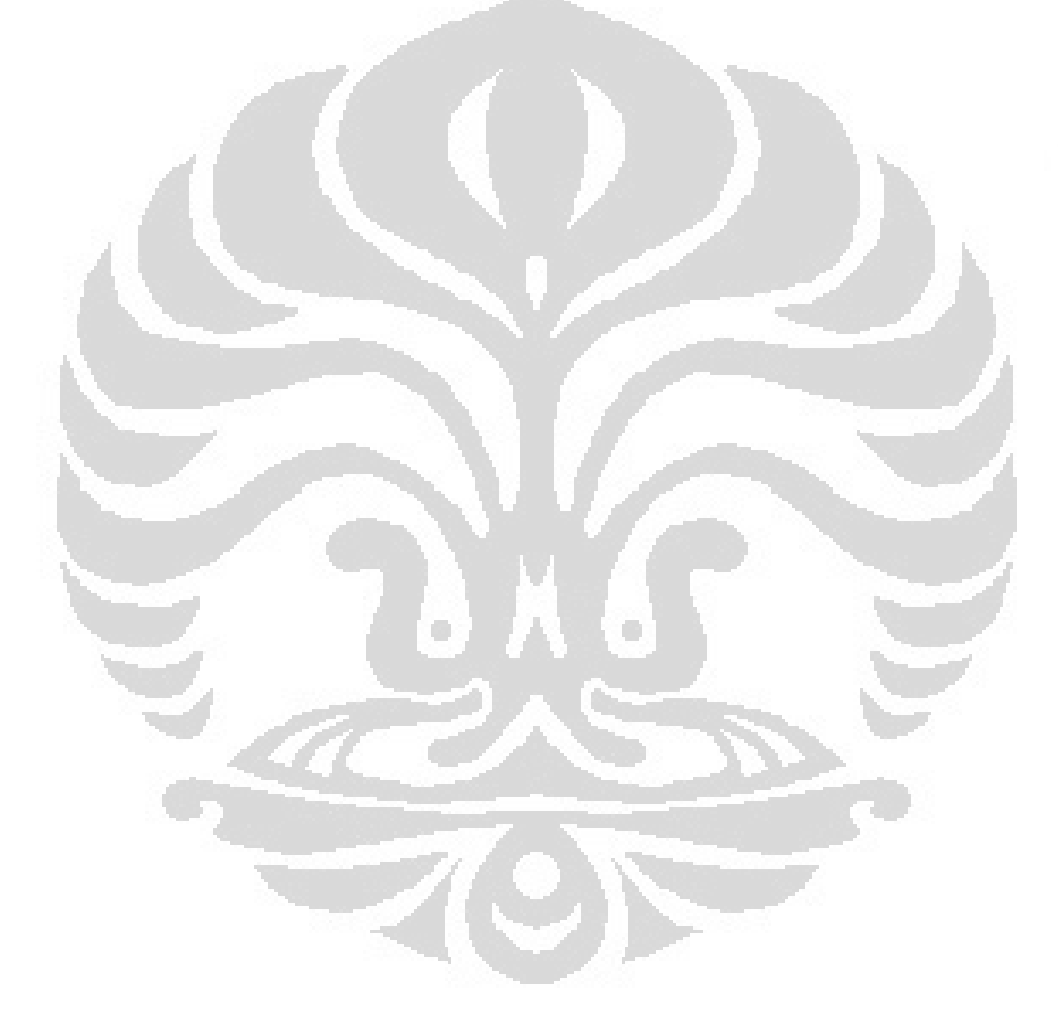

# **TAHAPAN – TAHAPAN INSTALASI VIRTUAL BOX**

- 1. Melakukan instalasi *library* dan paket yang diperlukan dalam proses instalasi yakni kernel-source, make, gcc, gcc-c++, pam-devel, kernelsyms, SDL. Menggunakan YAST atau Zypper untuk melakukan instalasi paket. Apabila menggunakan Zypper, harus menjalankan console/terminal (ALT+F2, console atau ALT+F2, gnome – terminal) kemudian mengetikkan perintah:
	- **su**

## **zipper in kernel-source make gcc gcc-c++ pam-devel kernel-syms SDL**

- 2. Men-*download* Virtual Box binary installer. Memilih versi yang sesuai dengan tipe *processor* komputer.
- 3. Meng-*install* Virtual Box menggunakan menggunakan Zypper atau rpm ivh. Berikut adalah penginstallan dengan catatan bahwa hasil *download* diletakkan di folder /home/ainun.
	- **su**

#### **cd/home/ainun**

# **zipper in ./VirtualBox-3.1-3.1.4\_56127\_SLES 11 SP 1111-1.i586.rpm**

 $\Box$ 

- 4. Menambahkan nama *user* sebagai anggota grup Virtual Box dengan cara membuka menu User & Group Management pada YAST.
- 5. *Logout* dan kemudian melakukan *login* ulang
- 6. Menjalankan Virtual Box melalui *menu* atau melalui konsole/terminal.

# **TAHAPAN – TAHAPAN INSTALASI SISTEM OPERASI PADA VIRTUAL BOX**

- 1. Membuka Virtual Box.
- 2. Memilih menu *Create.*
- 3. Memasukkan nama sistem operasi.
- 4. Memspesifikasikan jumlah memori.
- 5. Memilih *virtual disk* yang akan digunakan.
- 6. Memilih tombol *New* untuk setting awal.
- 7. Memilih tombol *Next* untuk memulai pembuatan *hard disk virtual.*
- 8. Menentukan tipe *hard disk*.
- 9. Memberikan nama *hard disk* kapasitasnya.
- 10. Memilih *Next* kemudian memilih *Finish.*
- 11. Melakukan proses *mount* dengan cara mengeklik pada CD ROM.
- 12. Memilih *Mount CD / DVD Drive*. Disebabkan pada penelitian ini, digunakan *ISO Image File*, maka pilih ISO Image File dengan mengeklik tombol *Lookup* dan memilih tombol *Add* pada *Windows Mount*.
- 13. Memilih *ISO Image File* dan kemudian mengeklik tombol *Start* dan memulai proses instalasi.

# **LAMPIRAN 4 TAHAPAN – TAHAPAN INSTALASI XEN**

- 1. Membuka *menu Install Hypervisors and Tools* pada YAST.
- 2. Mengikuti *wizard* yang diberikan maka YAST akan secara otomatis melakukan konfigurasi.
- 3. Melakukan *restart* pada komputer dan *booting* menggunakan kernel Xen.
- 4. Membuat mesin *virtual* dengan melalui *Create Virtual Machine* yang terdapat pada *menu* YAST.

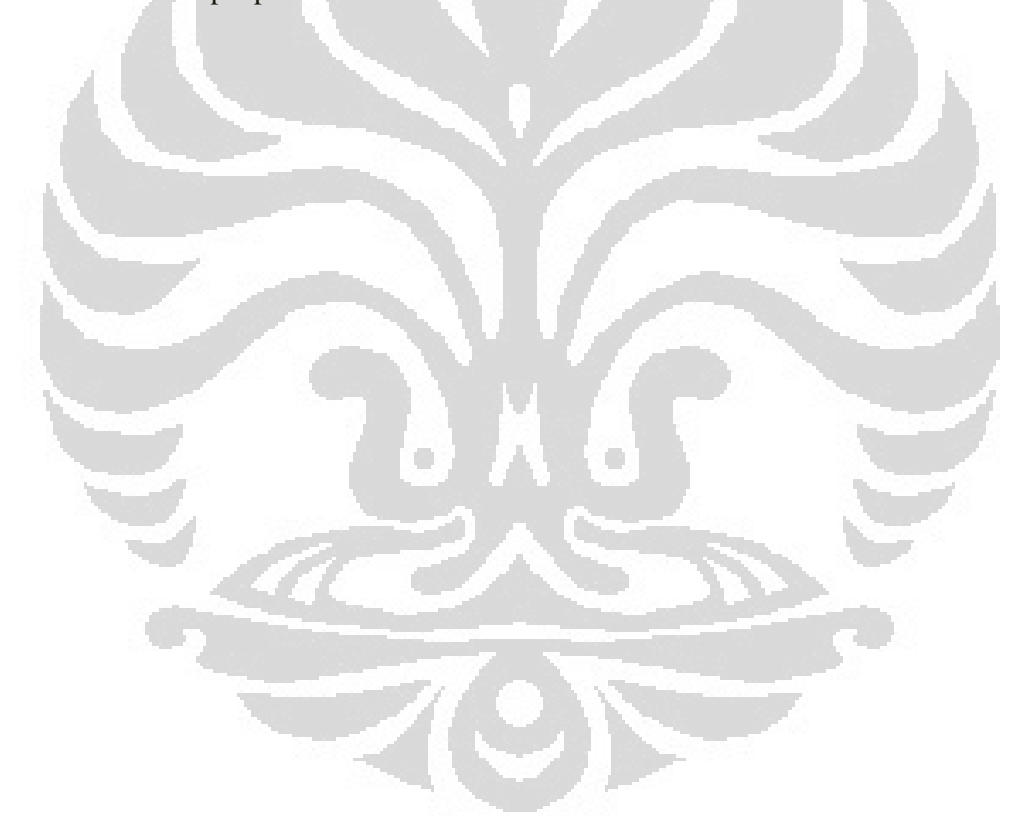

# **TAHAPAN – TAHAPAN INSTALASI SISTEM OPERASI PADA XEN**

- 1. Membuka *Create Virtual Machine* pada *menu* YAST.
- 2. Memilih *wizard* berikutnya dan menentukan sistem operasi *guest.*
- 3. Menentukan kapasitas *hard disk* yang akan digunakan untuk sistem operasi *guest, mounting file* ISO atau CD ROM untuk instalasi DVD, menentukan memori, hingga menentukan optional autoyast untuk automisasi konfigurasi.
- 4. Setelah melakukan pengesetan, Xen akan melakukan instalasi sistem operasi *guest.*
- 5. Untuk menjalankan sistem operasi *guest,* dapat menggunakan *virtual manager* pada *menu* YAST.

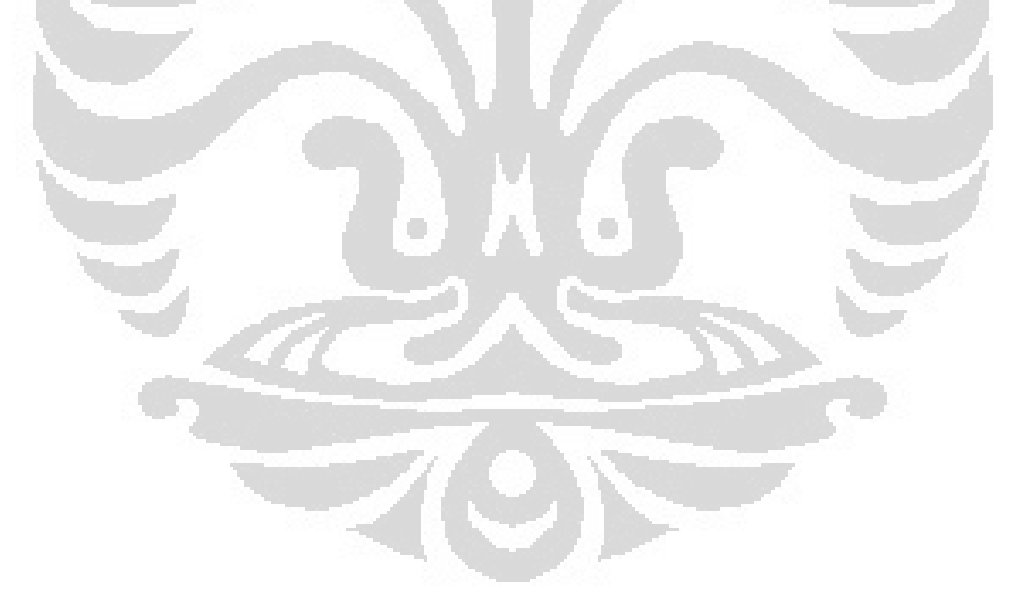

# **LAMPIRAN 6 SPESIFIKASI HP PAVILION DV2-1203 AU**

- 1. Processor AMD Athlon™ X2 Neo L335 (1.6 GHz, Cache 512 KB)
- 2. Memory 1 GB DDR2 SDRAM PC-6400, Max. Memory 4 GB (1 DIMMs)
- 3. Video ATI Mobility Radeon X1250 64 MB (shared)
- 4. Display Size 12.1" WXGA LED, Max. Resolution 1280 x 800
- 5. Altec Lansing with SRS Premium Sound
- 6. Hard Drive 250 GB Serial ATA 5400 RPM, HP ProtectSmart Hard Drive
- 7. Networking, Speed 10 / 100 Mbps
- 8. Wireless Network, Protocol IEEE 802.11b, IEEE 802.11g
- 9. Keyboard QWERTY 82 keys
- 10. Card Reader SD, MMC, Memory Stick / Stick PRO, xD-Picture Card
- 11. Interface 3x USB 2.0, VGA, LAN, Audio
- 12. Webcamera with Integrated Microphone
- 13. O/S Pre-sales Request Available
- 14. Battery Rechargeable Lithium-ion Battery
- 15. Dimension (WHD) 24 x 3.27 x 29.2 cm
- 16. Weight 1.64 kg

# **LAMPIRAN 7 HASIL PENGUKURAN** *MEMORY USAGE* **PADA** *FULL VIRTUALIZATION*

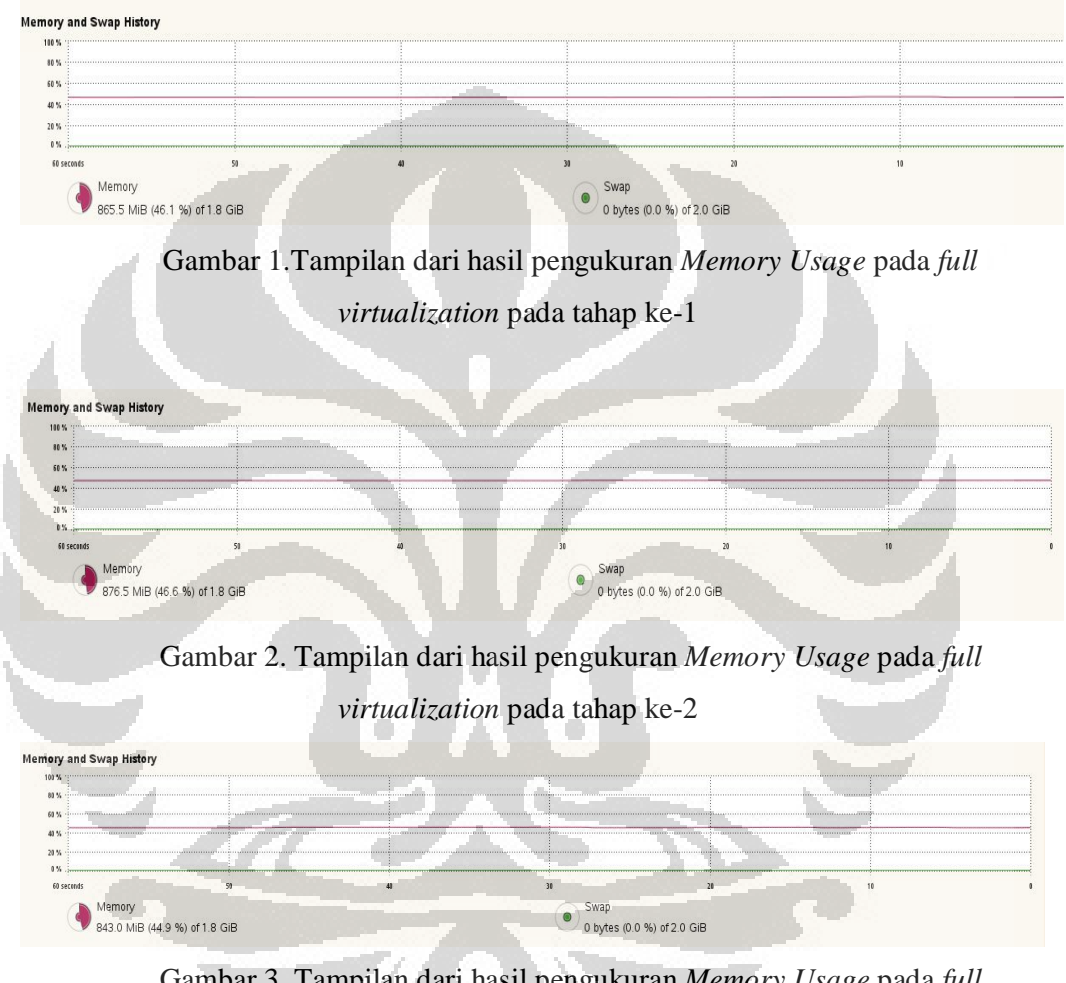

Gambar 3. Tampilan dari hasil pengukuran *Memory Usage* pada *full virtualization* pada tahap ke-3

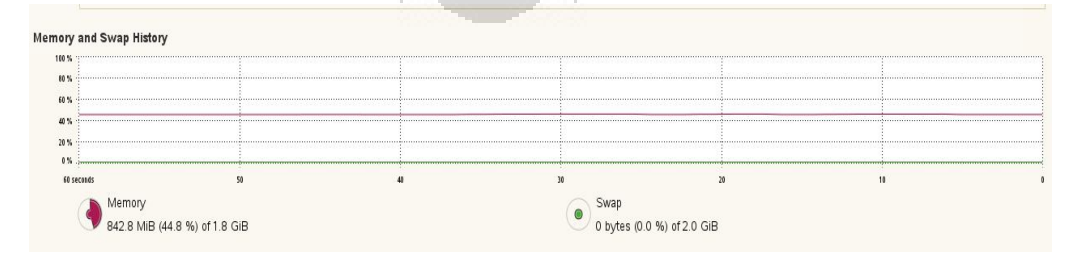

Gambar 4. Tampilan dari hasil pengukuran *Memory Usage* pada *full virtualization* pada tahap ke-4

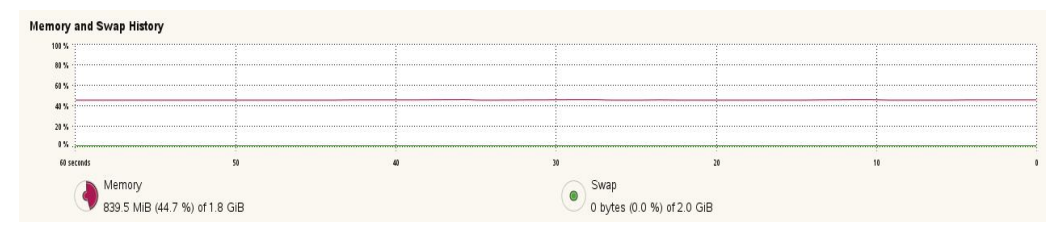

Gambar 5. Tampilan dari hasil pengukuran *Memory Usage* pada *full virtualization* pada tahap ke-5

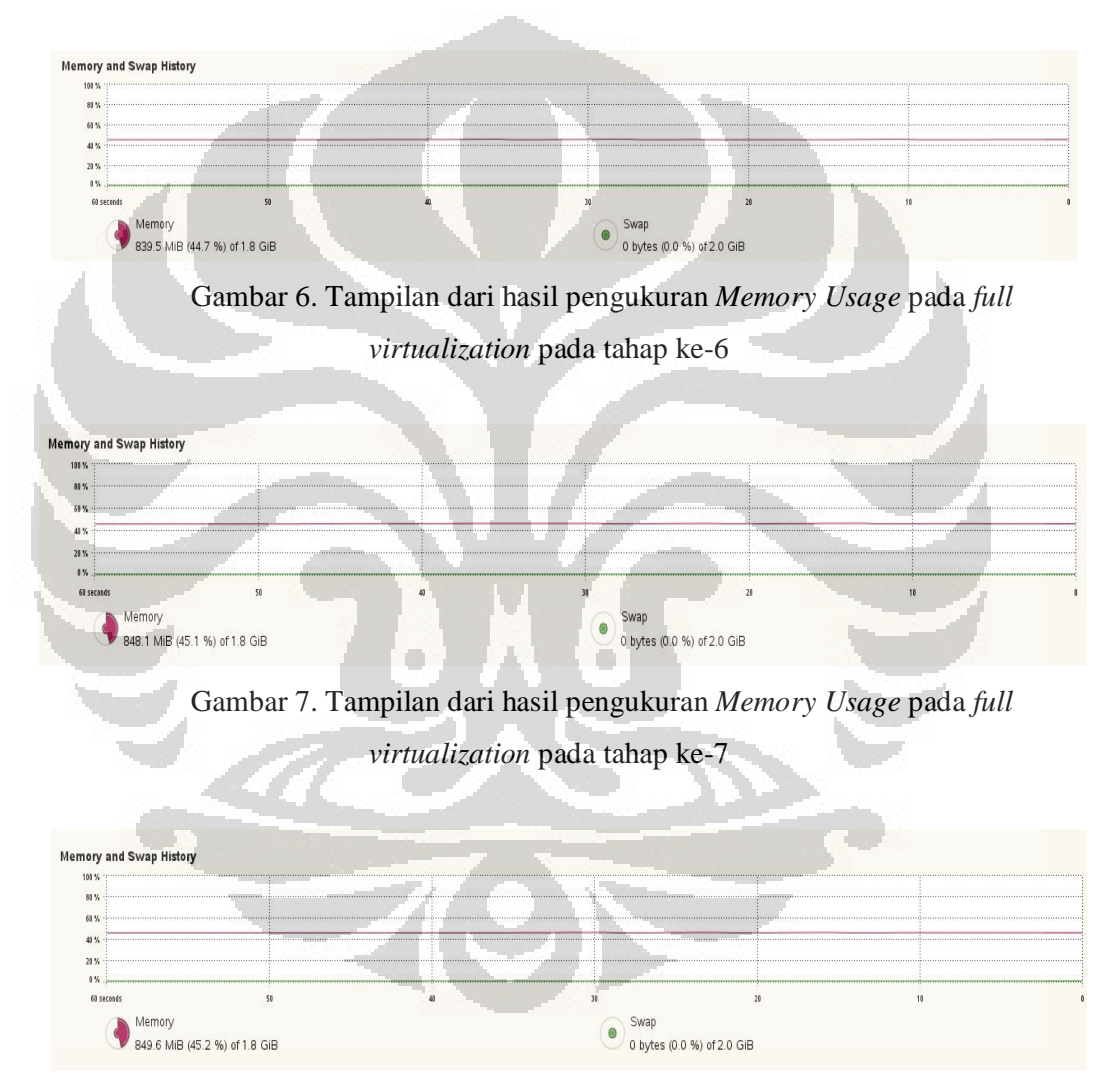

Gambar 8. Tampilan dari hasil pengukuran *Memory Usage* pada *full virtualization* pada tahap ke-8
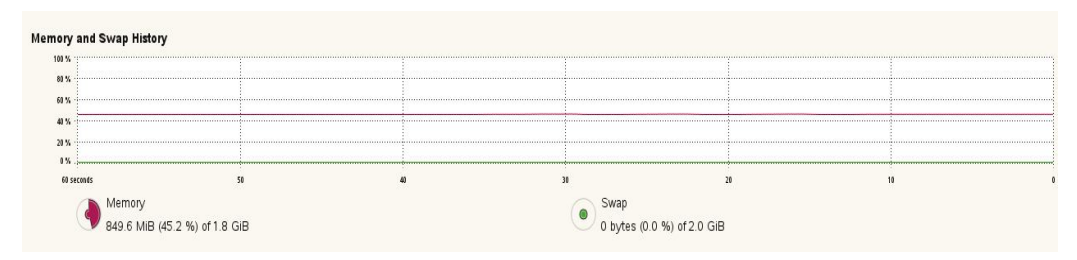

Gambar 9. Tampilan dari hasil pengukuran *Memory Usage* pada *full* 

*virtualization* pada tahap ke-9

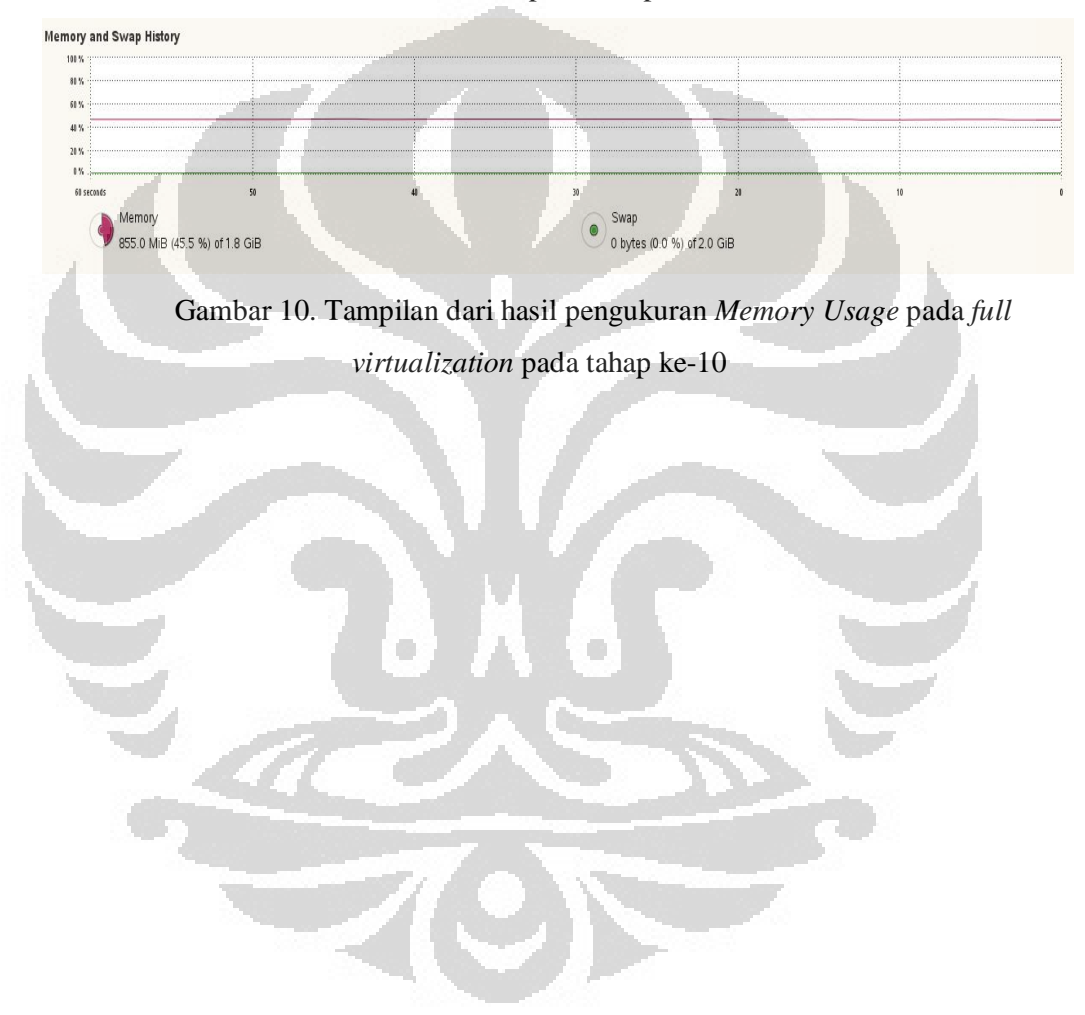

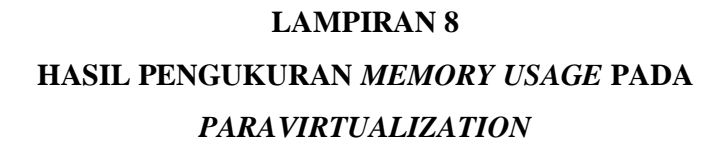

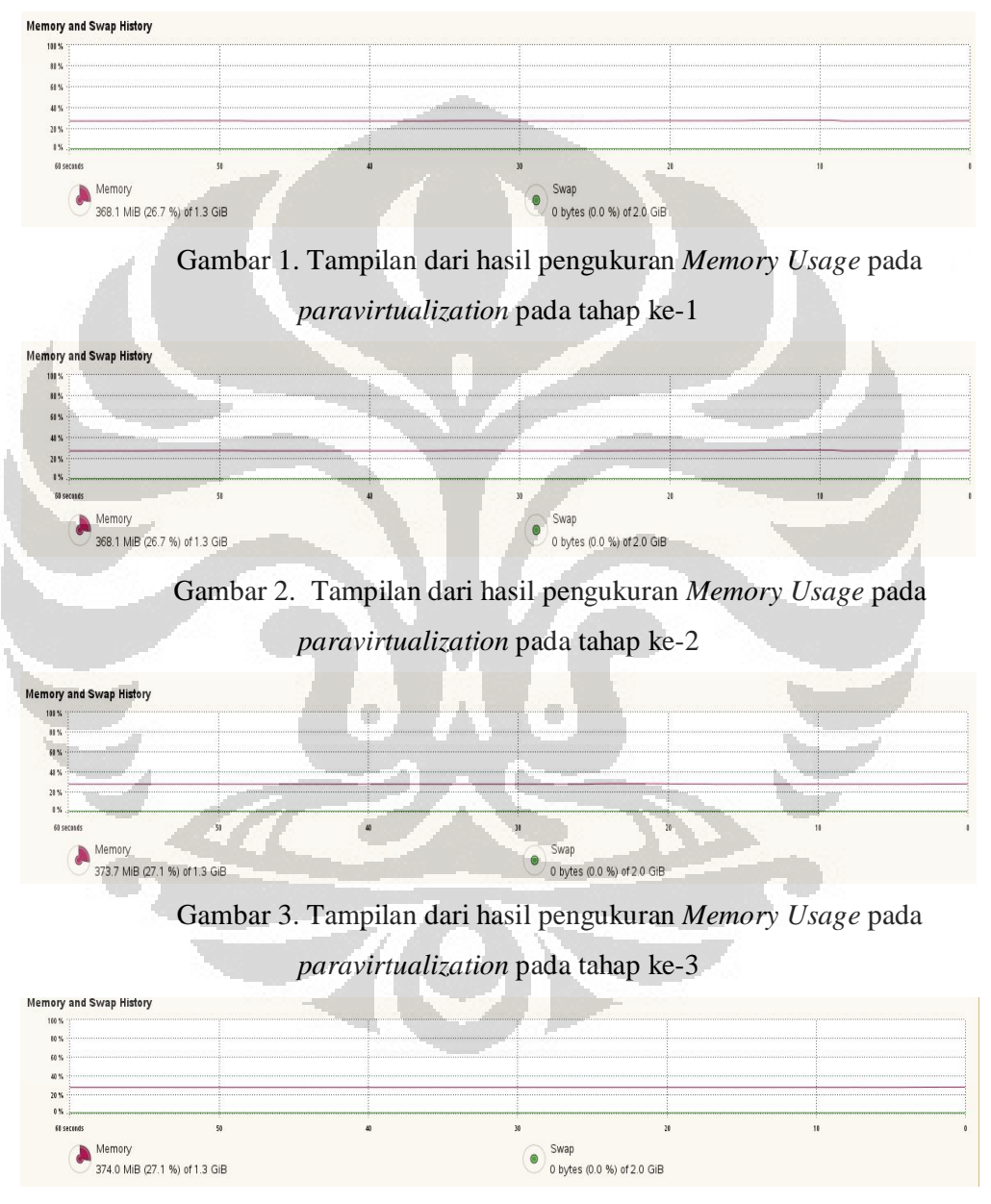

Gambar 4. Tampilan dari hasil pengukuran *Memory Usage* pada *paravirtualization* pada tahap ke-4

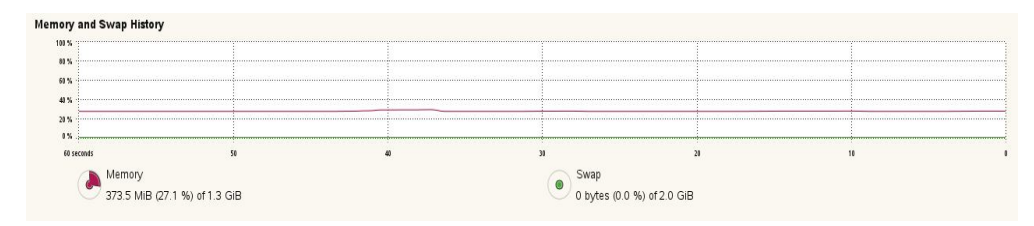

Gambar 5. Tampilan dari hasil pengukuran *Memory Usage* pada

#### *paravirtualization* pada tahap ke-5

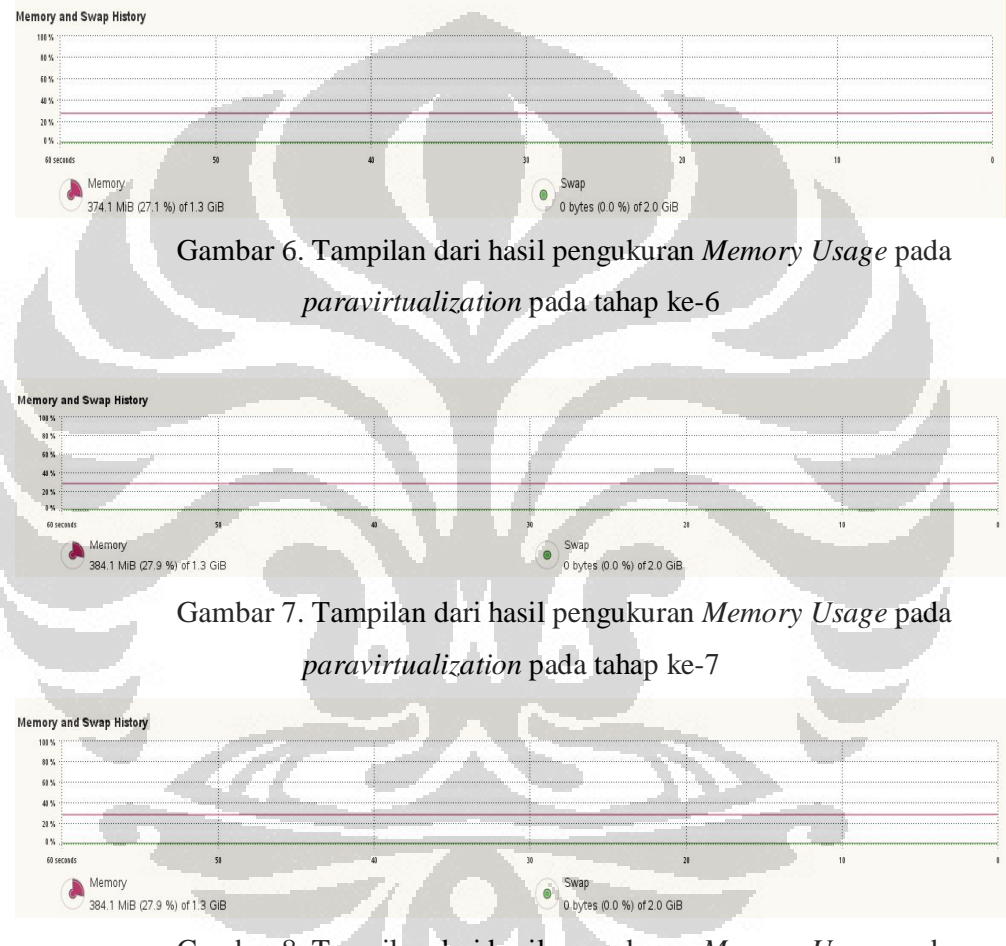

Gambar 8. Tampilan dari hasil pengukuran *Memory Usage* pada

*paravirtualization* pada tahap ke-8

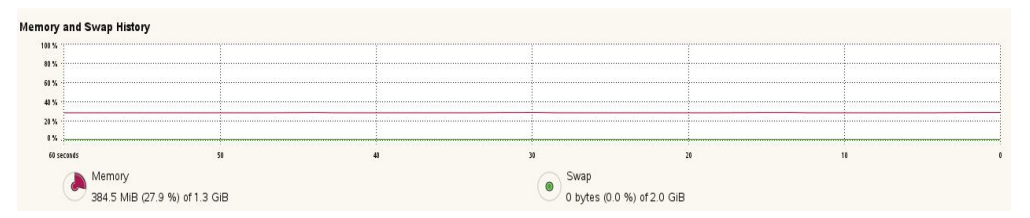

Gambar 9. Tampilan dari hasil pengukuran *Memory Usage* pada *paravirtualization* pada tahap ke-9

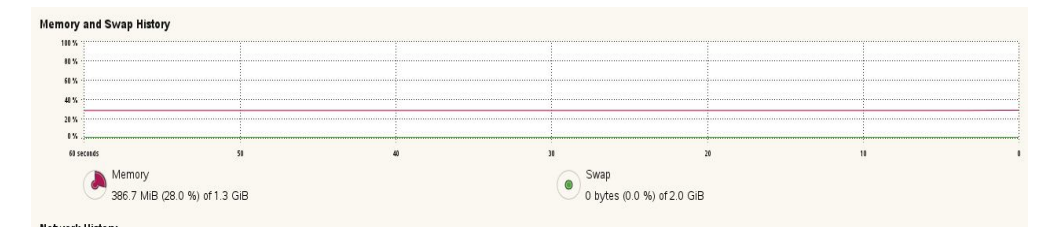

Gambar 10. Tampilan dari hasil pengukuran *Memory Usage* pada *paravirtualization* pada tahap ke-10

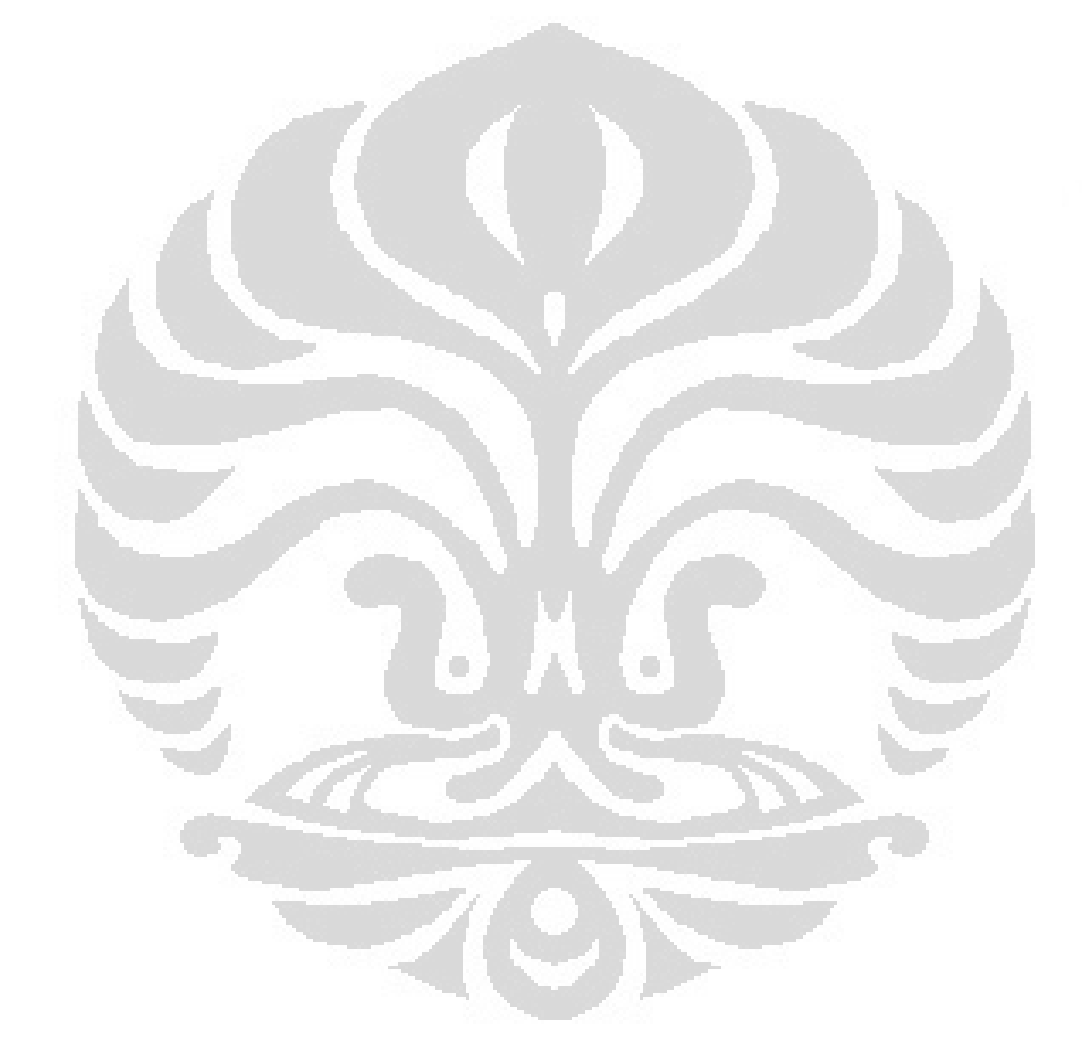

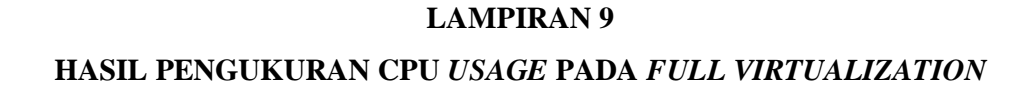

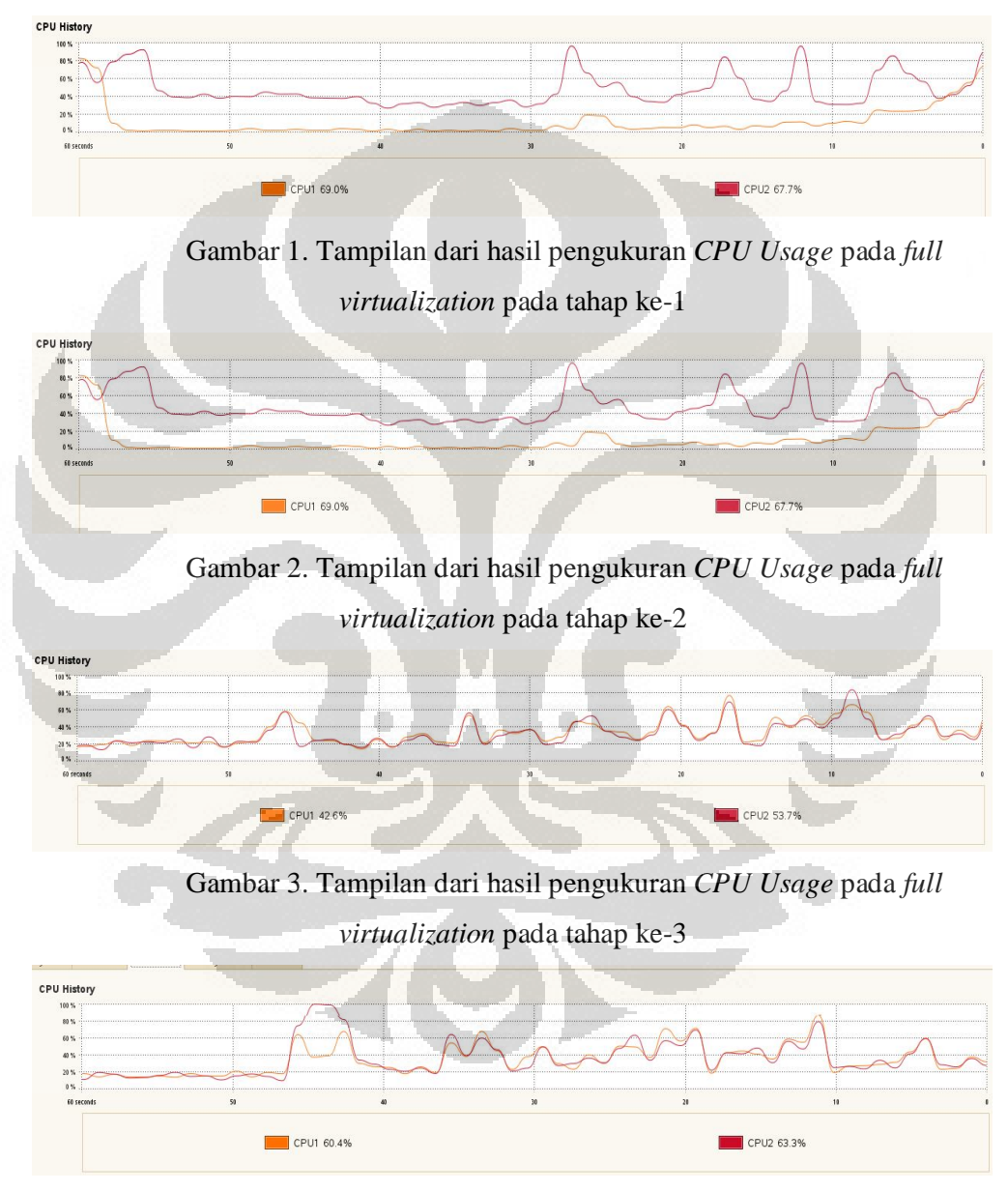

Gambar 4. Tampilan dari hasil pengukuran *CPU Usage* pada *full virtualization* pada tahap ke-4

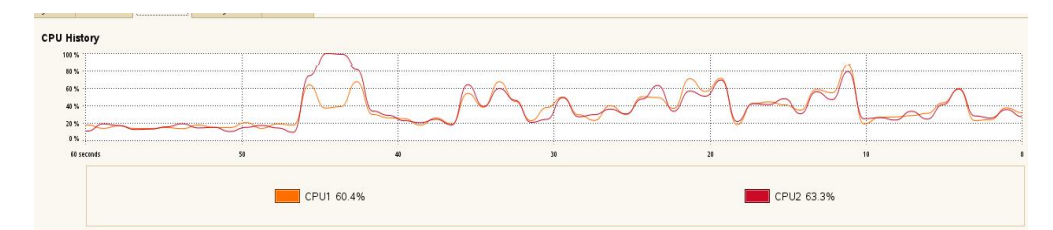

Gambar 5. Tampilan dari hasil pengukuran *CPU Usage* pada *full* 

*virtualization* pada tahap ke-5

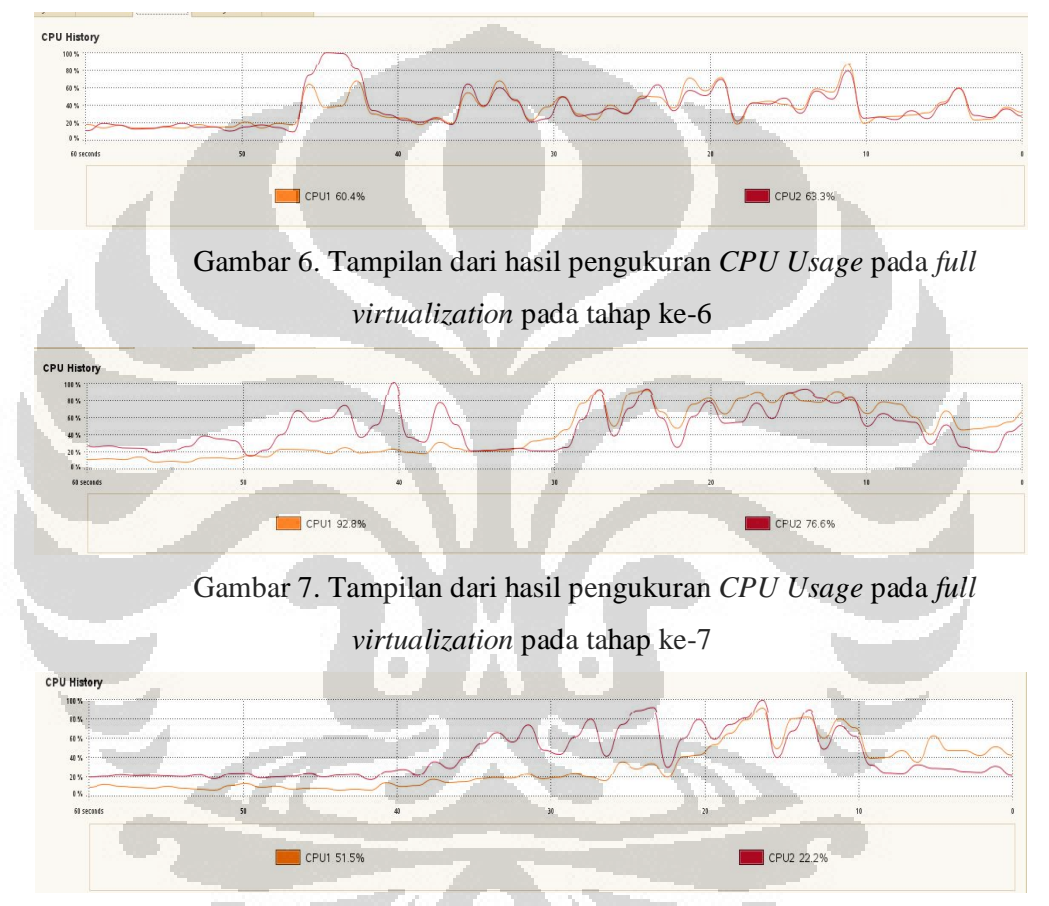

Gambar 8. Tampilan dari hasil pengukuran *CPU Usage* pada *full virtualization* pada tahap ke-8

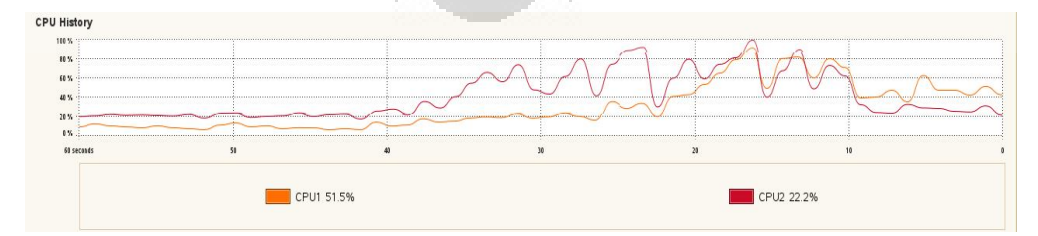

Gambar 9. Tampilan dari hasil pengukuran *CPU Usage* pada *full virtualization* pada tahap ke-9

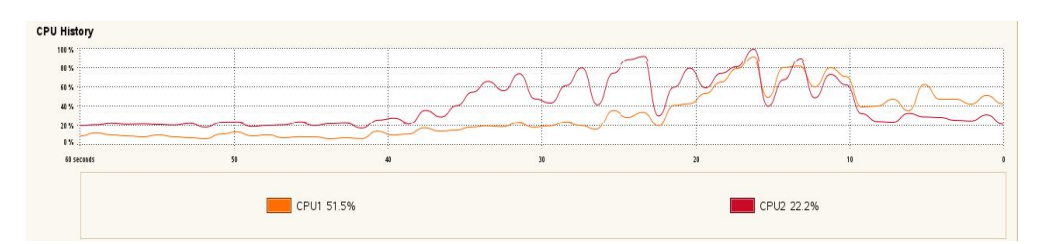

Gambar 10. Tampilan dari hasil pengukuran *CPU Usage* pada *full virtualization* pada tahap ke-10

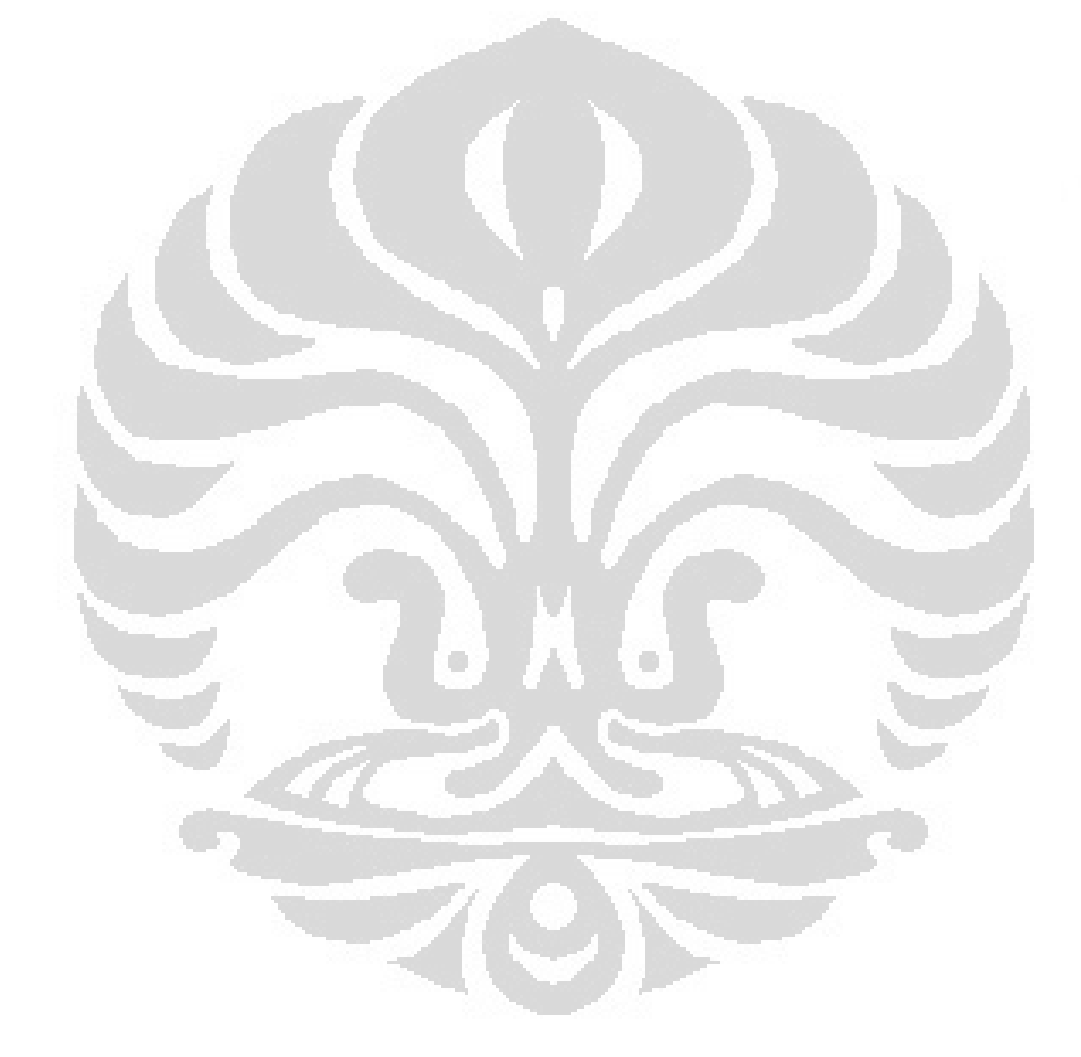

#### **HASIL PENGUKURAN CPU** *USAGE* **PADA** *PARAVIRTUALIZATION*

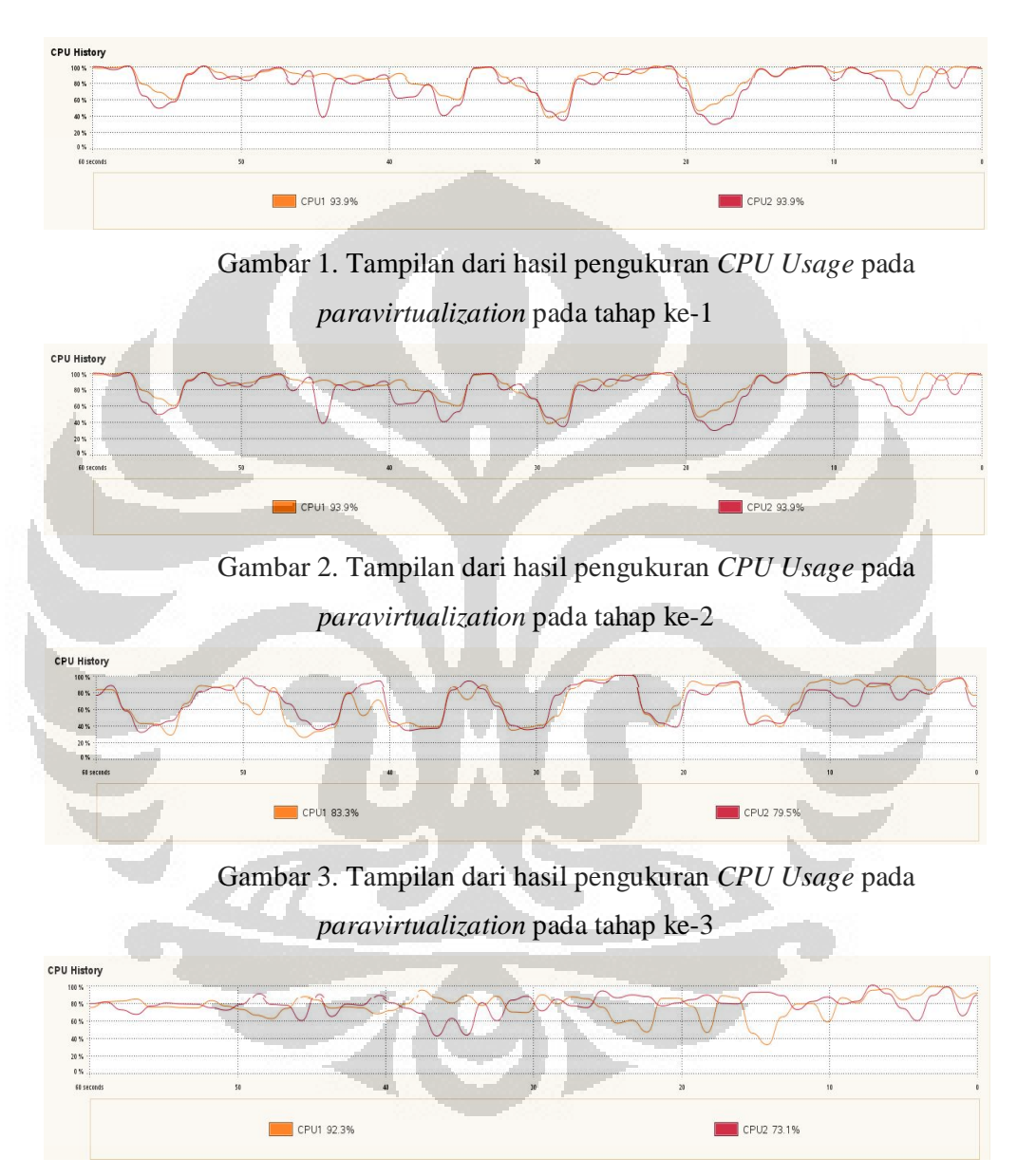

Gambar 4. Tampilan dari hasil pengukuran *CPU Usage* pada *paravirtualization* pada tahap ke-4

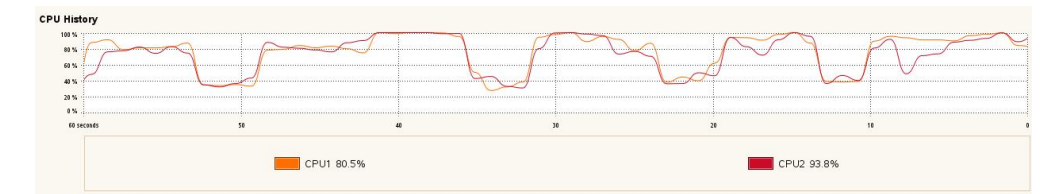

Gambar 5. Tampilan dari hasil pengukuran *CPU Usage* pada

*paravirtualization* pada tahap ke-5

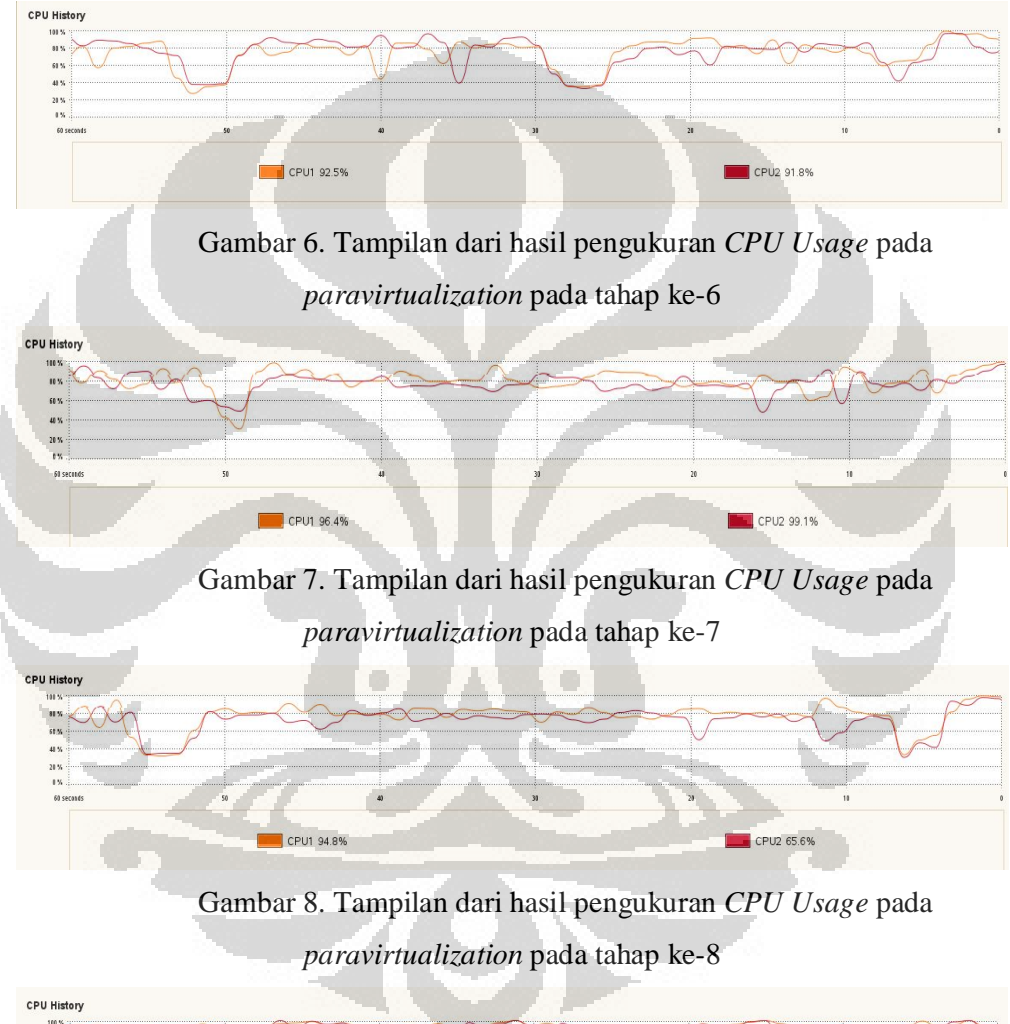

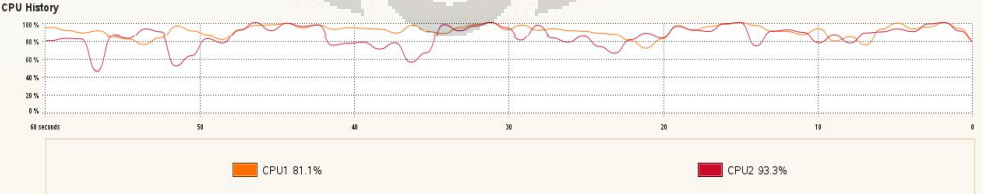

Gambar 9. Tampilan dari hasil pengukuran *CPU Usage* pada *paravirtualization* pada tahap ke-9

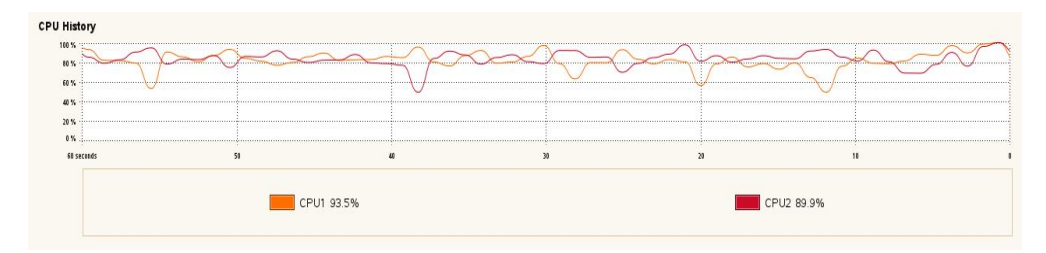

Gambar 10. Tampilan dari hasil pengukuran *CPU Usage* pada

*paravirtualization* pada tahap ke-10

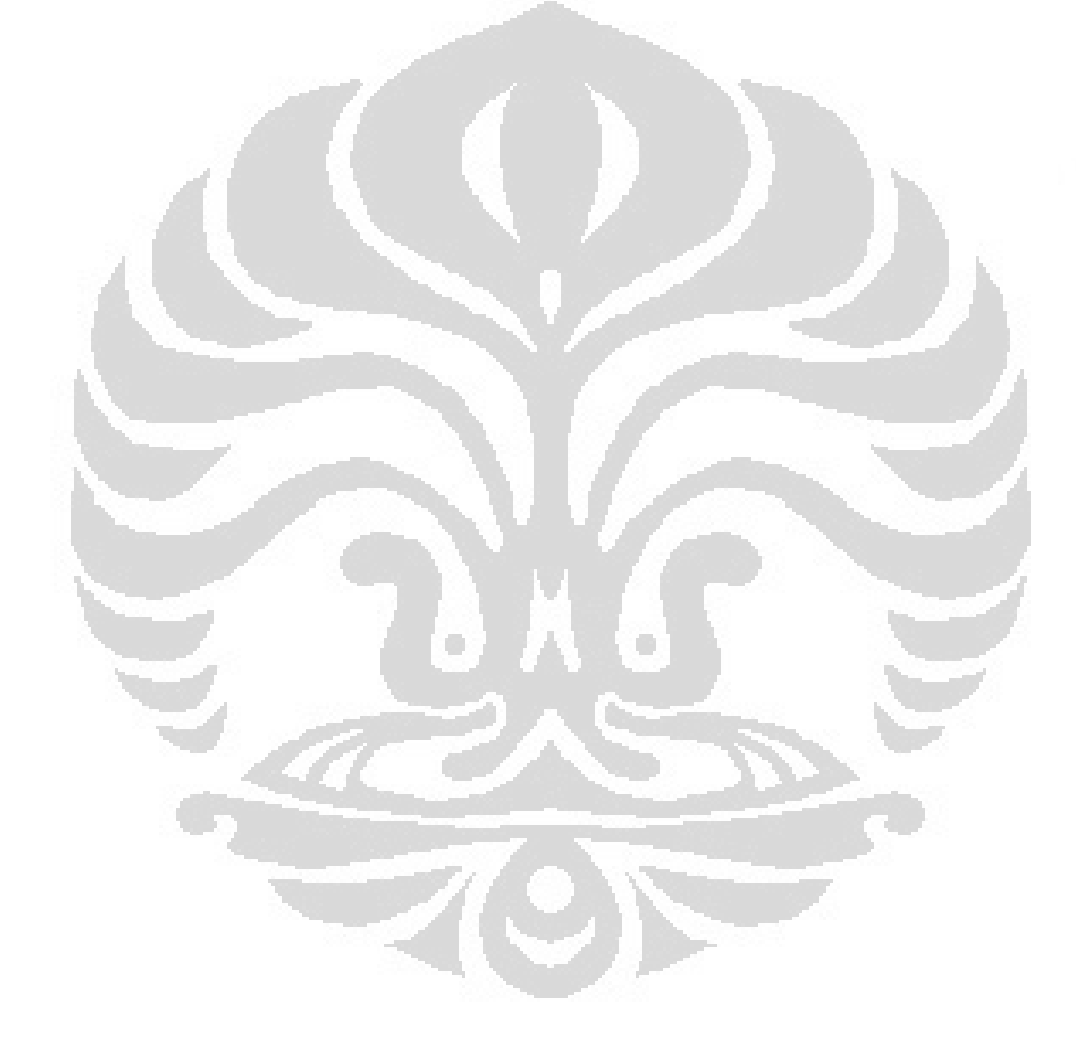

### **HASIL PENGUKURAN KONSUMSI ENERGI TANPA VIRTUALISASI**

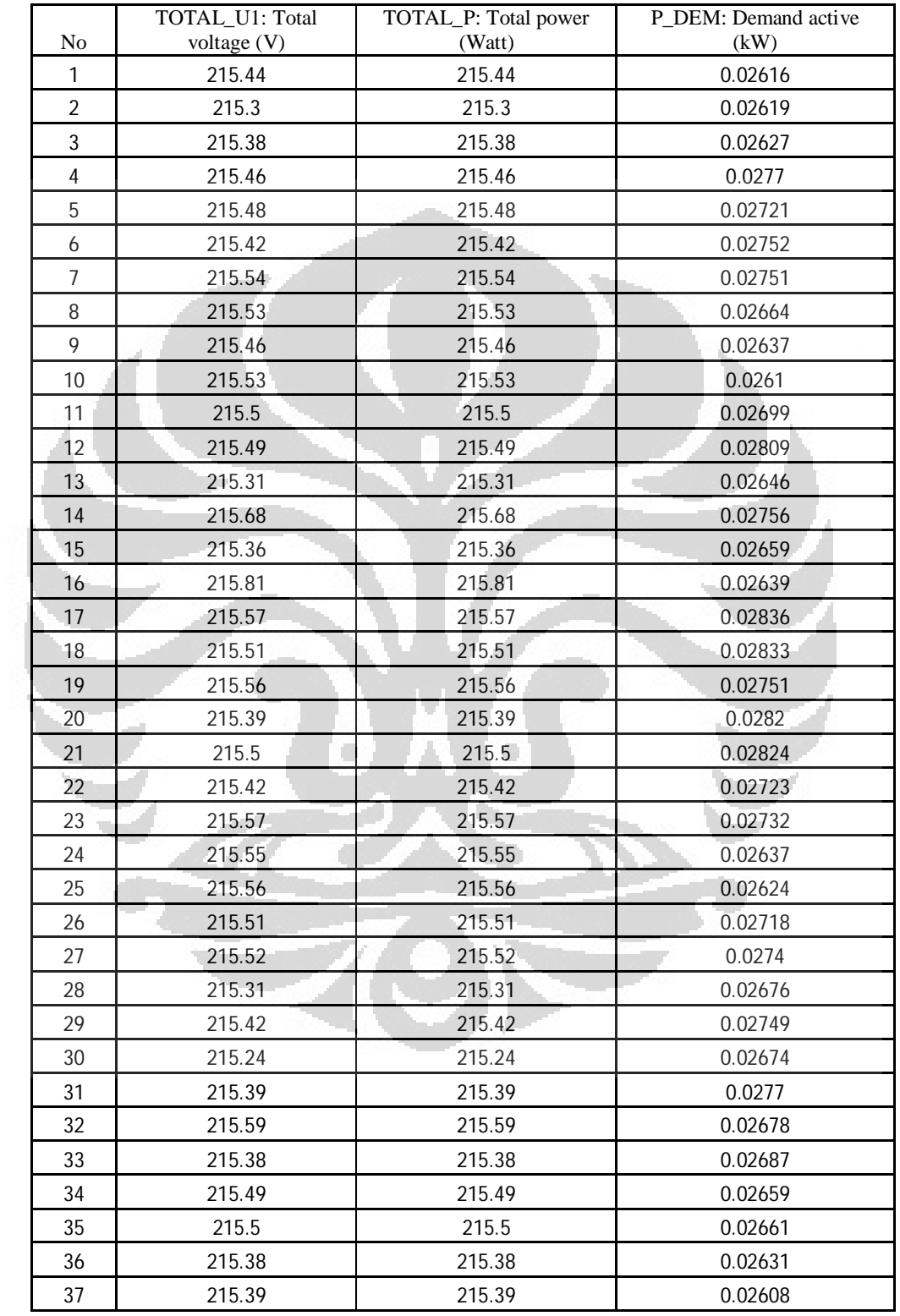

| 38 | 215.54 | 215.54 | 0.02629 |
|----|--------|--------|---------|
| 39 | 215.67 | 215.67 | 0.02777 |
| 40 | 215.51 | 215.51 | 0.02677 |
| 41 | 215.57 | 215.57 | 0.02751 |
| 42 | 215.51 | 215.51 | 0.02735 |
| 43 | 215.45 | 215.45 | 0.02688 |
| 44 | 215.54 | 215.54 | 0.02641 |
| 45 | 215.33 | 215.33 | 0.02662 |
| 46 | 215.27 | 215.27 | 0.02662 |
| 47 | 215.54 | 215.54 | 0.02558 |
| 48 | 215.39 | 215.39 | 0.02644 |
| 49 | 215.29 | 215.29 | 0.02679 |
| 50 | 215.45 | 215.45 | 0.02694 |

Halaman sambungan dari lampiran 11

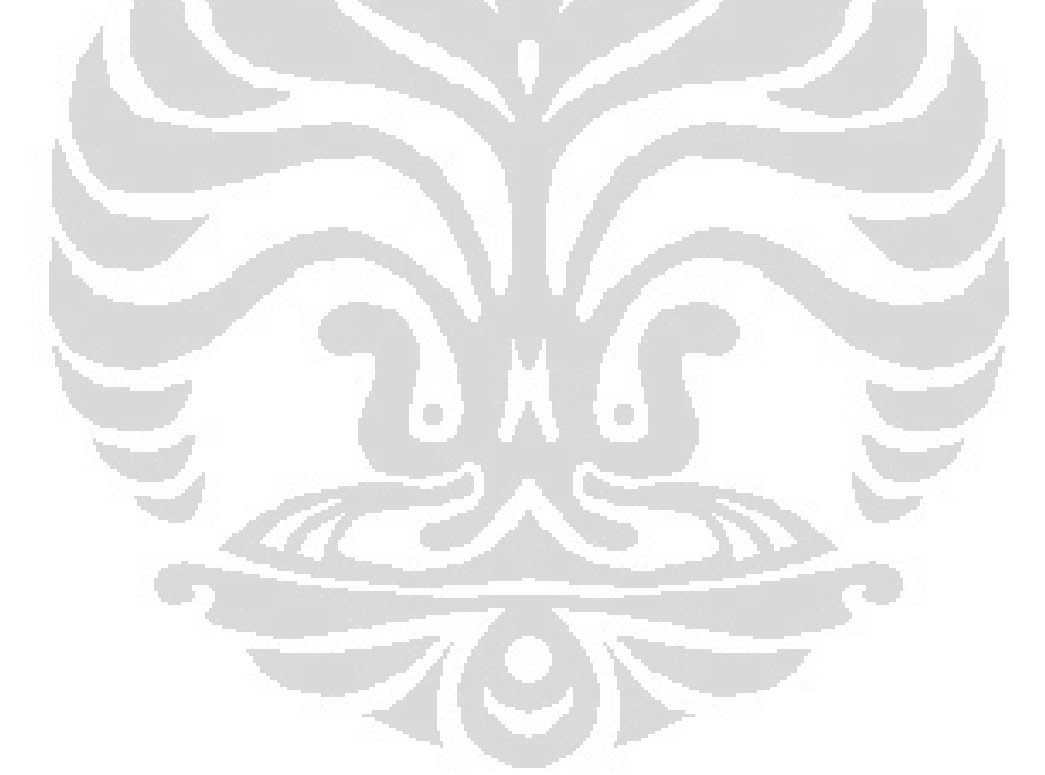

# **HASIL PENGUKURAN KONSUMSI ENERGI PADA** *FULL VIRTUALIZATION*

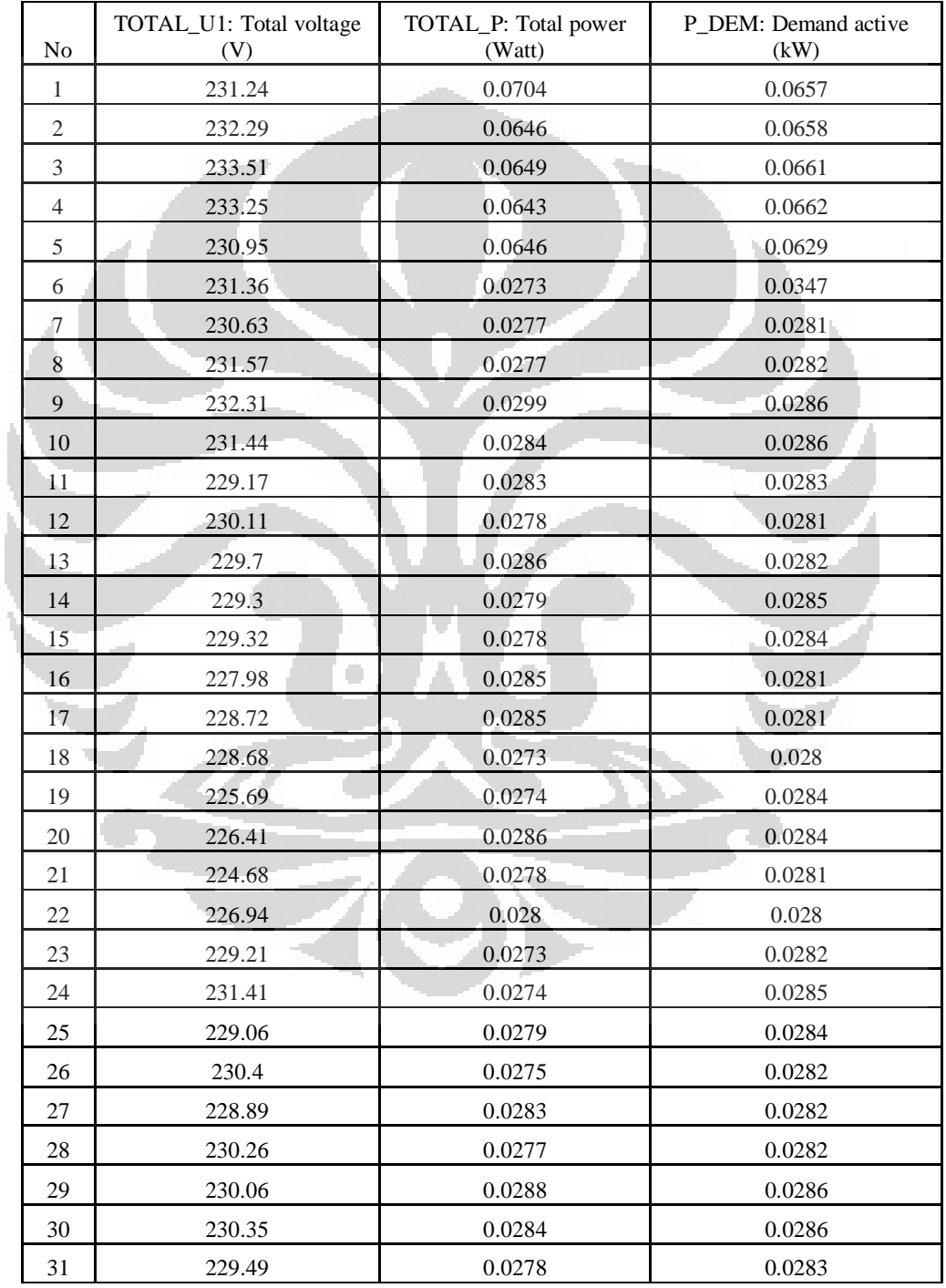

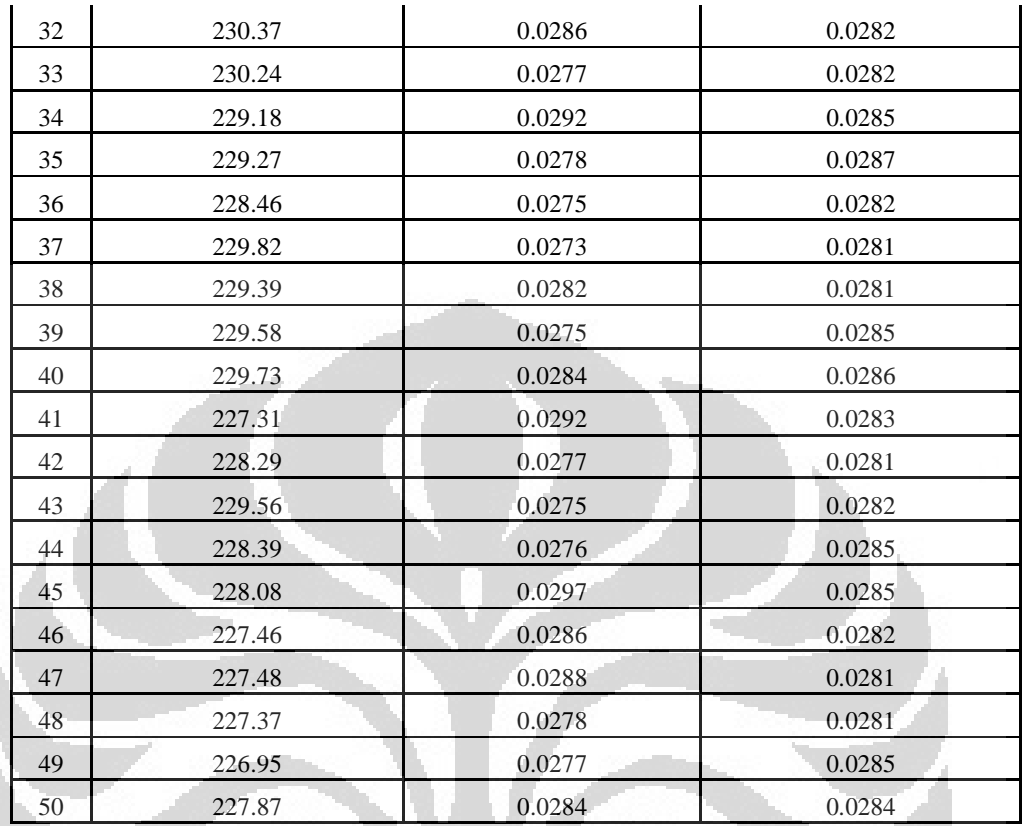

Ō

 $\Box$ 

Halaman sambungan dari lampiran 12

# **HASIL PENGUKURAN KONSUMSI ENERGI PADA**  *PARAVIRTUALIZATION*

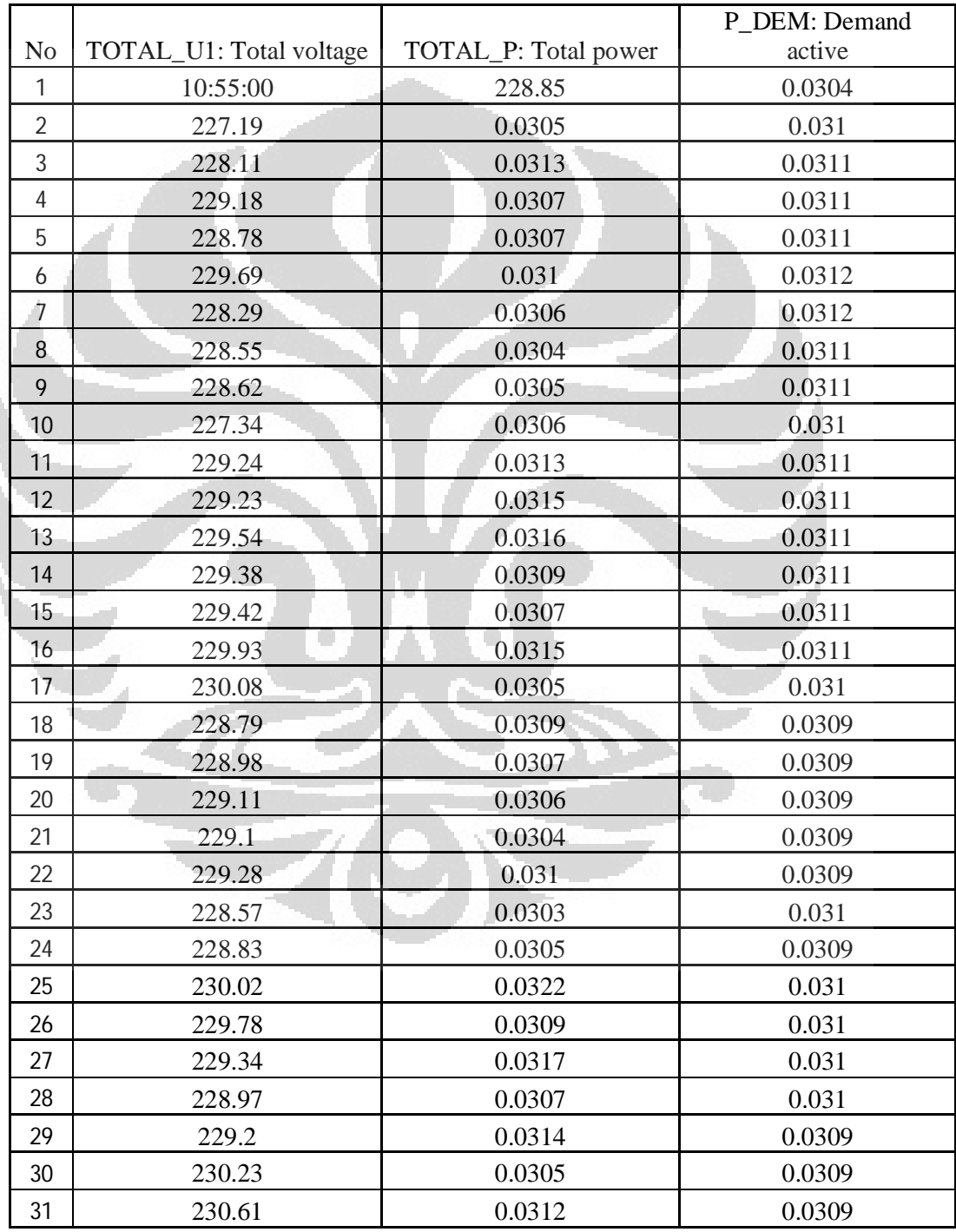

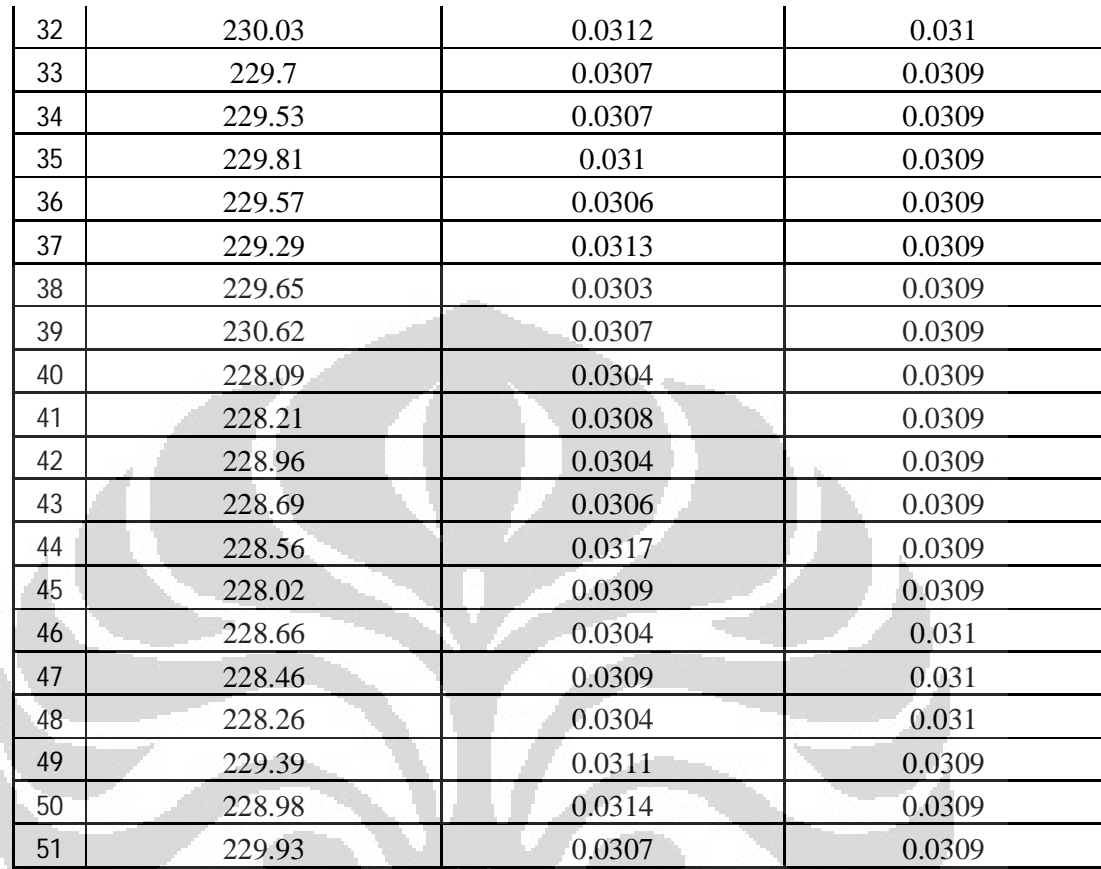

C

Halaman sambungan dari lampiran 13

O

#### **HASIL PENGUKURAN EMISI KARBON PADA** *FULL VIRTUALIZATION*

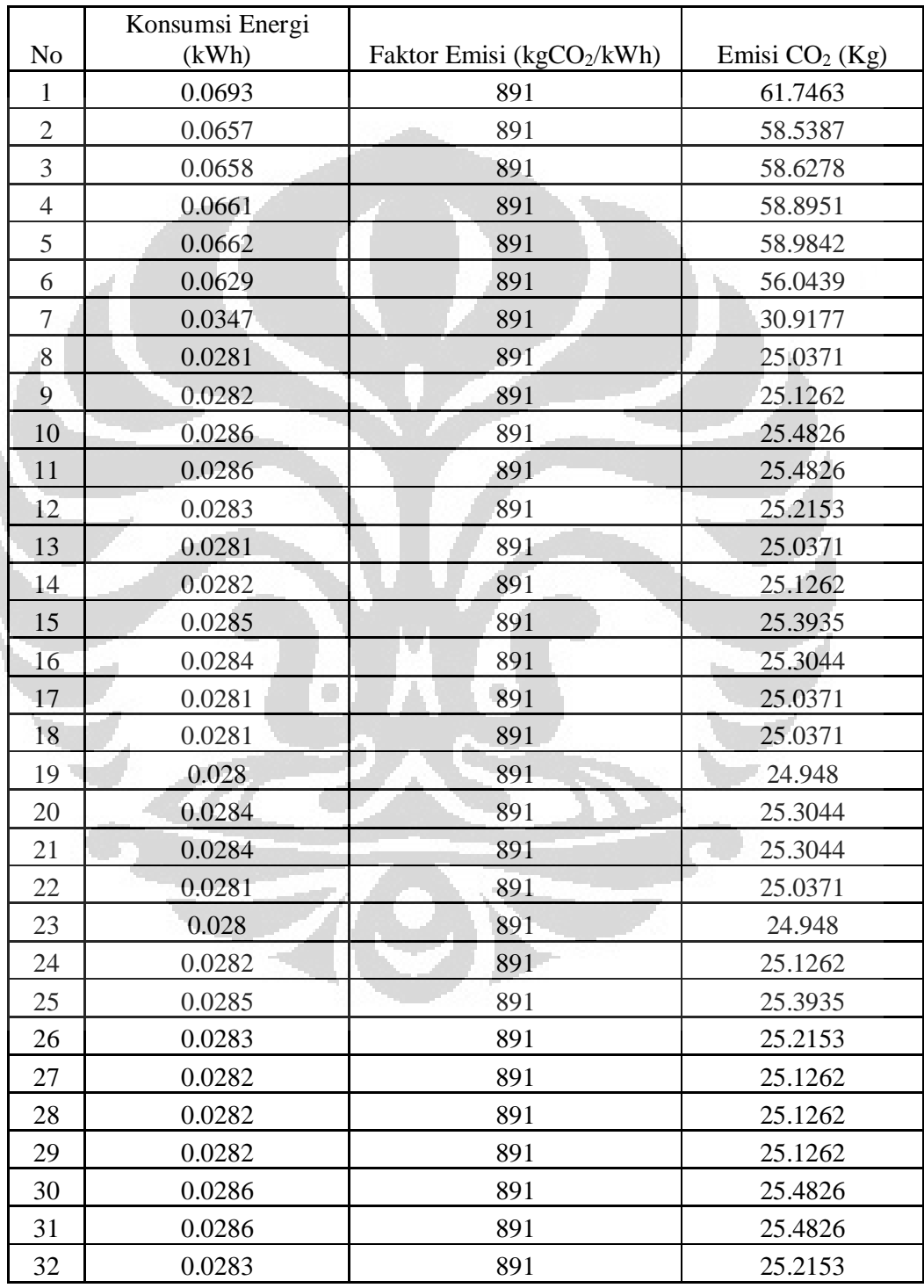

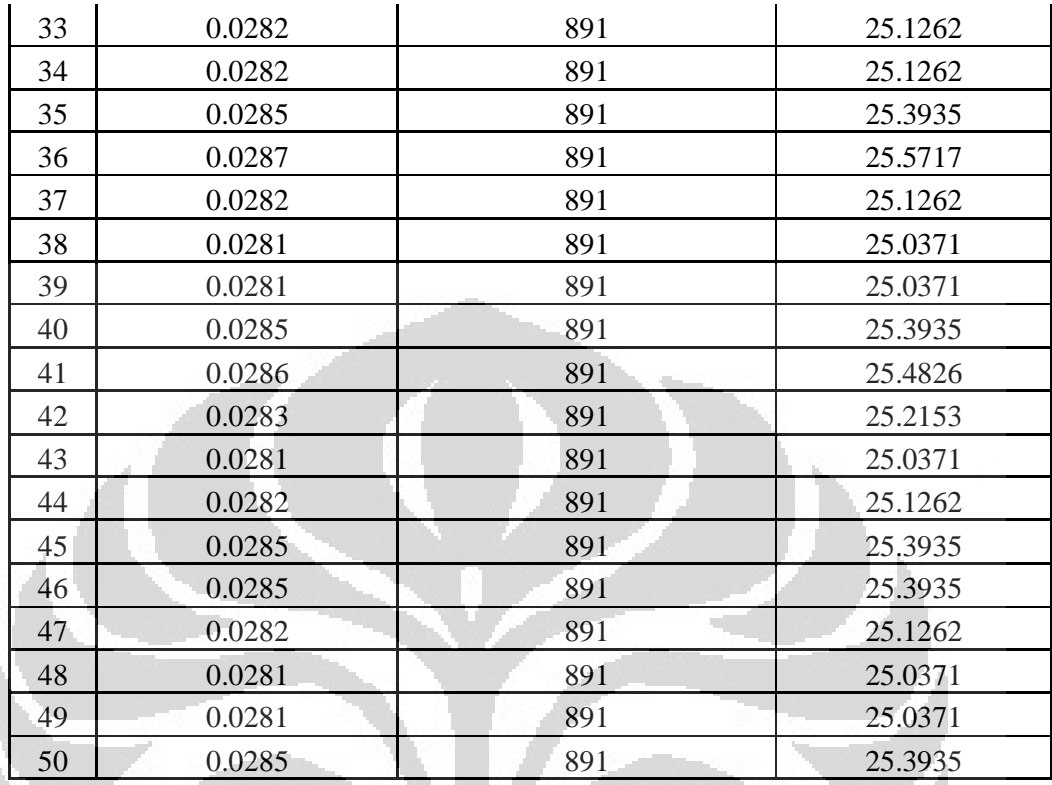

Ō

 $\overline{\phantom{a}}$ 

Halaman sambungan dari lampiran 14

## **HASIL PENGUKURAN EMISI KARBON PADA** *PARAVIRTUALIZATION*

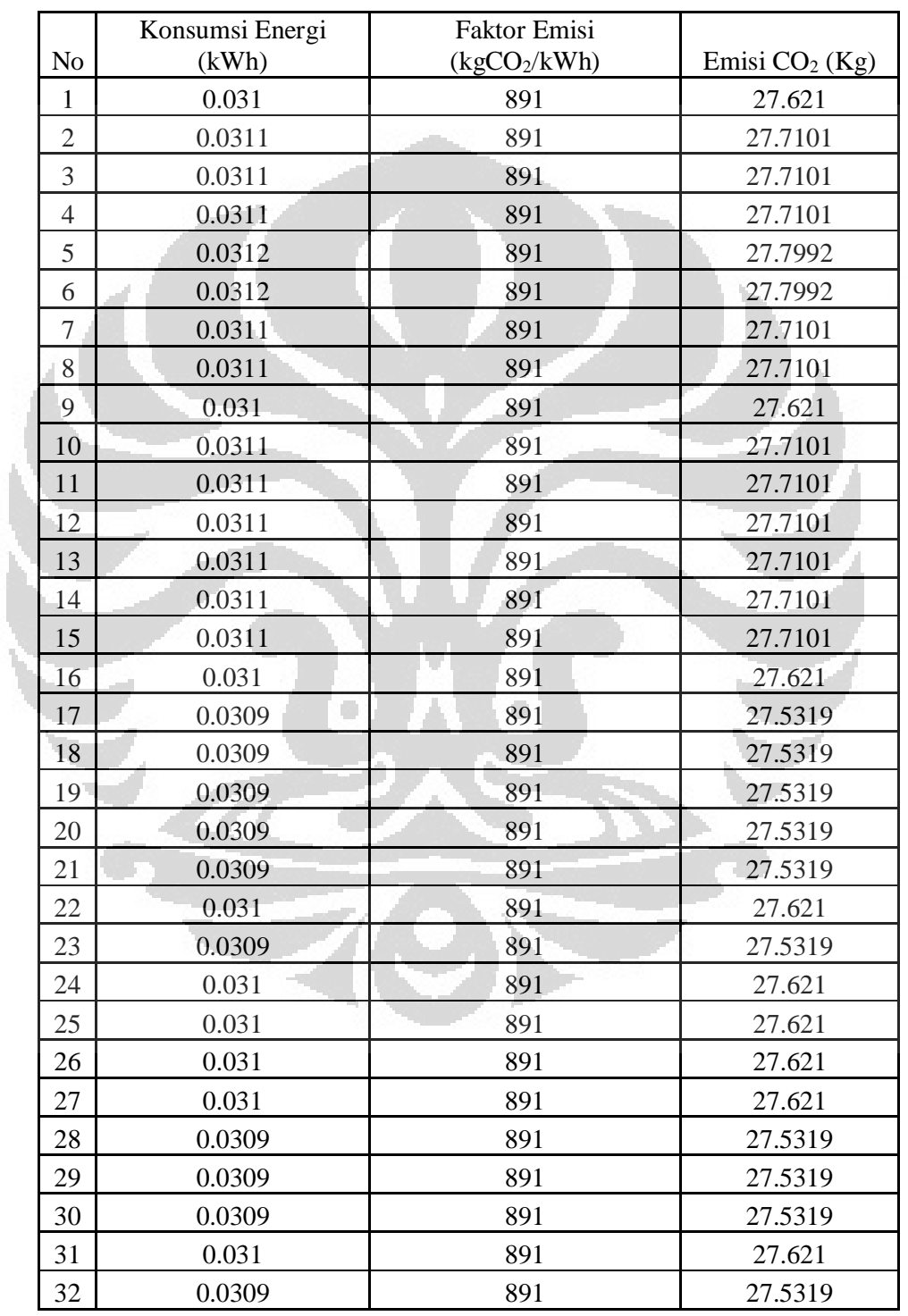

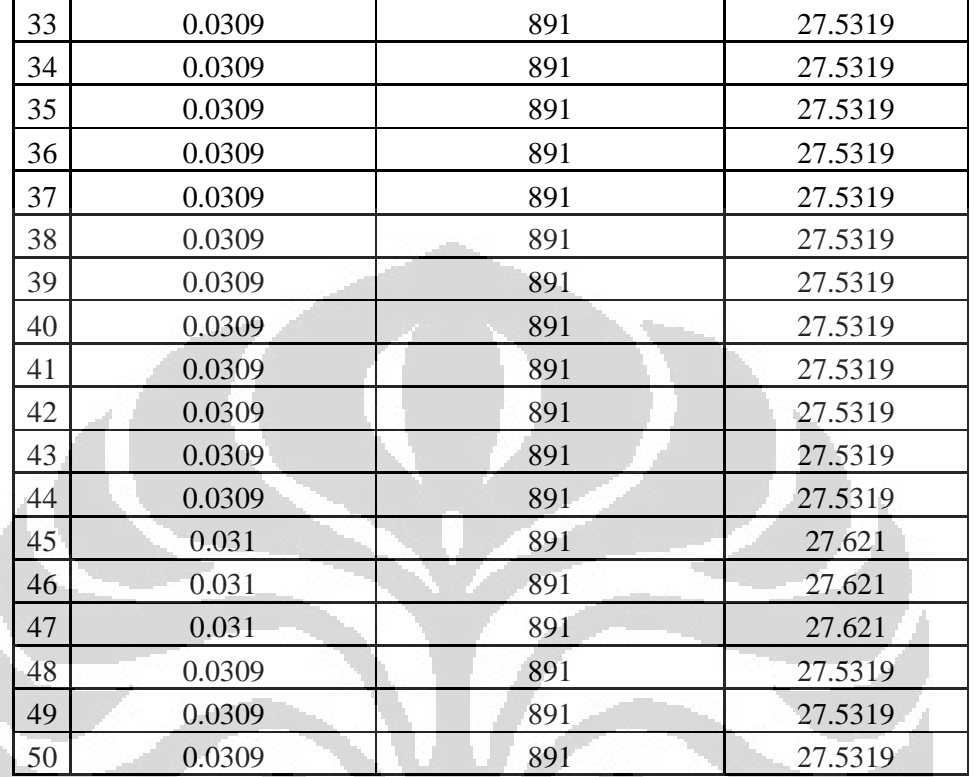

O

 $\Box$ 

Halaman sambungan dari lampiran 15

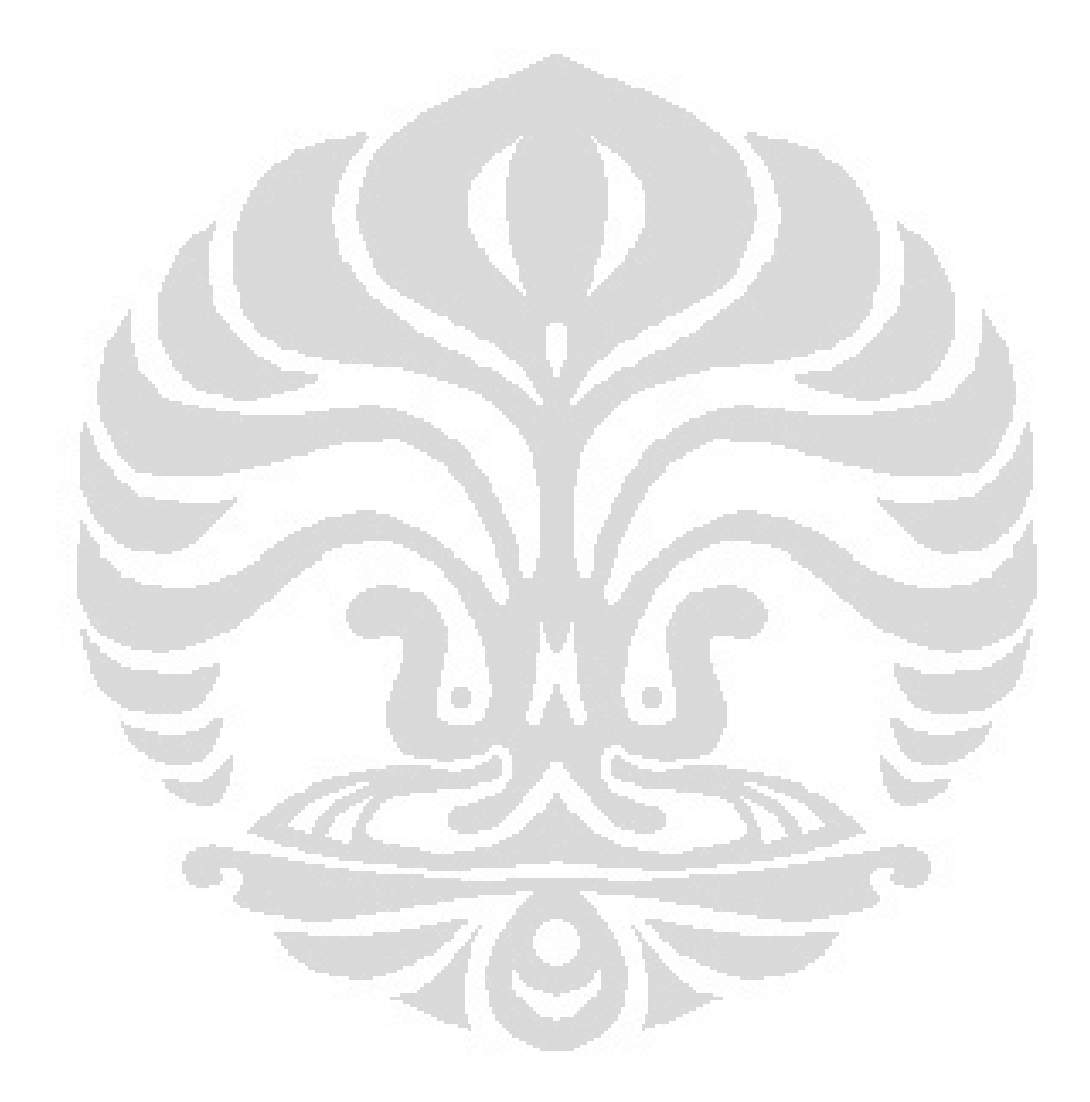